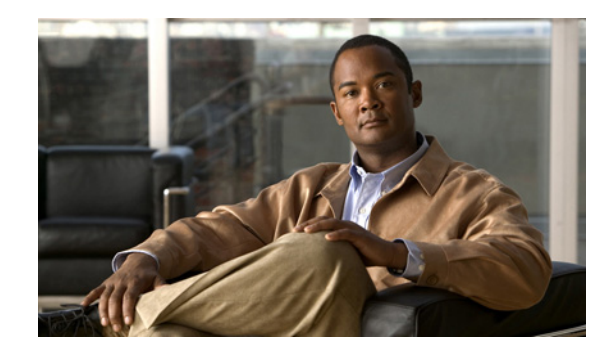

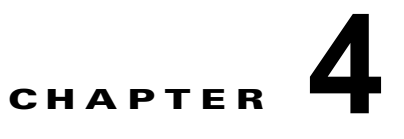

# **Cisco CDA** コマンド リファレンス

この章では、Cisco Context Directory Agent (Cisco CDA)に固有のコマンドをアルファベット順に示 します。

コマンドには、次のモードがあります。

- **•** EXEC
	- **–** システムレベル
	- **–** 表示
- **•** 設定
	- **–** コンフィギュレーション サブモード

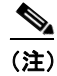

(注) コンフィギュレーション モードにアクセスするには、EXEC モードでシステムレベルの **config** コマンドまたは **configure** コマンドを使用します。

この章では、コマンドごとに、その使用方法の簡単な説明、コマンドの構文、使用上のガイドライン、 および使用例を示します。この章では、Cisco CDA サーバは、Cisco CDA サーバのホスト名の代わり に *CDA* という名前を使用します。

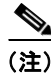

(注) コマンドを使用してエラーが発生した場合は、**debug** コマンドを使用して、エラーの原因を判断して ください。

この付録では、次の各項目について説明します。

- **•** 「EXEC [コマンド」\(](#page-1-0)P.4-2)
- **•** 「show [コマンド」\(](#page-48-0)P.4-49)
- **•** [「コンフィギュレーション](#page-79-0) コマンド」(P.4-80)

# <span id="page-1-2"></span><span id="page-1-0"></span>**EXEC** コマンド

この項では、各 EXEC コマンドを一覧表示し、使用方法の簡単な説明、コマンドの構文、使用上のガ イドライン、および出力例を示します。

表 [4-1](#page-1-2) に、この項で説明する EXEC コマンドの一覧を示します。

表 **4-1 EXEC** コマンドの一覧

| application install      | delete<br>٠       | restore<br>٠                   |
|--------------------------|-------------------|--------------------------------|
| application remove       | dir<br>$\bullet$  | rmdir<br>٠                     |
| application reset-config | exit              | show (show コマンドを参<br>$\bullet$ |
| application reset-passwd | forceout          | 照)                             |
| application start        | halt              | ssh<br>٠                       |
| application stop         | help<br>٠         | tech<br>٠                      |
| application upgrade      | mkdir             | telnet<br>$\bullet$            |
| backup                   | nslookup          | terminal length<br>٠           |
| backup-logs              | patch install     | terminal session-timeout<br>٠  |
| clock                    | patch remove      | terminal session-welcome<br>٠  |
| configure                | ping              | terminal terminal-type<br>٠    |
|                          | ping <sub>6</sub> | traceroute<br>٠                |
| copy                     |                   | undebug<br>٠                   |
| debug                    | reload            | write                          |
|                          |                   |                                |

# <span id="page-1-1"></span>**application install**

⇘

(注) Cisco CDA アプリケーションは、サポート対象のすべてのアプライアンスおよび VMware 上に提供さ れた ISO イメージでプリインストールされているため、通常運用下では CLI から **application install** コマンドを実行できません。

Cisco CDA 以外の特定のアプリケーションをインストールするには、EXEC モードで **application install** コマンドを実行します。この機能を削除するには、**application remove** コマンドを使用します。

**application install** *application-bundle remote-repository-name*

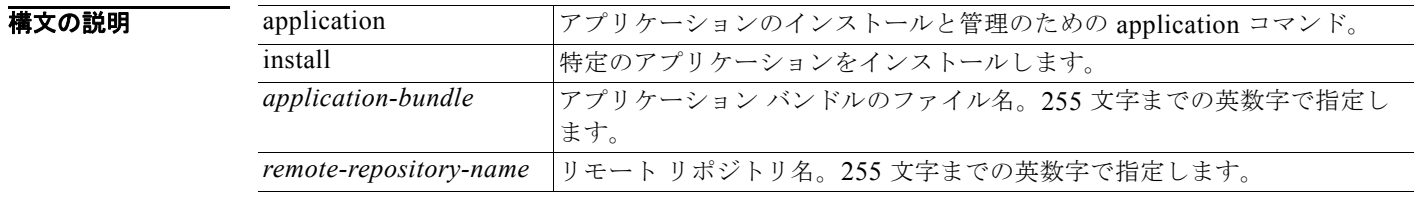

デフォルト デフォルトの動作や値はありません。

## $\overline{\mathsf{I}^{\mathsf{I}}$  $\mathsf{I}^{\mathsf{I}}$  $\mathsf{I}^{\mathsf{I}}$  $\mathsf{I}^{\mathsf{I}}$  $\mathsf{I}^{\mathsf{I}}$  $\mathsf{I}^{\mathsf{I}}$   $\mathsf{I}^{\mathsf{I}}$   $\mathsf{I}^{\mathsf{I}}$   $\mathsf{I}^{\mathsf{I}}$   $\mathsf{I}^{\mathsf{I}}$   $\mathsf{I}^{\mathsf{I}}$   $\mathsf{I}^{\mathsf{I}}$   $\mathsf{I}^{\mathsf{I}}$   $\mathsf{I}^{\mathsf{I}}$

使用上のガイドライン 指定したアプリケーション バンドルをアプライアンスにインストールします。アプリケーション バン ドル ファイルは、指定したリポジトリから取得されます。

> アプリケーションをインストールまたは削除している間に、**application install** コマンドや **application remove** コマンドを別途実行すると、次の警告メッセージが表示されます。

An existing application install, remove, or upgrade is in progress. Try again shortly.

### 例 /admin# **application install cda-appbundle-1.0.0.011.i386.tar.gz myrepository**

```
Save the current ADE-OS running configuration? (yes/no) [yes] ?
Generating configuration...
Saved the ADE-OS running configuration to startup successfully
Initiating Application installation...
```

```
Application successfully installed
/admin#
```
関連コマンド

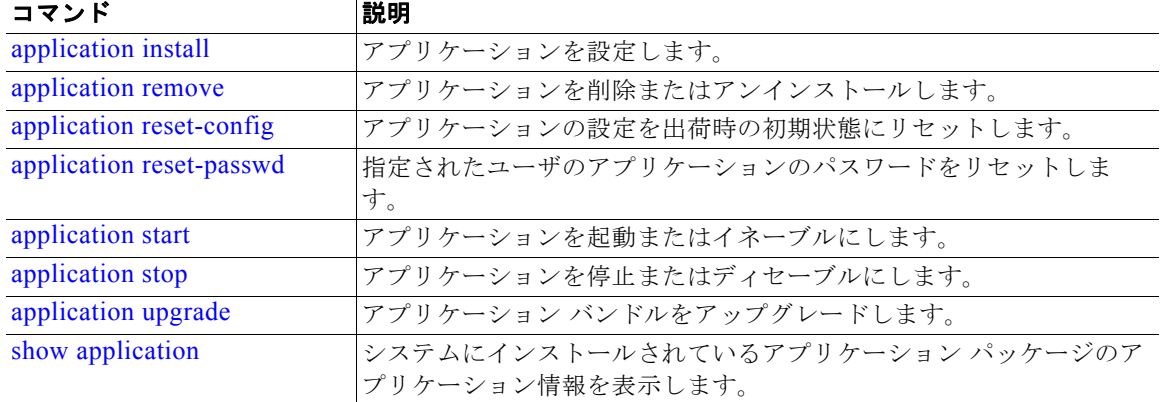

# <span id="page-2-0"></span>**application remove**

(注) アップグレードのために明示的に指示された場合を除いて、CLI から **application remove** コマンドを 実行して Cisco CDA アプリケーションを削除することはできません。

Cisco CDA 以外の特定のアプリケーションを削除するには、EXEC モードで **application remove** コマ ンドを実行します。この機能を削除するには、このコマンドの **no** 形式を使用します。

**application remove** *application-name*

構文の説明

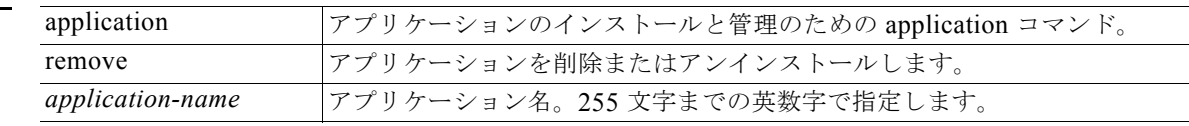

### デフォルトの動作や値はありません。

 $\overline{\mathsf{u} \cdot \mathsf{v}}$   $\overline{\mathsf{v} \cdot \mathsf{v}}$   $\overline{\mathsf{v}}$   $\overline{\mathsf{v}}$ 

使用上のガイドライン アプリケーションを削除またはアンインストールします。

**例** /admin# **application remove cda** Continue with application removal? [y/n] y

> Application successfully uninstalled /admin#

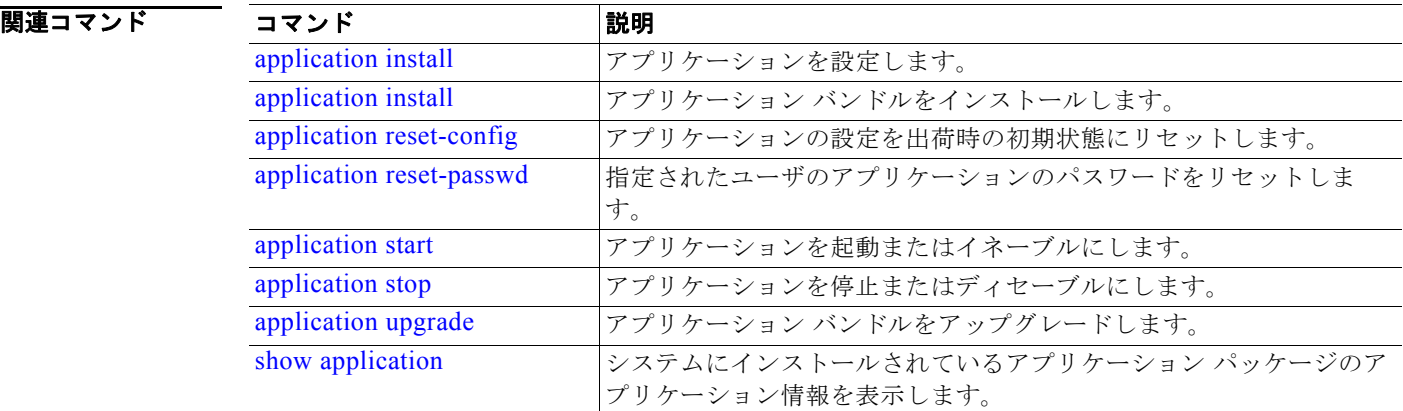

# <span id="page-3-0"></span>**application reset-config**

Cisco CDA アプリケーション設定をリセットし、Cisco CDA データベースをクリアするには、EXEC モードで **application reset-config** コマンドを使用します (このコマンドは、IP アドレス、ネットマス ク、管理者ユーザ インターフェイス パスワードなどの初期シャーシ コンフィギュレーションの設定を リセットしません)。このリセット機能の一環として、新しい Cisco CDA 管理者名とパスワードを入力 する必要があります。

**application reset-config** *application-name*

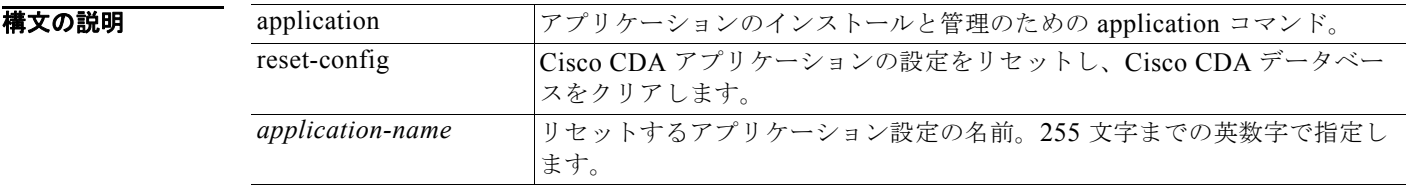

デフォルト デフォルトの動作や値はありません。

# コマンド モード EXEC

使用上のガイドライン **application reset-config** コマンドを使用すると、Cisco CDA アプライアンスまたは VMware を再イ メージ化せずに、Cisco CDA コンフィギュレーションのリセットおよび Cisco CDA データベースのク リアを行うことができ、また Cisco CDA ユーザ名とパスワードをリセットできます。

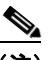

(注) **application reset-config** コマンドは Cisco CDA コンフィギュレーションを出荷時の初期状態 にリセットしますが、オペレーティング システム(Cisco ADE-OS)コンフィギュレーション はそのまま残ります。Cisco ADE-OS コンフィギュレーションには、ネットワーク設定、CLI パスワード ポリシー、およびバックアップ履歴などの項目が含まれます。

### 例 例 **1**

#### /admin# **application reset-config cda**

The existing configuration will be lost. Are you sure? [Y/n] Y Stopping CDA Watchdog... Stopping CDA Application Server... Stopping AD Context Manager... Stopping AD Context Observer... Stopping CDA Logger... Enter the CDA administrator username to create[admin]: Enter the password for 'admin': Re-enter the password for 'admin': Starting CDA... /admin#

### 関連コマンド

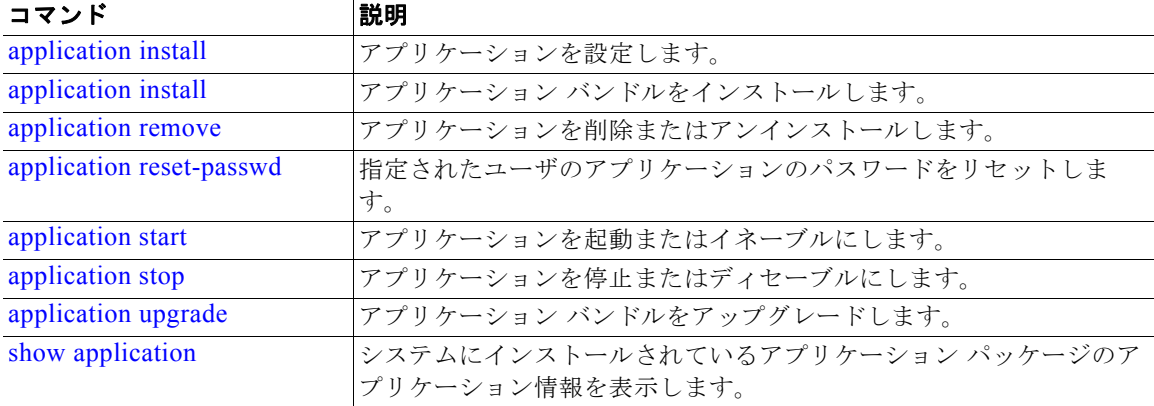

# <span id="page-5-0"></span>**application reset-passwd**

ユーザ アカウント クレデンシャルを失った後、Cisco CDA 内で指定されたユーザ アカウント(一般に は既存の管理者アカウント)の管理者ユーザ インターフェイス ログイン パスワードをリセットするに は、EXEC モードで **application reset-passwd** コマンドを使用します。

**application reset-passwd** *application-name administrator-ID* 

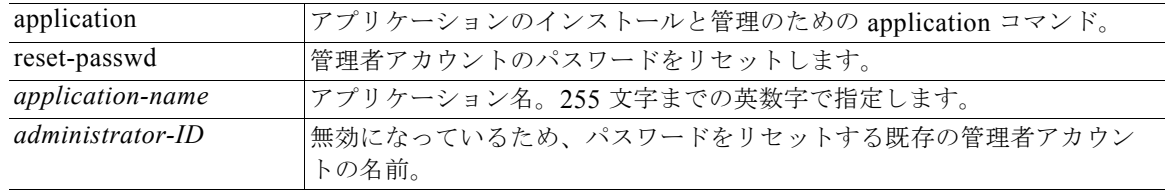

デフォルトの動作や値はありません。

- コマンド モード EXEC
- 使用上のガイドライン 管理者パスワードをリセットします。

例 admin# **application reset-passwd cda admin** Enter new password: \*\*\*\*\*\* Confirm new password: \*\*\*\*\*\*

> Password reset successfully. /admin#

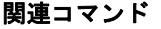

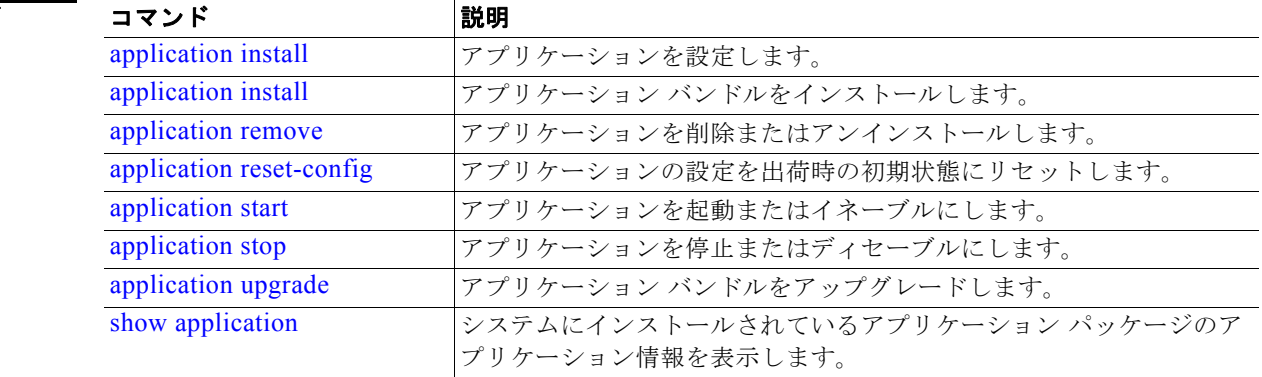

# <span id="page-5-1"></span>**application start**

特定のアプリケーションをイネーブルにするには、EXEC モードで **application start** コマンドを使用 します。この機能を削除するには、このコマンドの **no** 形式を使用します。

### **application start** *application-name*

構.

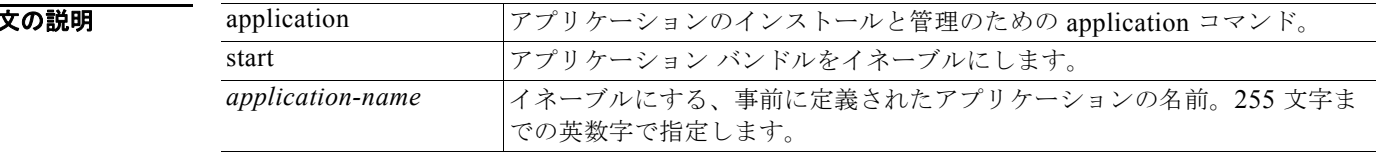

デフォルト デフォルトの動作や値はありません。

### $\overline{\mathsf{I}$   $\mathsf{I}$   $\mathsf{I}$   $\mathsf{V}$   $\mathsf{I}$   $\mathsf{I}$   $\mathsf{I}$   $\mathsf{I}$   $\mathsf{I}$   $\mathsf{V}$   $\mathsf{E}$   $\mathsf{V}$   $\mathsf{E}$   $\mathsf{V}$   $\mathsf{E}$   $\mathsf{V}$   $\mathsf{E}$   $\mathsf{V}$   $\mathsf{E}$   $\mathsf{V}$   $\mathsf{E}$   $\mathsf{V}$   $\mathsf{E}$   $\mathsf{V}$   $\$

使用上のガイドライン アプリケーションをイネーブルにします。

このコマンドは、Cisco CDA アプリケーションの起動には使用できません。このコマンドを使用して アプリケーションを起動すると、Cisco CDA がすでに実行されていることを確認できます。

**例** /admin# **application start cda** Starting CDA...

> **show application status cda** コマンドを使用して、Cisco CDA のステータスを確認できます。Cisco CDA を起動した直後にステータスを確認すると、次の出力が表示されます。

/admin# show application status cda CDA Application Server process is not running.

しかし、少し後に次のような出力になります。

/admin# show application status cda CDA Application Server is running, PID: 16420

### 関連コマンド

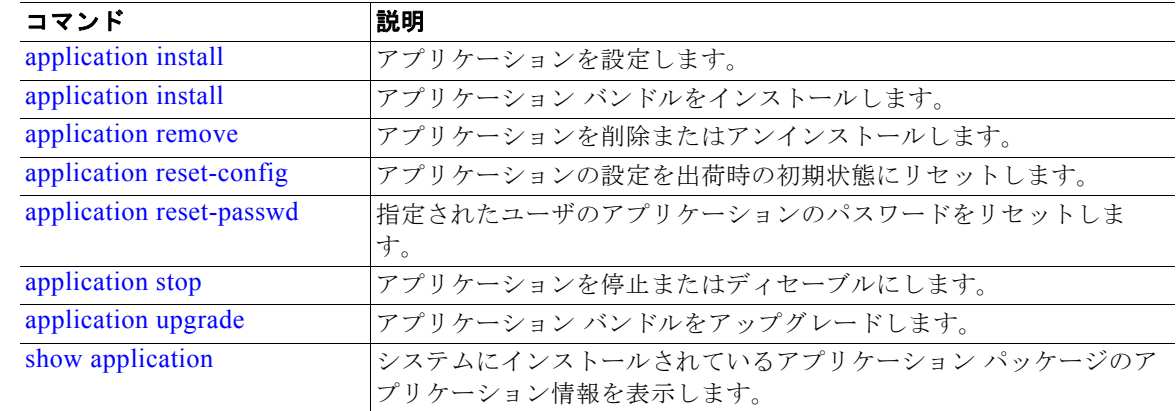

# <span id="page-7-0"></span>**application stop**

特定のアプリケーションをディセーブルにするには、EXEC モードで **application stop** コマンドを使用 します。

**application stop** *application-name*

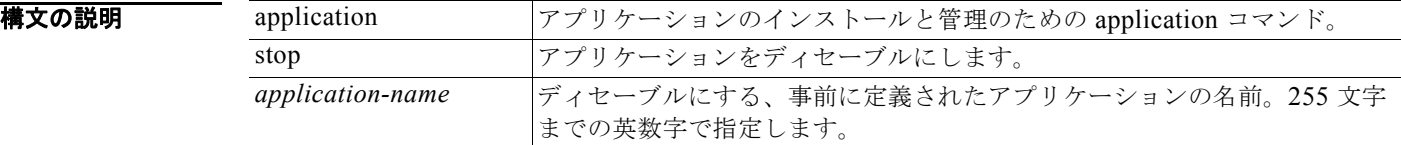

- デフォルトの動作や値はありません。
- コマンド モード EXEC
- 使用上のガイドライン アプリケーションをディセーブルにします。

## **例** / admin# **application stop cda**

Stopping CDA Watchdog... Stopping CDA Application Server... Stopping AD Context Manager... Stopping AD Context Observer... Stopping CDA Logger...

/admin#

### 関連コマンド

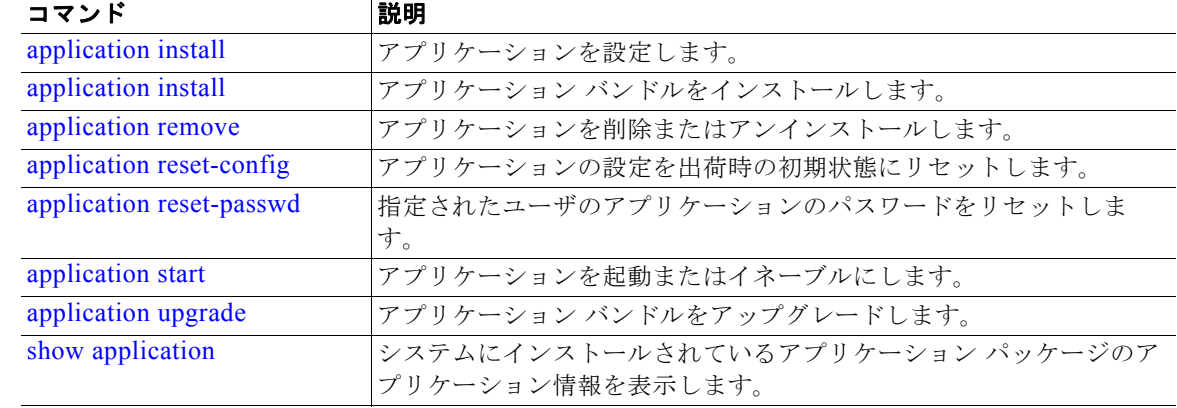

н

# <span id="page-8-0"></span>**application upgrade**

特定のアプリケーション バンドルをアップグレードするには、EXEC モードで **application upgrade**  コマンドを使用します。

**application upgrade** *application-bundle remote-repository-name*

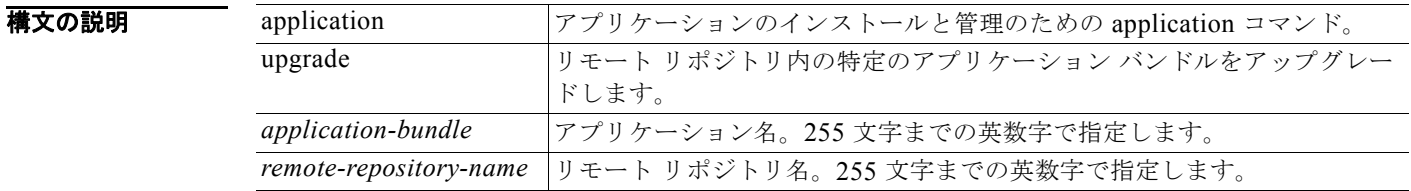

デフォルト デフォルトの動作や値はありません。

### $\overline{\mathsf{I}^{\mathsf{I}}$  $\mathsf{I}^{\mathsf{I}}$  $\mathsf{I}^{\mathsf{I}}$  $\mathsf{I}^{\mathsf{I}}$  $\mathsf{I}^{\mathsf{I}}$  $\mathsf{I}^{\mathsf{I}}$   $\mathsf{I}^{\mathsf{I}}$   $\mathsf{I}^{\mathsf{I}}$   $\mathsf{I}^{\mathsf{I}}$   $\mathsf{I}^{\mathsf{I}}$   $\mathsf{I}^{\mathsf{I}}$   $\mathsf{I}^{\mathsf{I}}$   $\mathsf{I}^{\mathsf{I}}$   $\mathsf{I}^{\mathsf{I}}$

使用上のガイドライン アプリケーション バンドルをアップグレードし、アプリケーション設定データを保存します。

アプリケーションを別途アップグレードしている間に、**application upgrade** コマンドを実行すると、 次の警告メッセージが表示されます。

An existing application install, remove, or upgrade is in progress. Try again shortly.

<u>/!\</u>

注意 アップグレード中は、**backup** または **restore** コマンドを実行しないでください。このアクションを 実行すると、データベースが破損する可能性があります。

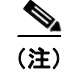

(注) このアプリケーション アップグレード コマンドを使用して新しいリリースにアップグレードする前に、 その新しいリリースに付随するリリース ノートのアップグレード手順を参照する必要があります。リ リース ノートには、新しいリリースにアップグレードするために更新された重要な手順が含まれてお り、それに従う必要があります。

```
例 /admin# application upgrade cda-appbundle-1.1.0.362.i386.tar.gz http
                  Save the current ADE-OS running configuration? (yes/no) [yes]? yes
                  Generating configuration...
                  Saved the ADE-OS running configuration to startup successfully
                  Initiating Application Upgrade...
                  Stopping CDA application before upgrade...
                  Running CDA Database upgrade...
                  Upgrading CDA Database schema...
                  CDA Database schema upgrade completed.
```
Application upgrade successful /admin#

# 関連コマンド

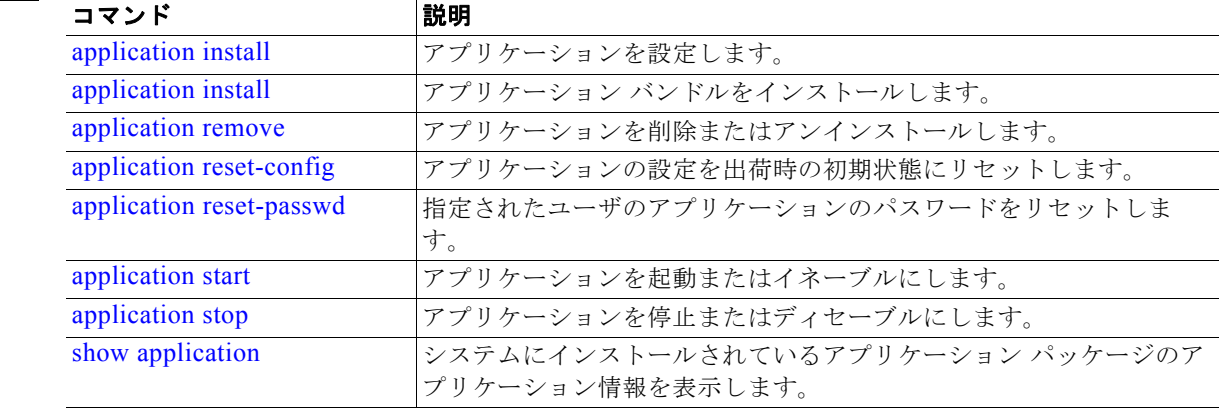

# <span id="page-9-0"></span>**backup**

Cisco CDA コンフィギュレーション データのバックアップを実行して、そのバックアップをリポジト リに保存するには、EXEC モードで **backup** コマンドを実行します。Cisco ADE OS データを含めず、 Cisco CDA アプリケーション データのみのバックアップを実行するには、**application** コマンドを使用 します。

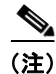

(注) EXEC モードでこの **backup** コマンドを使用する前に、実行コンフィギュレーションをネットワーク サーバなどの安全な場所にコピーするか、CDA サーバのスタートアップ コンフィギュレーションとし て保存する必要があります。Cisco CDA アプリケーションをバックアップおよびシステム ログから復 元またはトラブルシューティングするときに、このスタートアップ コンフィギュレーションを使用で きます。実行コンフィギュレーションからスタートアップ コンフィギュレーションへのコピーの詳細 については、「copy」([P.4-14](#page-13-0))を参照してください。

**backup** *backup-name* **repository** *repository-name* **application** *application-name*

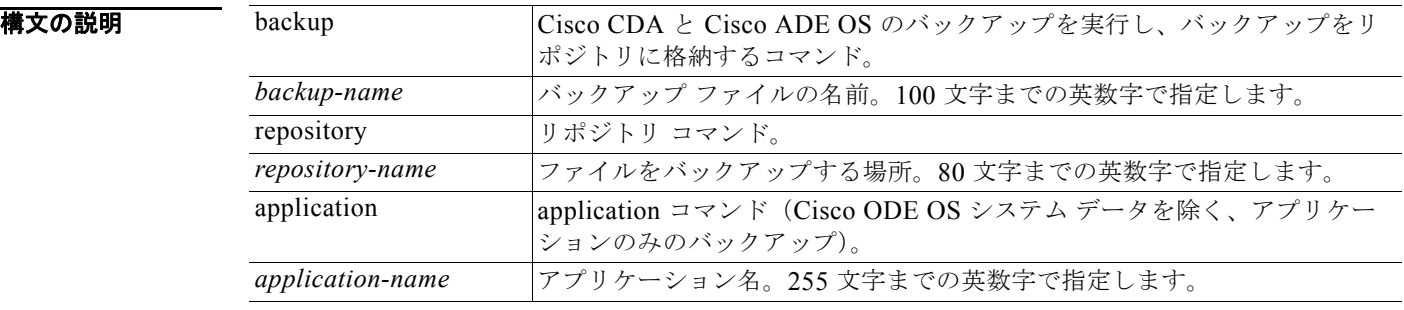

デフォルト デフォルトの動作や値はありません。

コマンド モード EXEC

### 使用上のガイドライン Cisco CDA および Cisco ADE OS データのバックアップを実行して、そのバックアップをリポジトリ に保存します。

Cisco ADE OS データを含めず、Cisco CDA アプリケーション データのみのバックアップを実行する には、**application** コマンドを使用します。

#### **例 例 1**

/admin# **backup mybackup repository myrepository** % Creating backup with timestamped filename: backup-111125-1252.tar.gpg /admin#

# 例 **2**

/admin# **backup mybackup repository myrepository application cda** % Creating backup with timestamped filename: backup-111125-1235.tar.gpg /admin#

### 関連コマンド

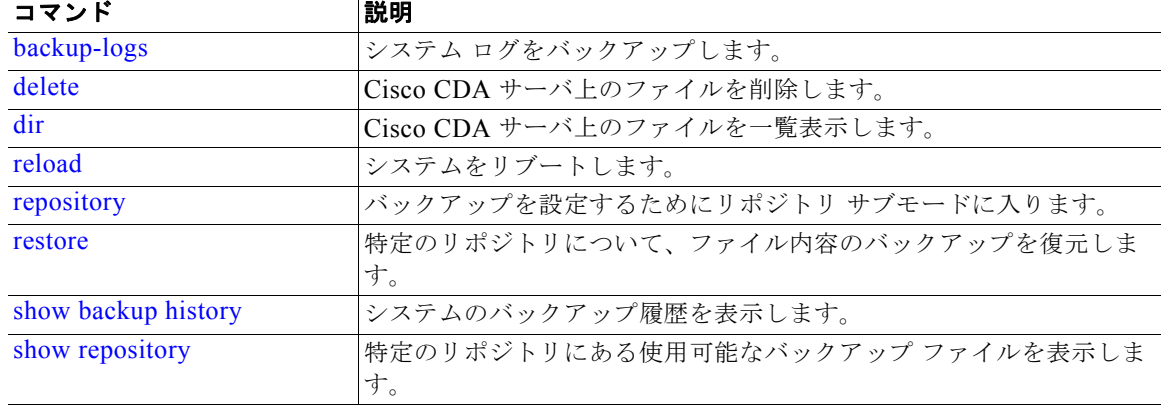

# <span id="page-10-0"></span>**backup-logs**

システム ログをバックアップするには、EXEC モードで **backup-logs** コマンドを使用します。

**backup-logs** *backup-name* **repository** *repository-name*

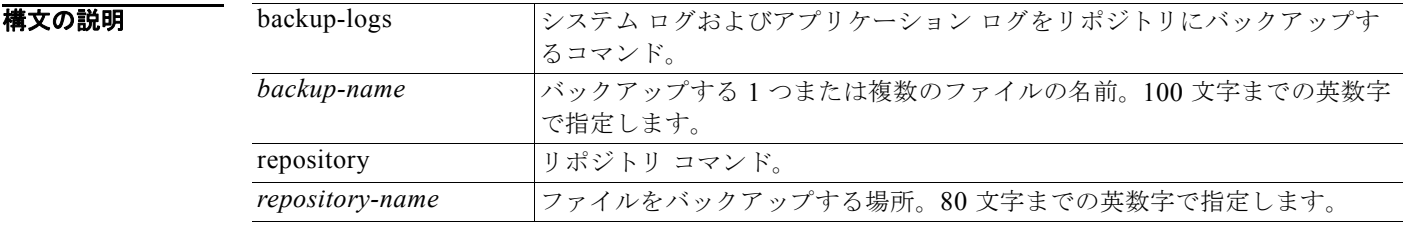

# **デフォルト** デフォルトの動作や値はありません。

 $\overline{\mathsf{I}^{\mathsf{I}}$  $\mathsf{I}^{\mathsf{I}}$  $\mathsf{I}^{\mathsf{I}}$  $\mathsf{I}^{\mathsf{I}}$  $\mathsf{I}^{\mathsf{I}}$  $\mathsf{I}^{\mathsf{I}}$   $\mathsf{I}^{\mathsf{I}}$   $\mathsf{I}^{\mathsf{I}}$   $\mathsf{I}^{\mathsf{I}}$   $\mathsf{I}^{\mathsf{I}}$   $\mathsf{I}^{\mathsf{I}}$   $\mathsf{I}^{\mathsf{I}}$   $\mathsf{I}^{\mathsf{I}}$   $\mathsf{I}^{\mathsf{I}}$ 

### 使用上のガイドライン 暗号化された(ハッシュ)パスワードまたは暗号化されていないプレーン テキスト パスワード付きで システム ログをバックアップします。

#### 例 /admin# **backup-logs mybackup repository myrepository encryption-key plain Lab12345** % Creating log backup with timestamped filename: mybackup-111125-1117.tar.gpg /admin#

### 関連コマンド

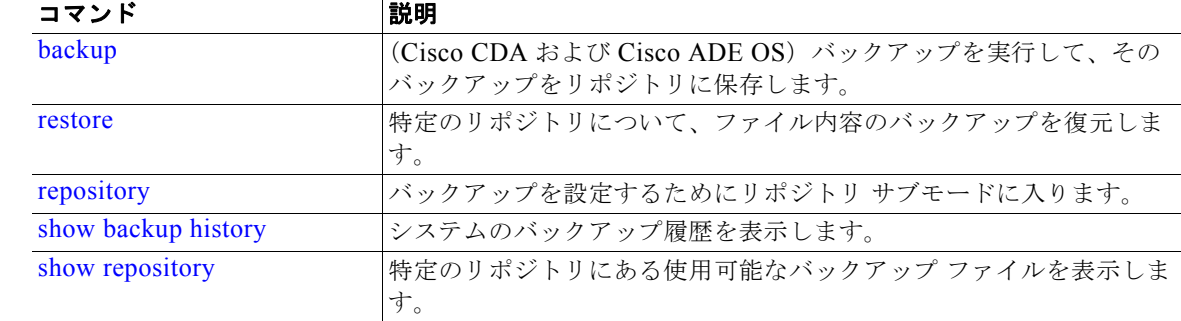

# <span id="page-11-0"></span>**clock**

システム クロックを設定するには、EXEC モードで **clock** コマンドを使用します。

**clock set** [*month day hh:min:ss yyyy*]

### 構文の説明

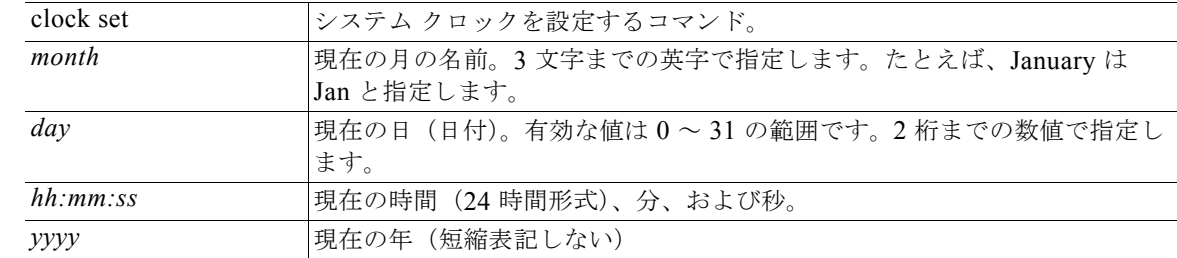

デフォルトの動作や値はありません。

# コマンド モード EXEC

使用上のガイドライン システム クロックを設定します。変更を有効にするためには、クロックをリセットした後、Cisco CDA サーバを再起動する必要があります。(NTP が設定された)通常の状況では、このコマンドを使 用してシステム クロックを手動で設定する理由はありません。

# 警告 **Cisco CDA** アプライアンス上のシステム時刻を変更すると、**Cisco CDA** アプリケーションが導入環 境で使用できなくなります。

(注) インストール時に正しいシステム時刻が設定されるようにするため、セットアップ ウィザードは、 NTP サーバの入力を要求して同期を試みます。システム時刻を常に正確に維持するため、セットアッ プ中は設定された NTP サーバに常時接続できるようにしておく必要があります。これは、電源障害や CMOS バッテリ障害のために BIOS 時刻が不正確となり、その結果としてリブート時に ADE-OS シス テム時刻が正しくなくなる可能性がある場合に、特に重要です。

例 /admin# **clock set May 5 18:07:20 2010** /admin# **show clock** Thu May 5 18:07:26 UTC 2010 /admin#

### 関連コマンド

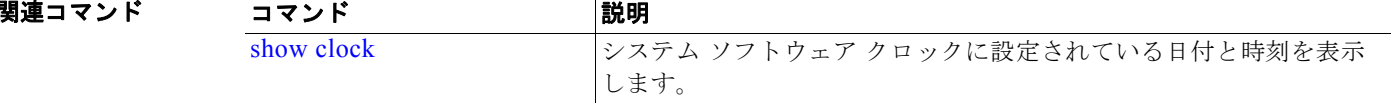

# <span id="page-12-0"></span>**configure**

コンフィギュレーション モードに入るには、EXEC モードで **configure** コマンドを使用します。この コマンドで **replace** オプションを使用すると、リモート設定がシステムにコピーされ、既存の設定が上 書きされます。

#### **configure terminal**

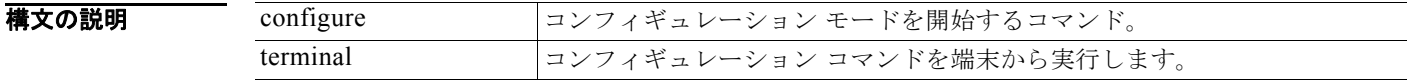

**デフォルト** デフォルトの動作や値はありません。

# $\overline{\mathsf{I}^{\mathsf{I}}$  $\mathsf{I}^{\mathsf{I}}$  $\mathsf{I}^{\mathsf{I}}$   $\mathsf{I}^{\mathsf{I}}$   $\mathsf{I}^{\mathsf{I}}$   $\mathsf{I}^{\mathsf{I}}$   $\mathsf{I}^{\mathsf{I}}$   $\mathsf{I}^{\mathsf{I}}$   $\mathsf{I}^{\mathsf{I}}$   $\mathsf{I}^{\mathsf{I}}$   $\mathsf{I}^{\mathsf{I}}$   $\mathsf{I}^{\mathsf{I}}$   $\mathsf{I}^{\mathsf{I}}$   $\mathsf{I}^{\mathsf{$

使用上のガイドライン このコマンドは、コンフィギュレーション モードを開始する場合に使用します。このモードのコマン ドは、(Enter を押して)入力するとすぐに、実行コンフィギュレーション ファイルへの書き込みを行 います。

コンフィギュレーション モードを終了して EXEC モードに戻るには、**end** または **exit** と入力するか、 Ctrl+z を押します。

コンフィギュレーションに行った変更内容を表示するには、EXEC モードで **show running-config** コ マンドを使用します。

#### **例 例1**

# /admin# **configure**

Enter configuration commands, one per line. End with CNTL/Z.

/admin(config)#

### 例 **2**

/admin# **configure terminal** Enter configuration commands, one per lineAug.nd with CNTL/Z. /admin(config)#

### 関連コマンド

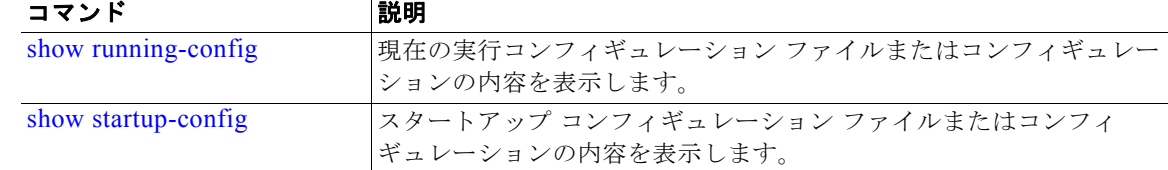

# <span id="page-13-0"></span>**copy**

ファイルをコピー元からコピー先にコピーするには、EXEC モードで **copy** コマンドを使用します。 Cisco CDA で **copy** コマンドを実行すると、コンフィギュレーション(実行コンフィギュレーションま たはスタートアップ コンフィギュレーション)がコピーされます。

## 実行コンフィギュレーション

Cisco CDA のアクティブなコンフィギュレーションでは、そのコンフィギュレーション自体が Cisco CDA RAM に保存されます。入力するすべてのコンフィギュレーション コマンドは、実行コンフィ ギュレーションに含まれます。Cisco CDA サーバをリブートすると、実行コンフィギュレーションが 失われます。加えた変更を保存する場合は、実行コンフィギュレーションをネットワーク サーバなど の安全な場所にコピーするか、Cisco CDA サーバのスタートアップ コンフィギュレーションとして保 存する必要があります。

### スタートアップ コンフィギュレーション

スタートアップ コンフィギュレーションは直接編集できません。入力するすべてのコマンドは、実行 コンフィギュレーションに保存され、実行コンフィギュレーションをスタートアップ コンフィギュ レーションにコピーすることができます。

つまり、Cisco CDA サーバをブートすると、スタートアップ コンフィギュレーションが最初の実行コ ンフィギュレーションとなります。コンフィギュレーションを変更すると、実行コンフィギュレーショ ンは更新されますがスタートアップ コンフィギュレーションは変更されないため、2 つのコンフィギュ レーションに差異が生じます。変更を永続的なものにするには、実行コンフィギュレーションをスター トアップ コンフィギュレーションにコピーする必要があります。

次のコマンドラインは、使用可能な **copy** コマンド シナリオの一部を示しています。

- **copy running-config startup-config**:実行コンフィギュレーションをスタートアップ コンフィ ギュレーションにコピーします。
- **copy run start**:スタートアップ コンフィギュレーションを実行コンフィギュレーションに置き換 えます。

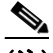

(注) 実行コンフィギュレーションを保存しない場合、次回 Cisco CDA サーバをリブートしたとき に、コンフィギュレーションに加えた変更がすべて失われます。現在のコンフィギュレーショ ンが正しいことが確認できたら、**copy run start** コマンドを使用して、コンフィギュレーショ ンをスタートアップ コンフィギュレーションにコピーします。

- **copy startup-config running-config**:スタートアップ コンフィギュレーションを実行コンフィ ギュレーションにコピーします。
- **copy start run**:スタートアップ コンフィギュレーションを実行コンフィギュレーションにマージ します。
- **copy** [*protocol***://***hostname***/***location*] **startup-config**:リモート ファイルをスタートアップ コン フィギュレーションにコピーしますが、マージはしません。
- **copy** [*protocol***://***hostname***/***location*] **running-config**:リモート ファイルを実行コンフィギュレー ションにコピーしてマージします。
- **copy startup-config** [*protocol***://***hostname***/***location*]:スタートアップ コンフィギュレーションを リモート システムにコピーします。
- **copy running-config** [*protocol***://***hostname***/***location*]:実行コンフィギュレーションをリモート シ ステムにコピーします。

**copy logs** [*protocol***://***hostname***/***location*]:システムのログ ファイルを別の場所にコピーします。

(注) **copy** コマンドは、ローカル ディスクに対してだけサポートされており、リポジトリに対してはサポー トされていません。

# 構文の説明

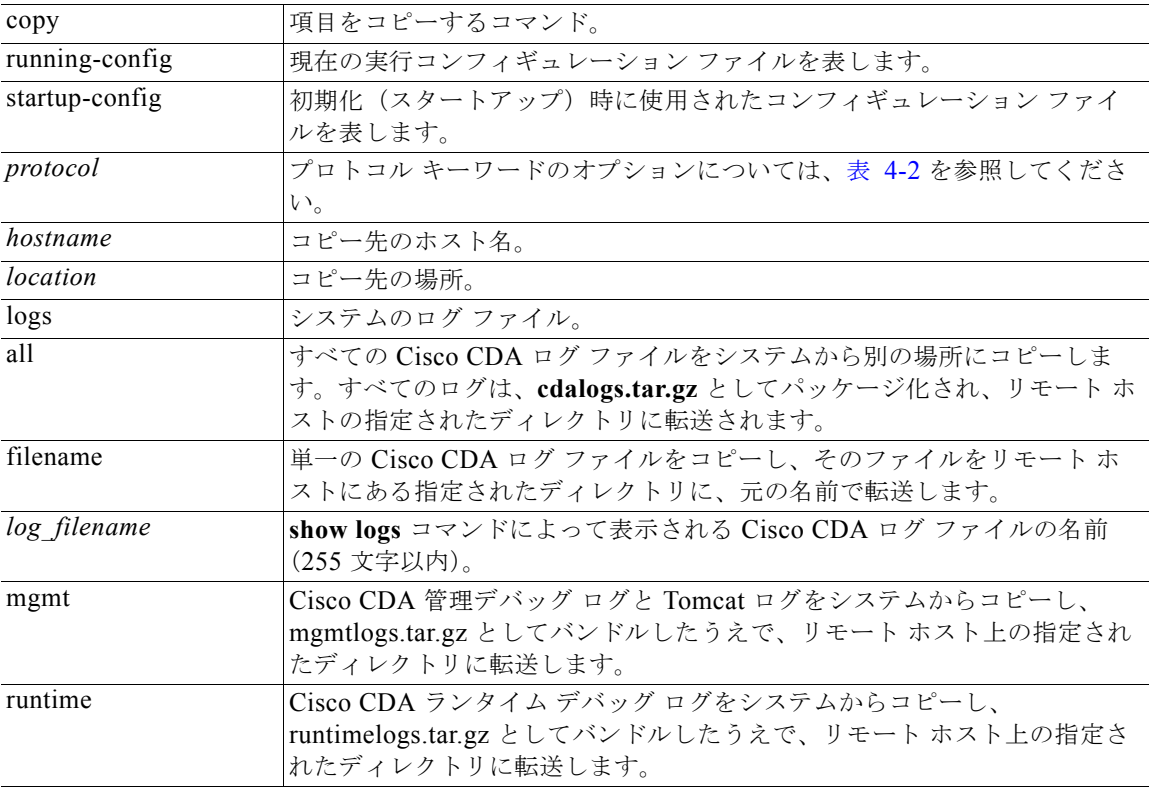

デフォルト デフォルトの動作や値はありません。

### $\overline{\mathsf{I}^{\mathsf{I}}$  $\mathsf{I}^{\mathsf{I}}$  $\mathsf{I}^{\mathsf{I}}$  $\mathsf{I}^{\mathsf{I}}$  $\mathsf{I}^{\mathsf{I}}$  $\mathsf{I}^{\mathsf{I}}$   $\mathsf{I}^{\mathsf{I}}$   $\mathsf{I}^{\mathsf{I}}$   $\mathsf{I}^{\mathsf{I}}$   $\mathsf{I}^{\mathsf{I}}$   $\mathsf{I}^{\mathsf{I}}$   $\mathsf{I}^{\mathsf{I}}$   $\mathsf{I}^{\mathsf{I}}$   $\mathsf{I}^{\mathsf{I}}$

使用上のガイドライン **copy** コマンドの基本的な機能として、1 つの場所から別の場所に、ファイル(システム イメージやコ ンフィギュレーション ファイルなど)をコピーできます。指定したファイルのコピー元およびコピー 先には、Cisco CDA ファイル システムを使用して、サポートされているローカルまたはリモート ファ イルの場所を指定できます。使用されているファイル システム(ローカル メモリ ソースまたはリモー トシステム)によって、コマンドで使用される構文が決定されます。

> 必要なすべてのコピー元とコピー先の情報、および使用するユーザ名とパスワードをコマンドラインに 入力できます。または、**copy** コマンドを入力して、不足情報がある場合にサーバにプロンプトを表示 させることができます。

ワンポイントアドバイス エイリアスを使用すると、入力を省力化できます。たとえば、**copy run start**(**copy running-config startup-config** コマンドの省略形)と入力することができます。

> コピー プロセスが完全に完了するまでには、数分間かかることがあります。これは、使用しているプ ロトコルやネットワークによって異なります。

ファイル転送には、ディレクトリに対する相対ファイル名を使用します。

その場合、標準の FTP または SCP エラー メッセージが発生することがあります。

<span id="page-15-0"></span>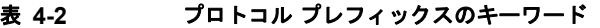

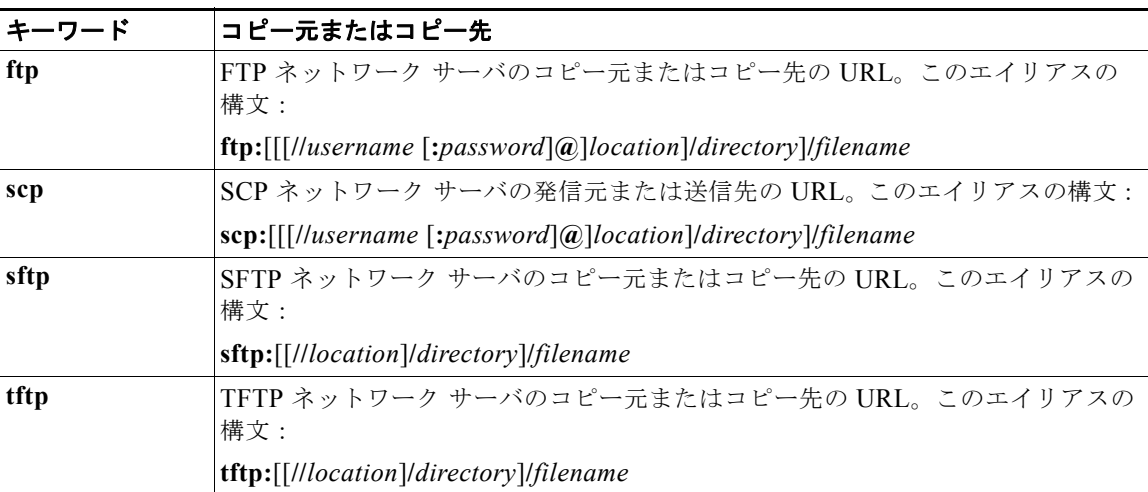

### **例 例 1**

/admin# **copy run start** Generating configuration... /admin#

#### 例 **2**

/admin# **copy running-config startup-config** Generating configuration... /admin#

#### 例 **3**

/admin# **copy start run** /admin#

### 例 **4**

/admin# **copy startup-config running-config** /admin#

### 例 **5**

```
/admin# copy logs disk:/
 Collecting logs...
/admin#
```
# 例 **6**

/admin# **copy disk://mybackup-100805-1910.tar.gz ftp://myftpserver/mydir** Username: Password: /admin#

### 関連コマンド

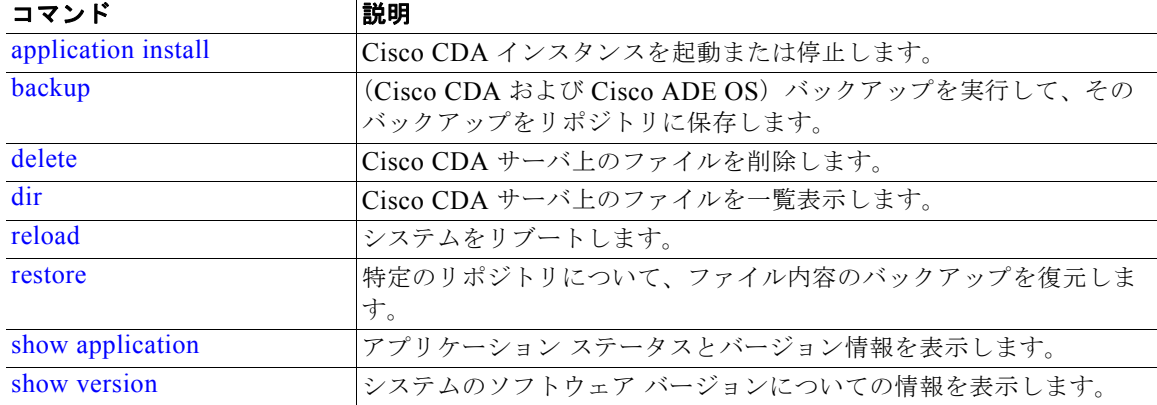

# <span id="page-16-0"></span>**debug**

コマンドの状況に対するエラーまたはイベントを表示するには、EXEC モードで、**debug** コマンドを 使用します。

**debug** {**all** | **application | backup-restore | cdp | config | icmp | copy | locks | logging | snmp | system | transfer | user | utils**}

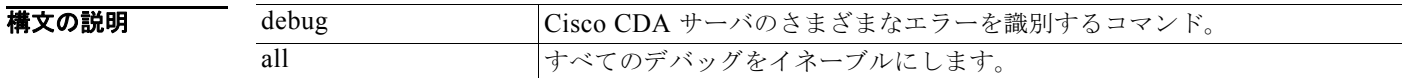

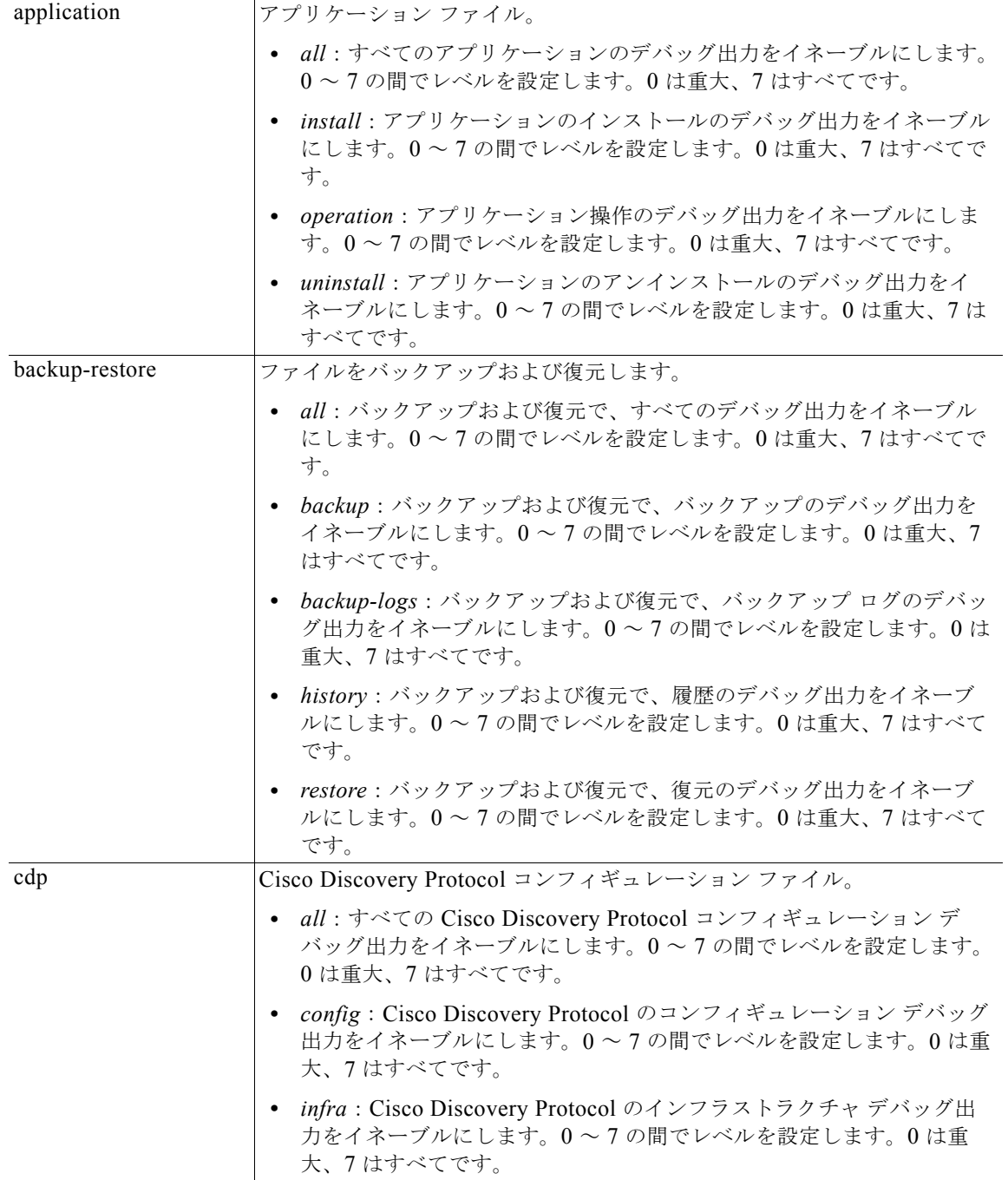

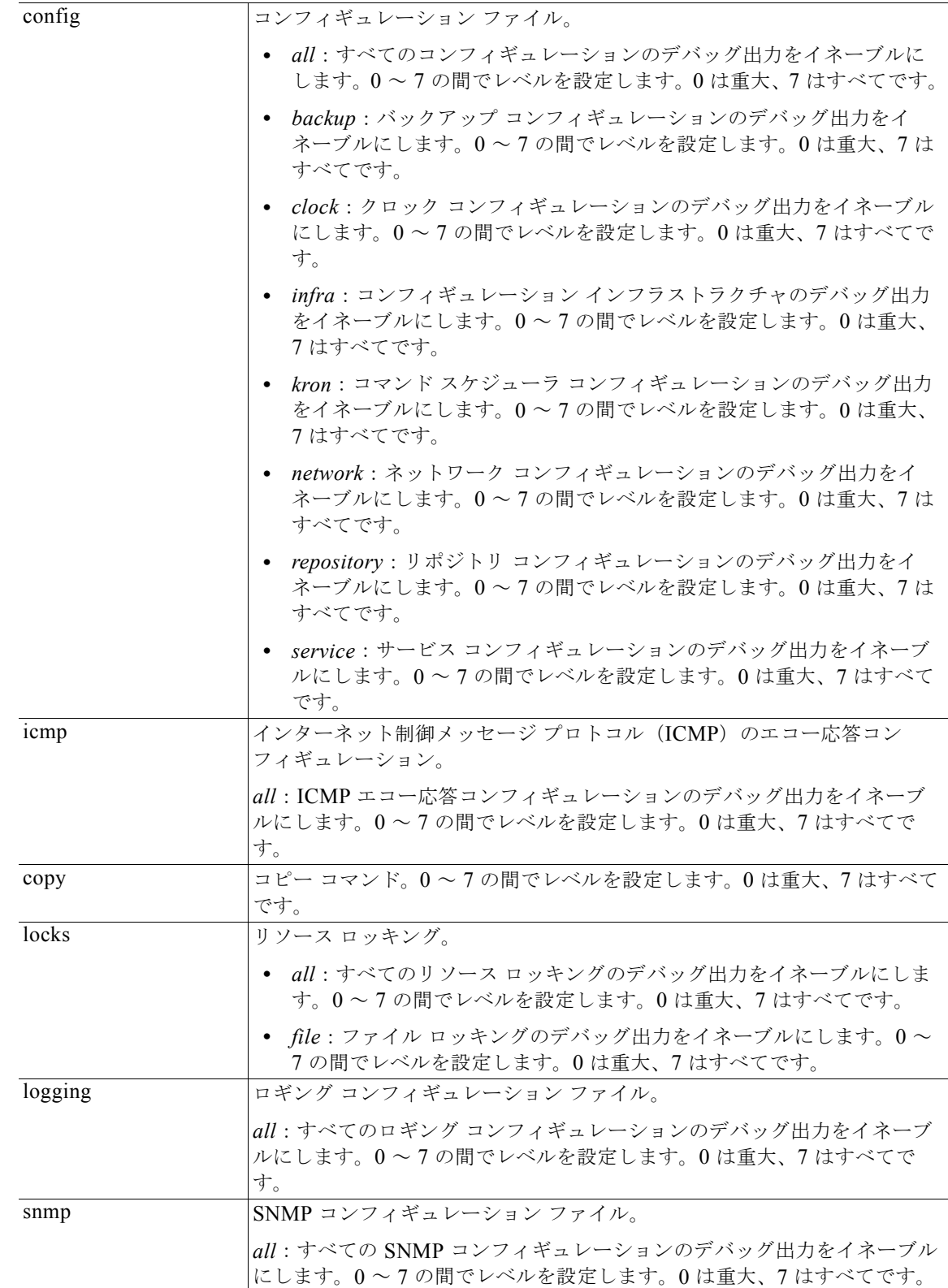

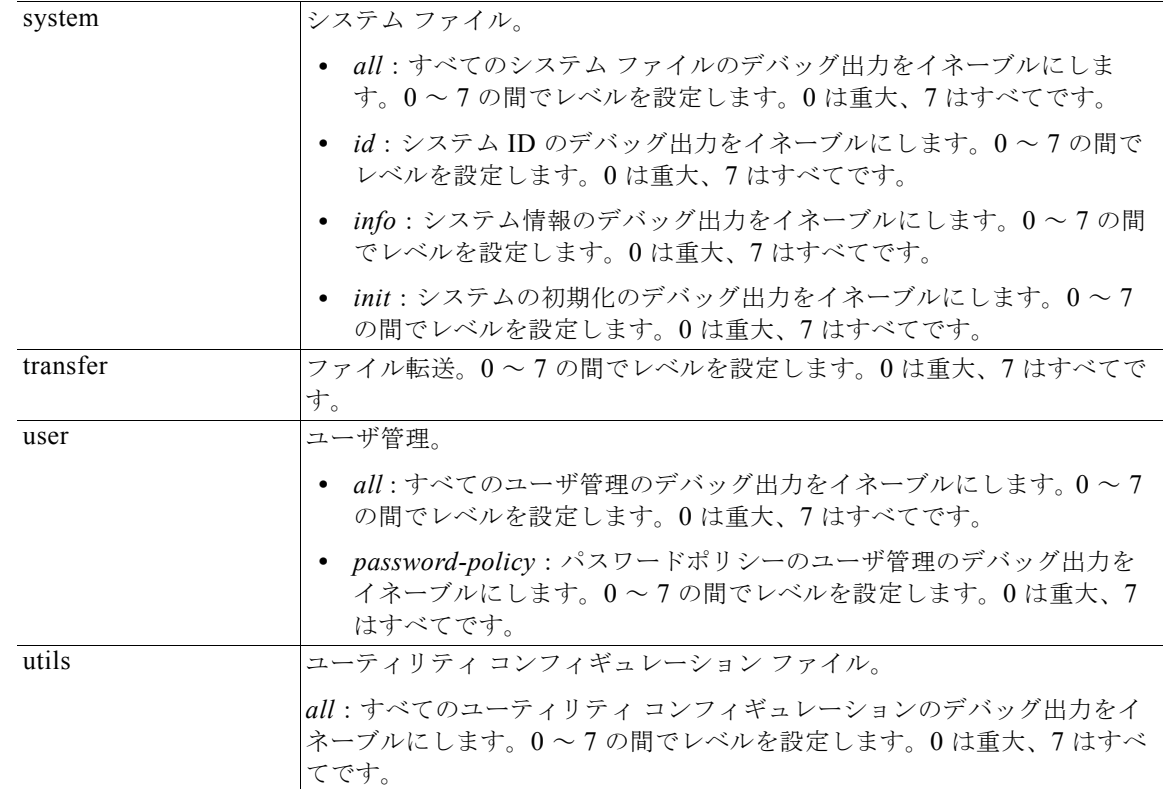

デフォルトの動作や値はありません。

# $\overline{\mathsf{I}^{\mathsf{I}}\mathsf{I}^{\mathsf{I}}\mathsf{I}^{\mathsf{I}}\mathsf{I}^{\mathsf{I}}\mathsf{I}^{\mathsf{I}}\mathsf{I}}$  EXEC

使用上のガイドライン セットアップ エラーやコンフィギュレーション エラーなど、Cisco CDA サーバ内のさまざまなエラー を識別するには、**debug** コマンドを使用します。

例 /admin# **debug all** /admin# **mkdir disk:/1** /admin# 6 [15347]: utils: vsh\_root\_stubs.c[2742] [admin]: mkdir operation success

#### /admin# **rmdir disk:/1**

6 [15351]: utils: vsh\_root\_stubs.c[2601] [admin]: Invoked Remove Directory disk:/1 command 6 [15351]: utils: vsh\_root\_stubs.c[2663] [admin]: Remove Directory operation success /admin#

/admin# **undebug all** /admin#

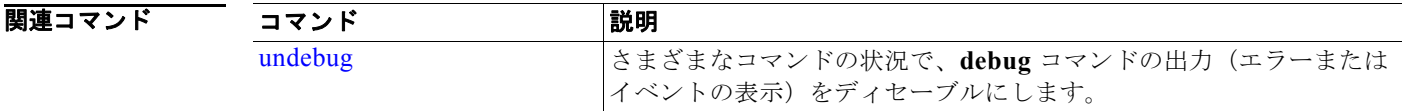

# <span id="page-20-0"></span>**delete**

Cisco CDA サーバからファイルを削除するには、EXEC モードで **delete** コマンドを使用します。この 機能を削除するには、このコマンドの **no** 形式を使用します。

#### **delete** *filename* [*disk:/path*]

構文の説明 delete <br>
Cisco CDA からファイルを削除するコマンド。 *filename* ファイル名。80 文字までの英数字で指定します。 *disk:/path* 場所。

- デフォルト デフォルトの動作や値はありません。
- $\overline{\mathsf{I}$   $\mathsf{I}$   $\mathsf{I}$   $\mathsf{V}$   $\mathsf{I}$   $\mathsf{I}$   $\mathsf{I}$   $\mathsf{I}$   $\mathsf{I}$   $\mathsf{V}$   $\mathsf{F}$   $\mathsf{V}$   $\mathsf{E}$   $\mathsf{V}$   $\mathsf{E}$   $\mathsf{V}$   $\mathsf{E}$   $\mathsf{V}$   $\mathsf{E}$   $\mathsf{V}$   $\mathsf{E}$   $\mathsf{V}$   $\mathsf{E}$   $\mathsf{V}$   $\$
- 使用上のガイドライン コンフィギュレーション ファイルまたはイメージを削除しようとすると、削除を確認するためのプロ ンプトが表示されます。また、最新の有効なシステム イメージを削除しようとした場合も、削除を確 認するためのプロンプトが表示されます。
- 例 /admin# **delete disk:/hs\_err\_pid19962.log** /admin#

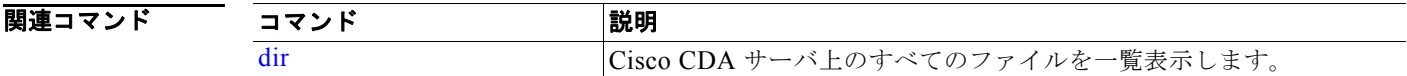

# <span id="page-20-1"></span>**dir**

Cisco CDA サーバ上のファイルを一覧表示するには、EXEC モードで **dir** コマンドを使用します。こ の機能を削除するには、このコマンドの **no** 形式を使用します。

### **dir** [*word*] [**recursive**]

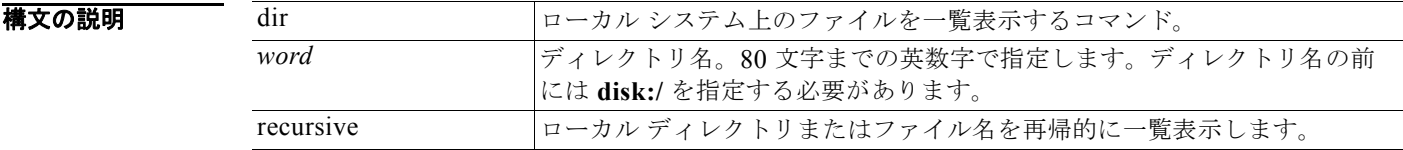

デフォルト デフォルトの動作や値はありません。

### $\overline{\mathsf{I}^{\mathsf{I}}$  $\mathsf{I}^{\mathsf{I}}$  $\mathsf{I}^{\mathsf{I}}$  $\mathsf{I}^{\mathsf{I}}$  $\mathsf{I}^{\mathsf{I}}$   $\mathsf{I}^{\mathsf{I}}$   $\mathsf{I}^{\mathsf{I}}$   $\mathsf{I}^{\mathsf{I}}$   $\mathsf{I}^{\mathsf{I}}$   $\mathsf{I}^{\mathsf{I}}$   $\mathsf{I}^{\mathsf{I}}$   $\mathsf{I}^{\mathsf{I}}$   $\mathsf{I}^{\mathsf{I}}$   $\mathsf{I}^{\mathsf{I}}$

### 使用上のガイドライン なし。

### 例 例 **1**

/admin# **dir**

```
Directory of disk:/
     2034113 Aug 05 2010 19:58:39 ADElogs.tar.gz
        4096 Jun 10 2010 02:34:03 activemq-data/
        4096 Aug 04 2010 23:14:53 logs/
       16384 Jun 09 2010 02:59:34 lost+found/
     2996022 Aug 05 2010 19:11:16 mybackup-100805-1910.tar.gz
        4096 Aug 04 2010 23:15:20 target/
        4096 Aug 05 2010 12:25:55 temp/
            Usage for disk: filesystem 
                  8076189696 bytes total used
                  6371618816 bytes free
                 15234142208 bytes available
```
/admin#

# 例 **2**

/admin# **dir disk:/logs**

```
0 Aug 05 2010 11:53:52 usermgmt.log
```

```
 Usage for disk: filesystem 
       8076189696 bytes total used
       6371618816 bytes free
      15234142208 bytes available
```

```
/admin#
```
### 例 **3**

/admin# **dir recursive**

```
Directory of disk:/
     2034113 Aug 05 2010 19:58:39 ADElogs.tar.gz
     2996022 Aug 05 2010 19:11:16 mybackup-100805-1910.tar.gz
        4096 Aug 04 2010 23:14:53 logs/
        4096 Aug 05 2010 12:25:55 temp/
       4096 Jun 10 2010 02:34:03 activemq-data/
        4096 Aug 04 2010 23:15:20 target/
       16384 Jun 09 2010 02:59:34 lost+found/
Directory of disk:/logs
           0 Aug 05 2010 11:53:52 usermgmt.log
```
Directory of disk:/temp

 281 Aug 05 2010 19:12:45 RoleBundles.xml 6631 Aug 05 2010 19:12:34 PipDetails.xml 69 Aug 05 2010 19:12:45 GroupRoles.xml 231 Aug 05 2010 19:12:34 ApplicationGroupTypes.xml 544145 Aug 05 2010 19:12:35 ResourceTypes.xml

 45231 Aug 05 2010 19:12:45 UserTypes.xml 715 Aug 05 2010 19:12:34 ApplicationGroups.xml 261 Aug 05 2010 19:12:34 ApplicationTypes.xml 1010 Aug 05 2010 19:12:34 Pdps.xml 1043657 Aug 05 2010 19:12:44 Groups.xml 281003 Aug 05 2010 19:12:38 Resources.xml 69 Aug 05 2010 19:12:45 GroupUsers.xml 2662 Aug 05 2010 19:12:44 RoleTypes.xml 79 Aug 05 2010 19:12:34 UserStores.xml 4032 Aug 05 2010 19:12:38 GroupTypes.xml 1043 Aug 05 2010 19:12:34 Organization.xml 58377 Aug 05 2010 19:12:46 UserRoles.xml 300 Aug 05 2010 19:12:45 Contexts.xml 958 Aug 05 2010 19:12:34 Applications.xml 28010 Aug 05 2010 19:12:45 Roles.xml 122761 Aug 05 2010 19:12:45 Users.xml

Directory of disk:/activemq-data

4096 Jun 10 2010 02:34:03 localhost/

Directory of disk:/activemq-data/localhost

 0 Jun 10 2010 02:34:03 lock 4096 Jun 10 2010 02:34:03 journal/ 4096 Jun 10 2010 02:34:03 kr-store/ 4096 Jun 10 2010 02:34:03 tmp\_storage/

Directory of disk:/activemq-data/localhost/journal

 33030144 Aug 06 2010 03:40:26 data-1 2088 Aug 06 2010 03:40:26 data-control

Directory of disk:/activemq-data/localhost/kr-store

 4096 Aug 06 2010 03:40:27 data/ 4096 Aug 06 2010 03:40:26 state/

Directory of disk:/activemq-data/localhost/kr-store/data

 102 Aug 06 2010 03:40:27 index-container-roots 0 Aug 06 2010 03:40:27 lock

Directory of disk:/activemq-data/localhost/kr-store/state

 3073 Aug 06 2010 03:40:26 hash-index-store-state\_state 51 Jul 20 2010 21:33:33 index-transactions-state 204 Aug 06 2010 03:40:26 index-store-state 306 Jun 10 2010 02:34:03 index-kaha 290 Jun 10 2010 02:34:03 data-kaha-1 71673 Aug 06 2010 03:40:26 data-store-state-1 0 Jun 10 2010 02:34:03 lock

Directory of disk:/activemq-data/localhost/tmp\_storage No files in directory

Directory of disk:/target

4096 Aug 04 2010 23:15:20 logs/

Directory of disk:/target/logs

0 Aug 04 2010 23:15:20 ProfilerPDP.log

2208 Aug 05 2010 11:54:26 ProfilerSensor.log

Directory of disk:/lost+found

No files in directory

 Usage for disk: filesystem 8076189696 bytes total used 6371618816 bytes free 15234142208 bytes available

/admin#

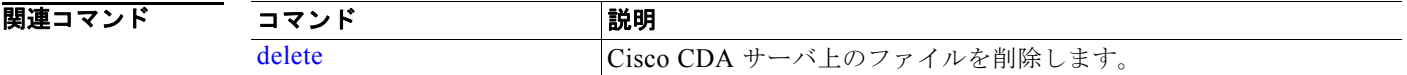

# <span id="page-23-0"></span>**exit**

Cisco CDA サーバからログアウトさせることで、アクティブな端末セッションを終了するか、コン フィギュレーション モードから 1 つ上のモード レベルに移行するには、EXEC モードで **exit** コマンド を使用します。

**exit**

- **構文の説明 引数やキーワードはありません。**
- デフォルト デフォルトの動作や値はありません。
- $\overline{\mathsf{I}$   $\mathsf{I}$   $\mathsf{I}$   $\mathsf{V}$   $\mathsf{I}$   $\mathsf{I}$   $\mathsf{I}$   $\mathsf{I}$   $\mathsf{I}$   $\mathsf{V}$   $\mathsf{E}$   $\mathsf{V}$   $\mathsf{E}$   $\mathsf{V}$   $\mathsf{E}$   $\mathsf{V}$   $\mathsf{E}$   $\mathsf{V}$   $\mathsf{E}$   $\mathsf{V}$   $\mathsf{E}$   $\mathsf{V}$   $\mathsf{E}$   $\mathsf{V}$   $\$
- 使用上のガイドライン EXEC モードで **exit** コマンドを使用して、(Cisco CDA サーバをログアウトすることで)アクティブな セッションを終了するか、コンフィギュレーション モードから上のモードに移行します。

例 /admin# **exit** /admin#

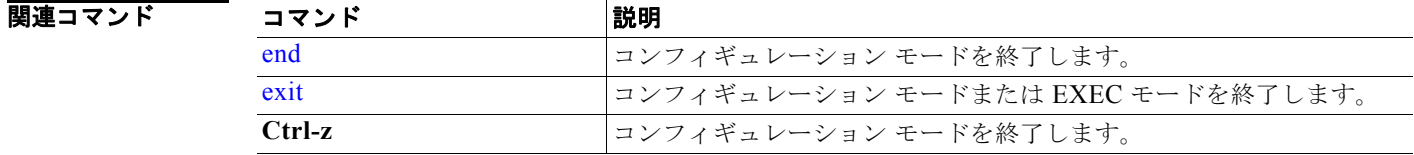

# <span id="page-24-0"></span>**forceout**

ユーザを Cisco CDA サーバからログアウトさせることで、アクティブな端末セッションを強制的に終 了させるには、EXEC モードで **forceout** コマンドを使用します。

#### **forceout** *username*

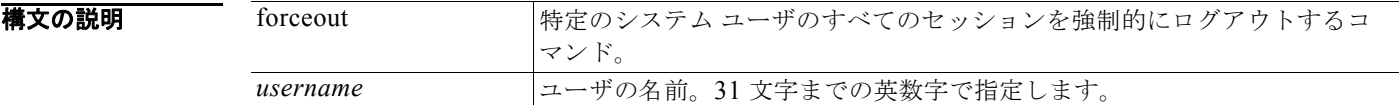

- デフォルト デフォルトの動作や値はありません。
- $\overline{\mathsf{I}^{\mathsf{I}}$  $\mathsf{I}^{\mathsf{I}}$  $\mathsf{I}^{\mathsf{I}}$  $\mathsf{I}^{\mathsf{I}}$  $\mathsf{I}^{\mathsf{I}}$  $\mathsf{I}^{\mathsf{I}}$   $\mathsf{I}^{\mathsf{I}}$   $\mathsf{I}^{\mathsf{I}}$   $\mathsf{I}^{\mathsf{I}}$   $\mathsf{I}^{\mathsf{I}}$   $\mathsf{I}^{\mathsf{I}}$   $\mathsf{I}^{\mathsf{I}}$   $\mathsf{I}^{\mathsf{I}}$   $\mathsf{I}^{\mathsf{I}}$
- 使用上のガイドライン EXEC モードで **forceout** コマンドを使用して、ユーザのアクティブなセッションを強制的に終了させ ます。

例 /admin# **forceout user1** /admin#

# <span id="page-24-1"></span>**halt**

システムをシャットダウンしてシステムの電源を切るには、EXEC モードで **halt** コマンドを使用しま す。

**halt**

- **構文の説明 引数やキーワードはありません。**
- デフォルト デフォルトの動作や値はありません。
- コマンド モード EXEC
- 使用上のガイドライン **halt** コマンドを実行する前に、Cisco CDA が、バックアップ、復元、インストール、アップグレード、 または削除操作を実行中でないことを確認します。Cisco CDA がこれらのいずれかの操作を行ってい る間に halt コマンドを実行すると、次のいずれかの警告メッセージが表示されます。 WARNING: A backup or restore is currently in progress! Continue with halt? WARNING: An install/upgrade/remove is currently in progress! Continue with halt?

これらのいずれかの警告が表示された場合、システムを強制終了するには **Yes** と入力し、強制終了を キャンセルするには **No** と入力します。

**halt** コマンドを使用したとき、または表示された警告メッセージに対して **Yes** と入力したときにプロ セスが実行されていない場合には、Cisco CDA から次のオプションに対する応答を要求されます。

Do you want to save the current configuration?

**Yes** と入力して、既存の Cisco ACS コンフィギュレーションを保存します。Cisco CDA に次のメッ セージが表示されます。

Saved the running configuration to startup successfully

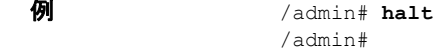

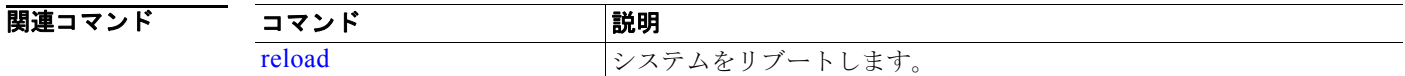

# <span id="page-25-0"></span>**help**

Cisco CDA サーバの対話型のヘルプ システムについての説明を表示するには、EXEC モードで **help** コ マンドを使用します。

**help**

- **構文の説明 引数やキーワードはありません。**
- デフォルト デフォルトの動作や値はありません。

#### コマンド モード EXEC

すべてのコンフィギュレーション モード。

- 使用上のガイドライン **help** コマンドを実行すると、状況依存ヘルプ システムの簡単な説明が表示されます。
	- **•** 特定のコマンド モードで使用可能なすべてのコマンドを一覧表示するには、システム プロンプト で疑問符(**?**)を入力します。
	- **•** 特定の文字列で始まるコマンド リストを取得するには、省略形のコマンド エントリの直後に、疑 問符(**?**)を入力します。このヘルプの形式は、入力された省略形で始まるキーワードまたは引数 だけ一覧表示するので、ワード ヘルプと呼ばれます。
	- **•** コマンドに関連付けられているキーワードおよび引数を一覧表示するには、コマンドラインで、 キーワードまたは引数の代わりに疑問符(**?**)を入力します。このヘルプの形式は、すでに入力し たコマンドやキーワード、および引数に基づいて適用されるキーワードまたは引数を一覧表示する ので、コマンド構文ヘルプと呼ばれます。

例 /admin# **help** Help may be requested at any point in a command by entering a question mark '?'. If nothing matches, the help list will be empty and you must backup until entering a '?' shows the available options. Two styles of help are provided: 1. Full help is available when you are ready to enter a command argument (e.g. 'show?') and describes each possible argument. 2. Partial help is provided when an abbreviated argument is entered and you want to know what arguments match the input

(e.g. 'show pr?'.)

/admin#

# <span id="page-26-0"></span>**mkdir**

Cisco CDA サーバに新しいディレクトリを作成するには、EXEC モードで **mkdir** コマンドを使用しま す。

**mkdir** *directory-name* [*disk:/path*]

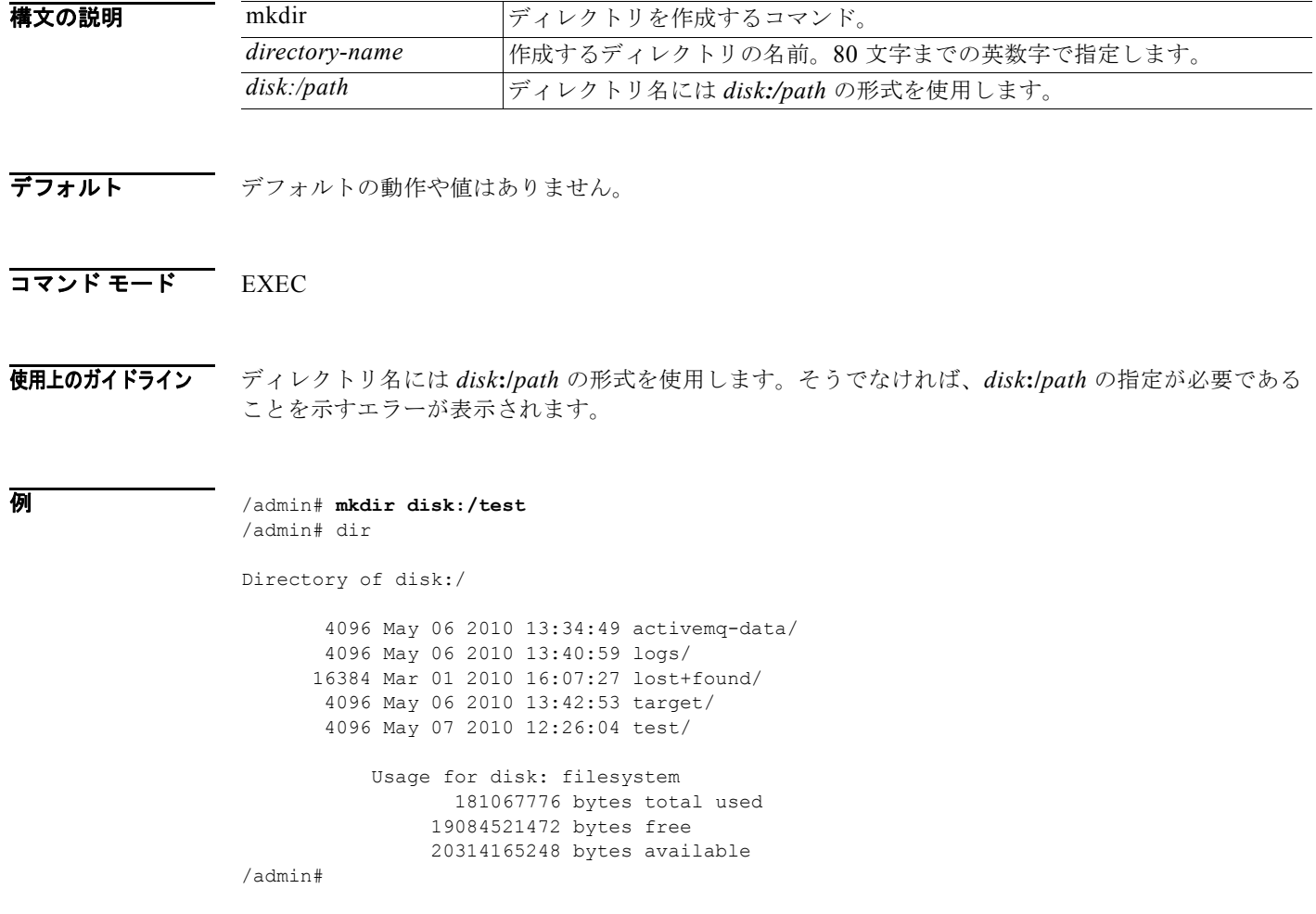

### 関連

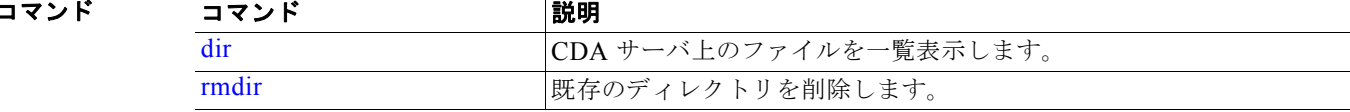

# <span id="page-27-0"></span>**nslookup**

Cisco CDA サーバにあるリモート システムのホスト名を検索するには、EXEC モードで **nslookup** コ マンドを使用します。

#### **nslookup** *word*

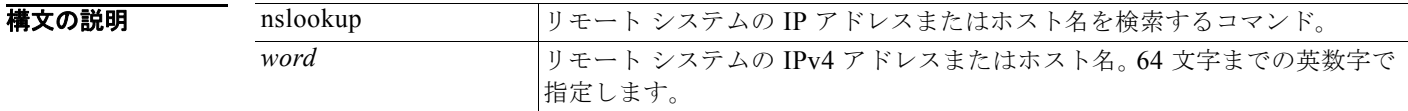

- デフォルトの動作や値はありません。
- $\overline{\mathsf{I}^{\mathsf{I}}$   $\mathsf{I}^{\mathsf{I}}$   $\mathsf{I}^{\mathsf{I}}$   $\mathsf{I}^{\mathsf{I}}$   $\mathsf{I}^{\mathsf{I}}$   $\mathsf{I}^{\mathsf{I}}$   $\mathsf{I}^{\mathsf{I}}$   $\mathsf{I}^{\mathsf{I}}$   $\mathsf{I}^{\mathsf{I}}$   $\mathsf{I}^{\mathsf{I}}$   $\mathsf{I}^{\mathsf{I}}$   $\mathsf{I}^{\mathsf{I}}$   $\mathsf{I}^{\mathsf{I}}$   $\mathsf{I}^{\math$
- 使用上のガイドライン なし。

# 例 例 **1**

/admin# **nslookup 1.2.3.4** Trying "4.3.2.1.in-addr.arpa" Received 127 bytes from 171.70.168.183#53 in 1 ms Trying "4.3.2.1.in-addr.arpa" Host 4.3.2.1.in-addr.arpa. not found: 3(NXDOMAIN) Received 127 bytes from 171.70.168.183#53 in 1 ms

/admin#

# 例 **2**

```
/admin# nslookup 209.165.200.225
Trying "225.200.165.209.in-addr.arpa"
;; ->>HEADER<<- opcode: QUERY, status: NOERROR, id: 65283
;; flags: qr rd ra; QUERY: 1, ANSWER: 1, AUTHORITY: 2, ADDITIONAL: 0
;; QUESTION SECTION:
;225.200.165.209.in-addr.arpa. IN PTR
;; ANSWER SECTION:
225.200.165.209.in-addr.arpa. 86400 IN PTR 209-165-200-225.got.net.
;; AUTHORITY SECTION:
200.165.209.in-addr.arpa. 86400 IN NS ns1.got.net.
200.165.209.in-addr.arpa. 86400 IN NS ns2.got.net.
```
Received 119 bytes from 171.70.168.183#53 in 28 ms

/admin#

# <span id="page-28-0"></span>**patch install**

**patch install** コマンドは、CLI から **patch install** コマンドを実行する特定のノード上でのみアプリ ケーションのパッチ バンドルをインストールします。

アプリケーションのパッチ バンドルをインストールするには、EXEC モードで **patch** コマンドを使用 します。

**patch install** *patch-bundle* **repository**

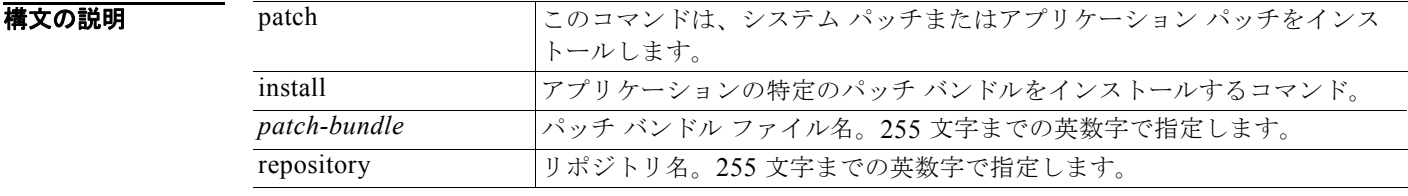

デフォルト デフォルトの動作や値はありません。

コマンド モード EXEC

使用上のガイドライン アプリケーションの特定のパッチ バンドルをインストールします。

既存のパッチより古いバージョンのパッチをインストールしようとすると、次のエラー メッセージが 表示されます。

% Patch to be installed is an older version than currently installed version.

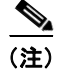

(注) このパッチ インストール コマンドを使用してパッチをインストールする前に、そのパッチに付随する リリース ノートでパッチのインストール手順を参照する必要があります。リリース ノートには、その パッチをインストールするために更新された重要な手順が含まれており、それに従う必要があります。

### 例 **1**

/admin# **patch install cda-patchbundle-1.0.0.010.i386.tar.gz myrepository** Do you want to save the current configuration? (yes/no) [yes]? yes Generating configuration... Saved the ADE-OS running configuration to startup successfully Initiating Application Patch installation...

Patch successfully installed /admin#

## 例 **2**

/admin# **patch install cda-patchbundle-1.0.0.010.i386.tar.gz myrepository** Do you want to save the current configuration? (yes/no) [yes]? no Initiating Application Patch installation...

Patch successfully installed /admin#

#### 例 **3**

/admin# **patch install cda-patchbundle-1.0.0.010.i386.tar.gz disk** Do you want to save the current configuration? (yes/no) [yes]? yes Generating configuration... Saved the running configuration to startup successfully Initiating Application Patch installation... % Patch to be installed is an older version than currently installed version. /admin#

#### 関連コマンド

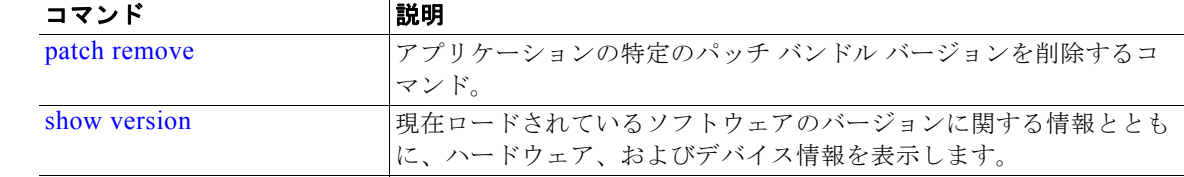

# <span id="page-29-0"></span>**patch remove**

アプリケーションの特定のパッチ バンドル ジョンを削除するには、EXEC モードで **patch** コマンドを 使用します。

#### **patch remove** *word word*

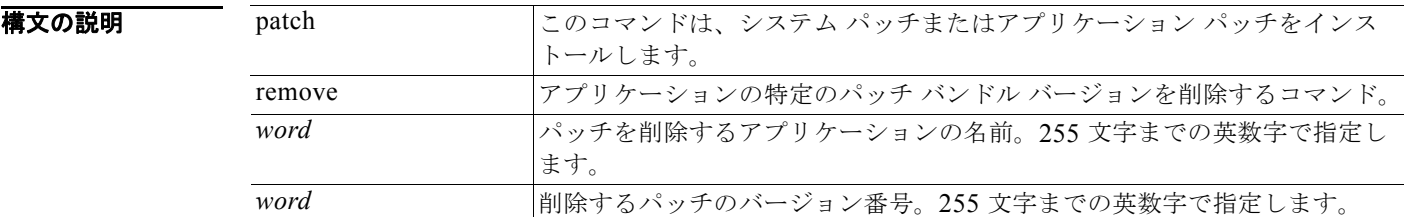

デフォルト デフォルトの動作や値はありません。

### $\overline{\mathsf{J7V}}$   $\overline{\mathsf{F}}$   $\overline{\mathsf{F}}$   $\over$

**使用上のガイドライン** アプリケーションの特定のパッチ バンドルを削除します。

インストールされていないパッチを削除しようとすると、次のエラー メッセージが表示されます。

% Patch is not installed

(注) このパッチ削除コマンドを使用してパッチをロールバックする前に、そのパッチに付随するリリース ノートでパッチのロールバック手順を参照する必要があります。リリース ノートには、以前インス トールされたパッチをロールバックするために更新された重要な手順が含まれており、それに従う必要 があります。

#### **例 例1**

```
/admin# patch remove cda 3
Continue with application patch uninstall? [y/n] y
Application patch successfully uninstalled
/admin#
```
# 例 **2**

```
/admin# patch remove cda 3
Continue with application patch uninstall? [y/n] y
% Patch is not installed
/admin#
```
## 関連コマンド

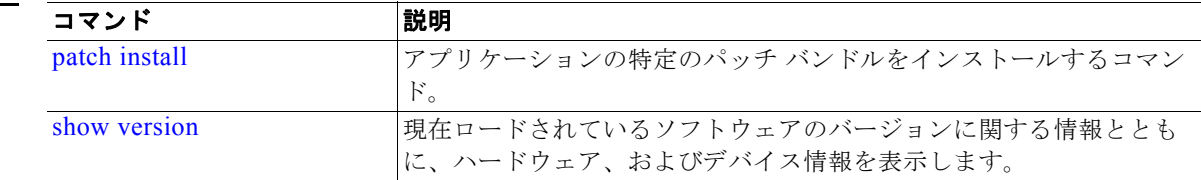

# <span id="page-30-0"></span>**ping**

リモート システムとの基本的な IPv4 ネットワークの接続性を診断するには、EXEC モードで **ping** コ マンドを使用します。

**ping** {*ip-address* | *hostname*} [**df** *df*] [**packetsize** *packetsize*] [**pingcount** *pingcount*]

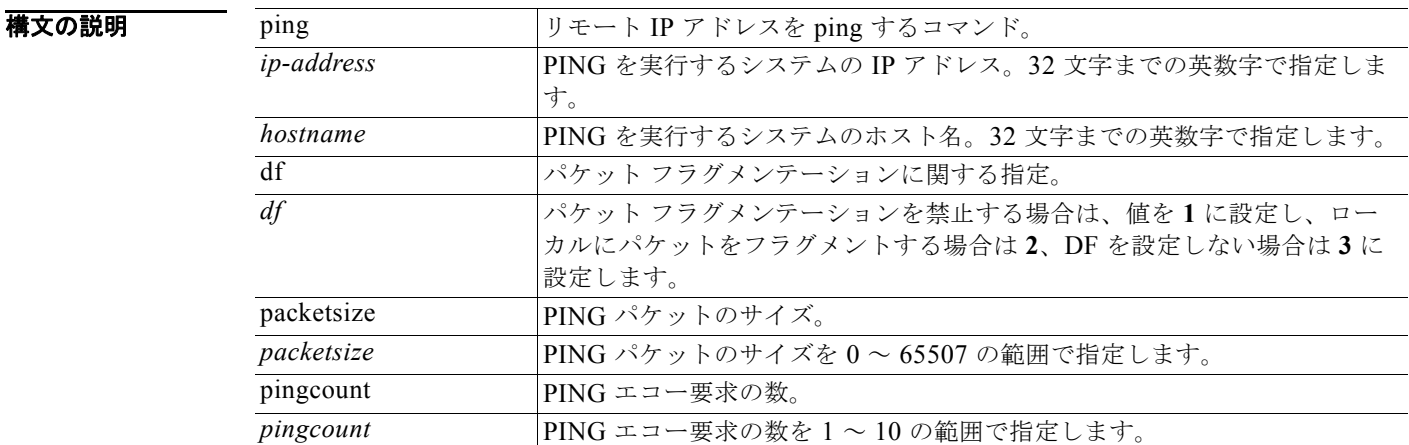

デフォルト デフォルトの動作や値はありません。

### コマンド モード EXEC

### 使用上のガイドライン **ping** コマンドは、エコー要求パケットをアドレスに送信して、応答を待ちます。PING 出力は、ホス トへのパスの信頼性、パスの遅延、ホストに到達可能かどうかを評価するのに役立ちます。

例 /admin# **ping 172.16.0.1 df 2 packetsize 10 pingcount 2** PING 172.16.0.1 (172.16.0.1) 10(38) bytes of data. 18 bytes from 172.16.0.1: icmp\_seq=0 ttl=40 time=306 ms 18 bytes from 172.16.0.1: icmp\_seq=1 ttl=40 time=300 ms --- 172.16.0.1 ping statistics --- 2 packets transmitted, 2 received, 0% packet loss, time 1001ms rtt min/avg/max/mdev = 300.302/303.557/306.812/3.255 ms, pipe 2 /admin#

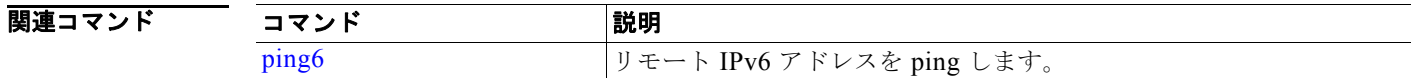

# <span id="page-31-0"></span>**ping6**

IPv4 の **ping** と同様に、EXEC モードで IPv6 の **ping6** コマンドを使用します。

**ping6** {*ip-address* | *hostname*} [**GigabitEthernet** *0-3*][**packetsize** *packetsize*] [**pingcount** *pingcount*]

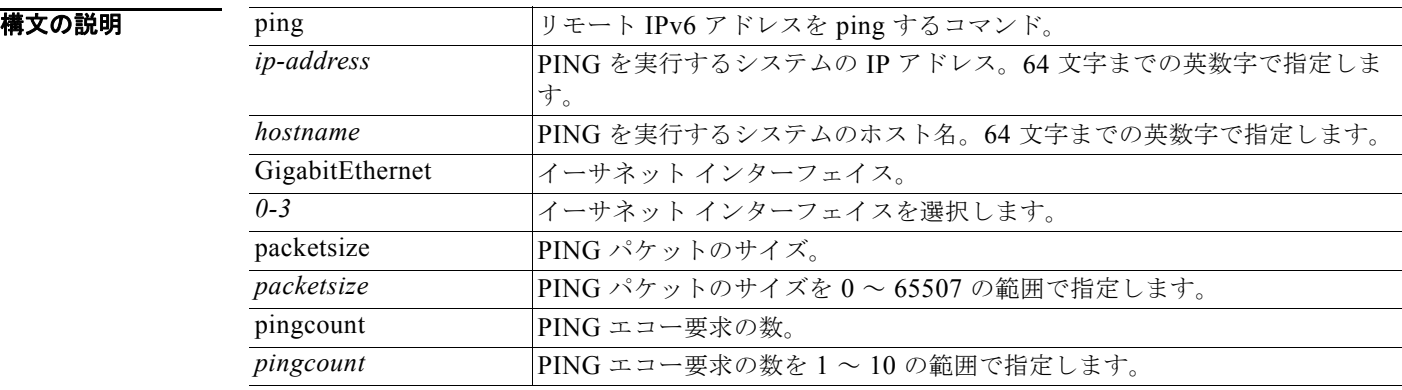

### コマンドデフォルト デフォルトの動作や値はありません。

コマンド モード EXEC

使用上のガイドライン IPv6 の **ping6** コマンドは、エコー要求パケットをアドレスに送信して、応答を待ちます。PING 出力 は、ホストへのパスの信頼性、パスの遅延、ホストに到達可能かどうかを評価するのに役立ちます。

IPv6 の **ping6** コマンドは、既存の IPv4 の ping コマンドに類似しています。ping6 コマンドは、IPv4 ping のフラグメンテーション (IPv4 の df) オプションをサポートしませんが、オプションでインター フェイスを指定できます。インターフェイス オプションは、主にインターフェイスに固有のリンク ローカル アドレスで ping する場合に有効です。packetsize オプションと pingcount オプションは、 IPv4 コマンドの場合と同様に機能します。

```
例 例 1
                   /admin# ping6 3ffe:302:11:2:20c:29ff:feaf:da05
                   PING 3ffe:302:11:2:20c:29ff:feaf:da05(3ffe:302:11:2:20c:29ff:feaf:da05) from 
                   3ffe:302:11:2:20c:29ff:feaf:da05 eth0: 56 data bytes
                   64 bytes from 3ffe:302:11:2:20c:29ff:feaf:da05: icmp_seq=0 ttl=64 time=0.599 ms
                   64 bytes from 3ffe:302:11:2:20c:29ff:feaf:da05: icmp_seq=1 ttl=64 time=0.150 ms
                   64 bytes from 3ffe:302:11:2:20c:29ff:feaf:da05: icmp_seq=2 ttl=64 time=0.070 ms
                   64 bytes from 3ffe:302:11:2:20c:29ff:feaf:da05: icmp_seq=3 ttl=64 time=0.065 ms
                   --- 3ffe:302:11:2:20c:29ff:feaf:da05 ping statistics ---
                   4 packets transmitted, 4 received, 0% packet loss, time 3118ms
                   rtt min/avg/max/mdev = 0.065/0.221/0.599/0.220 ms, pipe 2
```
/admin#

#### 例 **2**

/admin# **ping6 3ffe:302:11:2:20c:29ff:feaf:da05 GigabitEthernet 0 packetsize 10** pingcount 2 PING 3ffe:302:11:2:20c:29ff:feaf:da05(3ffe:302:11:2:20c:29ff:feaf:da05) from 3ffe:302:11:2:20c:29ff:feaf:da05 eth0: 10 data bytes 18 bytes from 3ffe:302:11:2:20c:29ff:feaf:da05: icmp\_seq=0 ttl=64 time=0.073 ms 18 bytes from 3ffe:302:11:2:20c:29ff:feaf:da05: icmp\_seq=1 ttl=64 time=0.073 ms

--- 3ffe:302:11:2:20c:29ff:feaf:da05 ping statistics --- 2 packets transmitted, 2 received, 0% packet loss, time 1040ms rtt min/avg/max/mdev = 0.073/0.073/0.073/0.000 ms, pipe 2

/admin#

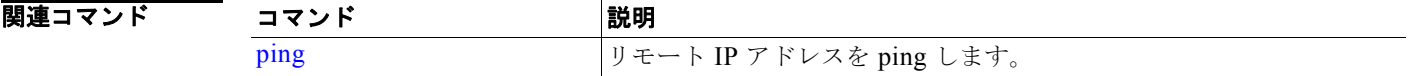

# <span id="page-32-0"></span>**reload**

Cisco CDA オペレーティング システムをリロードするには、EXEC モードで **reload** コマンドを使用し ます。

**reload**

- 構文の説明 引数やキーワードはありません。
- デフォルトの動作や値はありません。
- $\overline{\mathsf{I}^{\mathsf{I}}$  $\mathsf{I}^{\mathsf{I}}$  $\mathsf{I}^{\mathsf{I}}$  $\mathsf{I}^{\mathsf{I}}$  $\mathsf{I}^{\mathsf{I}}$  $\mathsf{I}^{\mathsf{I}}$   $\mathsf{I}^{\mathsf{I}}$   $\mathsf{I}^{\mathsf{I}}$   $\mathsf{I}^{\mathsf{I}}$   $\mathsf{I}^{\mathsf{I}}$   $\mathsf{I}^{\mathsf{I}}$   $\mathsf{I}^{\mathsf{I}}$   $\mathsf{I}^{\mathsf{I}}$   $\mathsf{I}^{\mathsf{I}}$

### 使用上のガイドライン **reload** コマンドはシステムをリブートします。コンフィギュレーション情報をファイルに入力し、CLI で実行コンフィギュレーションを永続的なスタートアップ コンフィギュレーションに保存し、Web 管 理ユーザ インターフェイス セッションのすべての設定を保存した後、**reload** コマンドを使用します。

**reload** コマンドを実行する前に、Cisco CDA が、バックアップ、復元、インストール、アップグレー ド、または削除操作を実行中でないことを確認します。Cisco CDA がこれらのいずれかの操作を行っ ている間に **reload** コマンドを実行すると、次のいずれかの警告メッセージが表示されます。

WARNING: A backup or restore is currently in progress! Continue with reload?

WARNING: An install/upgrade/remove is currently in progress! Continue with reload?

これらのいずれかの警告が表示された場合、システムを強制終了するには **Yes** と入力し、強制終了を キャンセルするには **No** と入力します。

**reload** コマンドを使用したとき、または表示された警告メッセージに対して **Yes** と入力したときにプ ロセスが実行されていない場合には、Cisco CDA から次のオプションに対する応答を要求されます。

Do you want to save the current configuration?

**Yes** と入力して、既存の Cisco ACS コンフィギュレーションを保存します。Cisco CDA に次のメッ セージが表示されます。

Saved the running configuration to startup successfully

#### 例 /admin# **reload**

Do you want to save the current configuration? (yes/no) [yes]? yes

Generating configuration... Saved the running configuration to startup successfully Continue with reboot? [y/n] y Broadcast message from root (pts/0) (Fri Aug 7 13:26:46 2010): The system is going down for reboot NOW! /admin#

#### 関連コマンド コマンド 剥り 説明 [halt](#page-24-1)  $\vert \nu z \rangle$  - カステムをディセーブルにします。

# <span id="page-33-0"></span>**restore**

前回のバックアップを復元するには、EXEC モードで **restore** コマンドを使用します。復元操作では、 Cisco CDA だけでなく、Cisco ADE OS 関連のデータも復元されます。Cisco CDA のみのアプリケー ション データの以前のバックアップを復元するには、EXEC モードで **application** コマンドを **restore** コマンドに追加します。この機能を削除するには、このコマンドの **no** 形式を使用します。

次のコマンドを使用して、Cisco CDA アプリケーションおよび Cisco ADE OS に関連するデータを復 元します。

**restore** *filename* **repository** *repository-name*

次のコマンドを使用して、Cisco CDA アプリケーションにのみ関連するデータを復元します。

**restore** *filename* **repository** *repository-name* **application** *application-name*

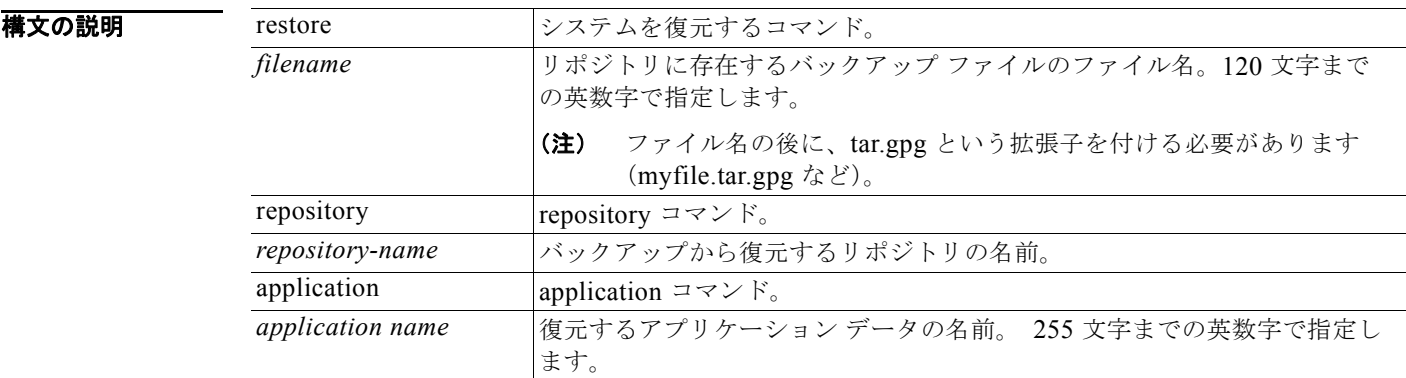

- デフォルト デフォルトの動作や値はありません。
- コマンド モード EXEC
- 使用上のガイドライン Cisco CDA で復元コマンドを使用すると、Cisco CDA サーバが自動的に再起動します。
	- データの復元時には、暗号キーはオプションです。暗号キーを提供していない以前のバックアップをサ ポートする場合、暗号キーなしで **restore** コマンドを使用できます。
- 例 /admin# **restore mybackup-100818-1502.tar.gpg repository myrepository application cda** Restore may require a restart of application services. Continue? (yes/no) [yes] ? yes Initiating restore. Please wait... CDA application restore is in progress. This process could take several minutes. Please wait... Stopping CDA Watchdog... Stopping CDA Application Server... Stopping AD Context Manager... Stopping AD Context Observer... Stopping CDA Logger... Starting CDA Watchdog... Starting CDA Application Server... Starting AD Context Manager... Starting AD Context Observer... Starting CDA Logger... Note: CDA Processes are initializing. Use 'show application status cda' CLI to verify all processes are in running state. /admin#

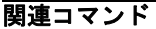

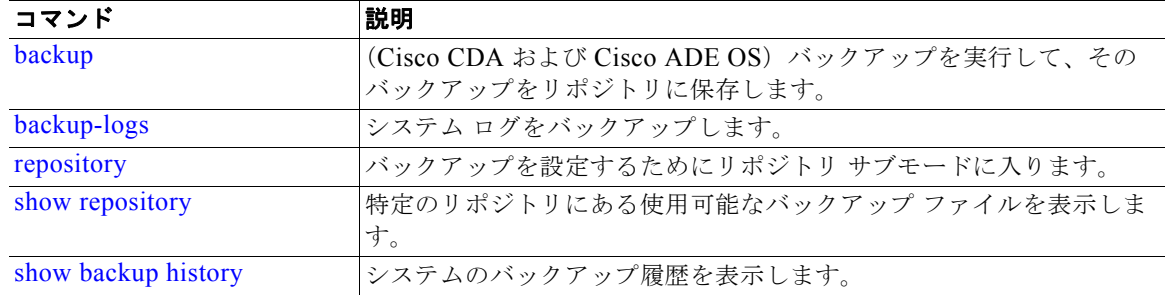

# <span id="page-35-0"></span>**rmdir**

既存のディレクトリを削除するには、EXEC モードで **rmdir** コマンドを使用します。

**rmdir** *word*

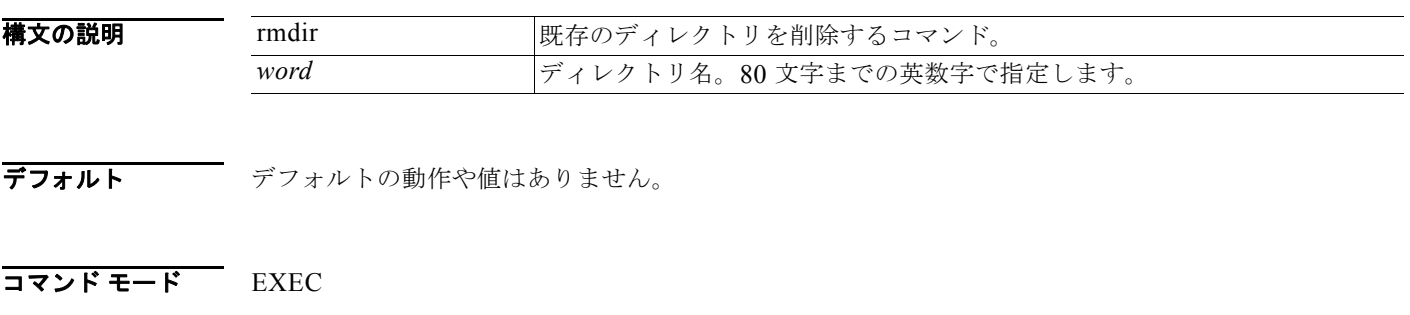

使用上のガイドライン なし。

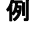

例 /admin# **mkdir disk:/test** /admin# dir Directory of disk:/ 4096 May 06 2010 13:34:49 activemq-data/ 4096 May 06 2010 13:40:59 logs/ 16384 Mar 01 2010 16:07:27 lost+found/ 4096 May 06 2010 13:42:53 target/ 4096 May 07 2010 12:26:04 test/ Usage for disk: filesystem 181067776 bytes total used 19084521472 bytes free 20314165248 bytes available /admin# /admin# **rmdir disk:/test** /admin# dir Directory of disk:/ 4096 May 06 2010 13:34:49 activemq-data/ 4096 May 06 2010 13:40:59 logs/ 16384 Mar 01 2010 16:07:27 lost+found/ 4096 May 06 2010 13:42:53 target/ Usage for disk: filesystem 181063680 bytes total used 19084525568 bytes free 20314165248 bytes available

/admin#
#### 関連コマンド

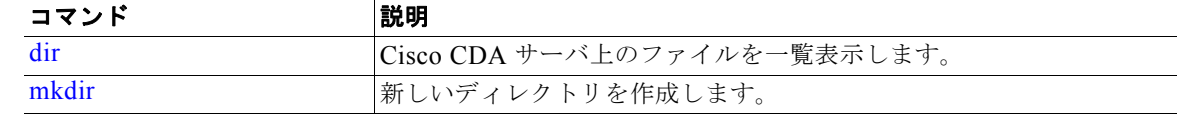

### **show**

実行システムの情報を表示するには、EXEC モードで **show** コマンドを使用します。**show** コマンドは、 Cisco CDA 設定の表示に使用する、最も便利なコマンドの 1 つです。

表 [4-3](#page-36-0) のコマンドを使用する場合は、たとえば **show application status** のように、**show** コマンドの後 にキーワードを指定する必要があります。一部の **show** コマンドでは、**show application version** のよ うに、キーワードの後に引数または変数を指定する必要があります。

すべての Cisco CDA **show** コマンドの詳細については、「show [コマンド」\(](#page-48-0)P.4-49)を参照してくださ い。

**show** *keyword*

<span id="page-36-0"></span>**構文の説明 表 [4-3](#page-36-0) では、show コマンドの要約を示します。** 

#### 表 **4-3 show** コマンドの要約

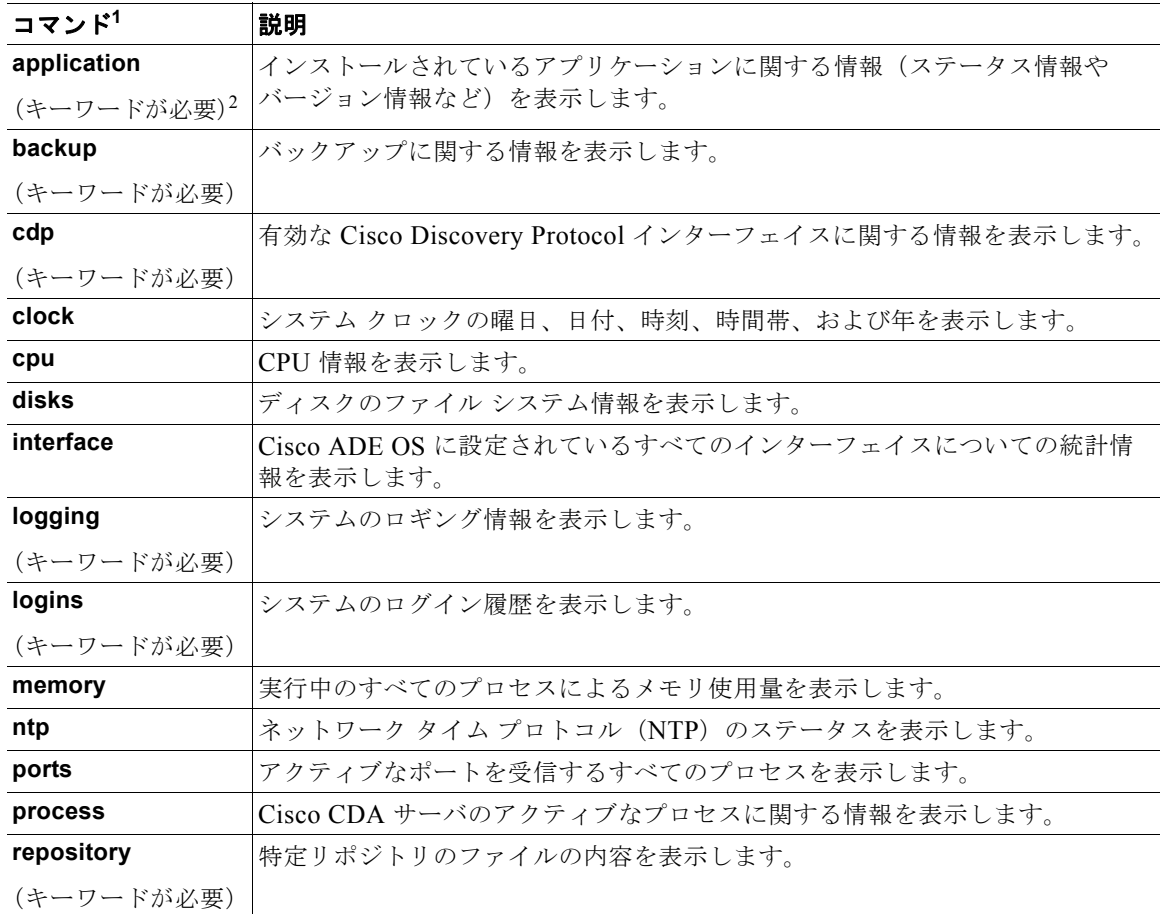

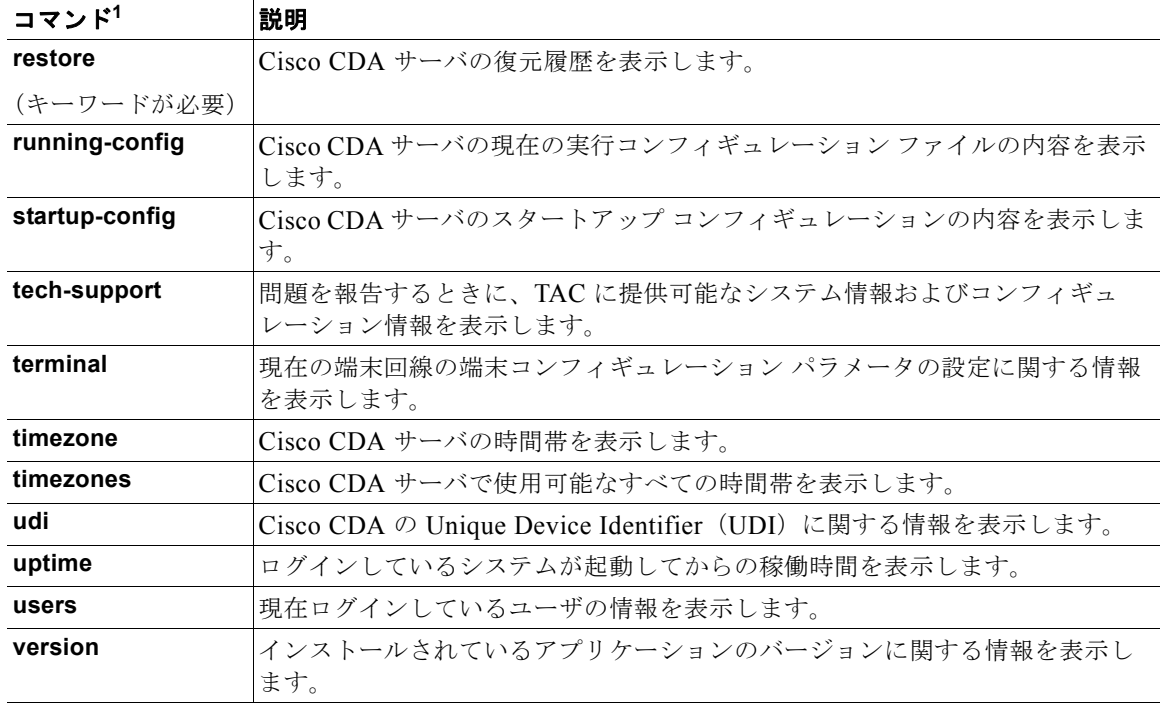

#### 表 **4-3 show** コマンドの要約 (続き)

1. この表にあるコマンドを使用する場合は、たとえば **show application** のように、**show** コマンドの後にキーワード を指定する必要があります。

2. 一部の **show** コマンドでは、**show application version** のように、キーワードの後に引数または変数を指定する必 要があります。この **show** コマンドは、システムにインストールされているアプリケーションのバージョンを表示 します (「[show application](#page-48-1)」 (P.4-49) を参照)。

**デフォルト** デフォルトの動作や値はありません。

#### $\overline{\mathsf{I}$

使用上のガイドライン すべての **show** コマンドは、機能するために少なくとも 1 つのキーワードが必要です。

**例** / admin# **show application** <name> <Description> CDA Cisco Context Directory Agent /admin#

### **ssh**

リモート システムと暗号化されたセッションを開始するには、EXEC モードで **ssh** コマンドを使用し ます。

**ssh** [*ip-address* | *hostname*] *username* **port** [*number*] **version [1** *|* **2] delete hostkey** *word*

#### 構文の説明

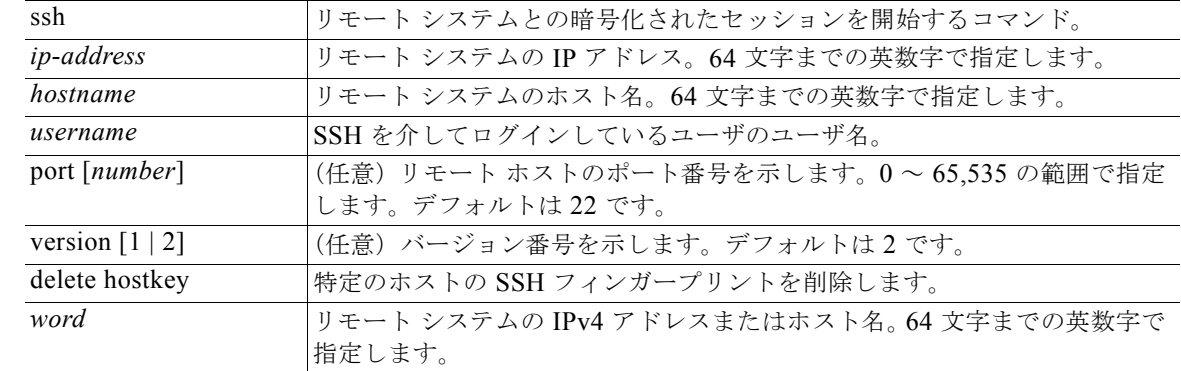

- デフォルト 無効です。
- コマンド モード EXEC (Admin または Operator)
- 使用上のガイドライン **ssh** コマンドは、システムから別のリモート システムまたはサーバに、安全な暗号化された接続を確立 します。この接続は、接続が暗号化される点を除いて Telnet のアウトバウンド接続と同様の機能を提 供します。SSH クライアントは、認証および暗号化により、非セキュアなネットワーク上でセキュア な通信ができます。

#### **例 例 1**

/admin# **ssh cda1 admin** admin@cda1's password: Last login: Wed Jul 11 05:53:20 2008 from cda.cisco.com

cda1/admin#

### 例 **2**

/admin# **ssh delete host cda** /admin#

# **tech**

選択したネットワーク インターフェイス上のトラフィックをダンプするには、EXEC モードで **tech** コ マンドを使用します。

**tech dumptcp** *<0-3> count <package count>*

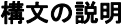

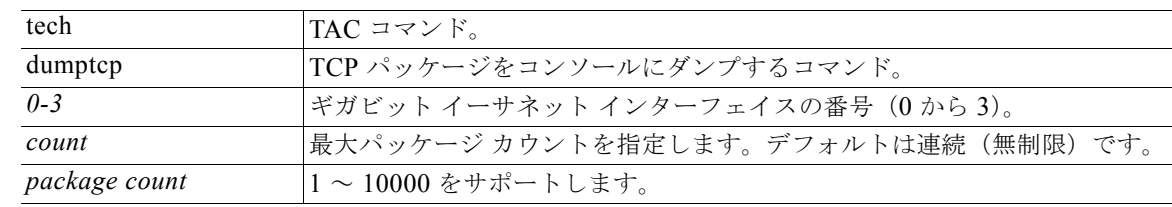

デフォルト 無効です。

### $\overline{\mathsf{I}^{\mathsf{I}}$  $\mathsf{I}^{\mathsf{I}}$  $\mathsf{I}^{\mathsf{I}}$   $\mathsf{I}^{\mathsf{I}}$   $\mathsf{I}^{\mathsf{I}}$   $\mathsf{I}^{\mathsf{I}}$   $\mathsf{I}^{\mathsf{I}}$   $\mathsf{I}^{\mathsf{I}}$   $\mathsf{I}^{\mathsf{I}}$   $\mathsf{I}^{\mathsf{I}}$   $\mathsf{I}^{\mathsf{I}}$   $\mathsf{I}^{\mathsf{I}}$   $\mathsf{I}^{\mathsf{I}}$   $\mathsf{I}^{\mathsf{$

使用上のガイドライン tech dumptcp 出力に不良 UDP チェックサム警告が表示されても問題ない場合があります。**tech dumptcp** コマンドは、イーサネット マイクロプロセッサを通して終了する前に、発信パケットを検査 します。現在の大部分のイーサネット チップは、発信パケットのチェックサムを計算します。した がって、オペレーティング システム ソフトウェア スタックは計算を行いません。そのため、発信パ ケットに不良 UDP チェックサムが宣言されるのは一般的によく見られることです。

例 cd-pos-dev17/admin# **tech dumptcp 0 count 30** Invoking tcpdump. Press Control-C to interrupt. tcpdump: listening on eth0, link-type EN10MB (Ethernet), capture size 96 bytes 10:27:32.923319 IP (tos 0x10, ttl 64, id 1377, offset 0, flags [DF], proto: TCP (6), length: 92) 10.77.122.201.22 > 10.77.204.132.3142: P 165 9025089:1659025141(52) ack 793752673 win 12144 10:27:32.923613 IP (tos 0x10, ttl 64, id 1378, offset 0, flags [DF], proto: TCP (6), length: 156) 10.77.122.201.22 > 10.77.204.132.3142: P 52 :168(116) ack 1 win 12144 10:27:32.940203 IP (tos 0x0, ttl 55, id 12075, offset 0, flags [none], proto: UDP (17), length: 123) 72.163.128.140.53 > 10.77.122.201.43876: 13150 NXDomain\* q: AAAA? cda-201.cisco.com. 0/1/0 ns: cisco.com. SOA[|domain] 10:27:32.952693 IP (tos 0x0, ttl 119, id 52324, offset 0, flags [DF], proto: TCP (6), length: 40) 10.77.204.132.3142 > 10.77.122.201.22: ., ck sum 0x4ed3 (correct), 1:1(0) ack 168 win 64192 10:27:33.201646 IP (tos 0x0, ttl 64, id 39209, offset 0, flags [DF], proto: UDP (17), length: 63) 10.77.122.201.50340 > 72.163.128.140.53: [b ad udp cksum b8a2!] 49140+ AAAA? cda-201.cisco.com. (35) 10:27:33.226571 IP (tos 0x0, ttl 55, id 26568, offset 0, flags [none], proto: UDP (17), length: 123) 72.163.128.140.53 > 10.77.122.201.50340: 49140 NXDomain\* q: AAAA? cda-201.cisco.com. 0/1/0 ns: cisco.com. SOA[|domain] 10:27:33.415173 IP (tos 0x0, ttl 64, id 39423, offset 0, flags [DF], proto: UDP (17), length: 63) 10.77.122.201.56578 > 72.163.128.140.53: [b ad udp cksum 8854!] 62918+ AAAA? cda-201.cisco.com. (35) 10:27:33.453429 IP (tos 0x0, ttl 55, id 12076, offset 0, flags [none], proto: UDP (17), length: 123) 72.163.128.140.53 > 10.77.122.201.56578: 62918 NXDomain\* q: AAAA? cda-201.cisco.com. 0/1/0 ns: cisco.com. SOA[|domain] 10:27:33.579551 arp who-has 10.77.122.120 tell 10.77.122.250 10:27:33.741303 IP (tos 0x0, ttl 128, id 21433, offset 0, flags [DF], proto: UDP (17), length: 306) 0.0.0.0.68 > 255.255.255.255.67: BOOTP/DHC P, Request from e4:1f:13:77:13:34, length: 278, xid:0x1377f72b, flags: [Broadcast] (0x8000) Client Ethernet Address: e4:1f:13:77:13:34 [|bootp] 10:27:33.788119 IP (tos 0x0, ttl 64, id 39796, offset 0, flags [DF], proto: UDP (17), length: 63) 10.77.122.201.43779 > 72.163.128.140.53: [b ad udp cksum 2ffc!] 32798+ AAAA? cda-201.cisco.com. (35) 10:27:33.812961 IP (tos 0x0, ttl 55, id 26569, offset 0, flags [none], proto: UDP (17), length: 123) 72.163.128.140.53 > 10.77.122.201.43779: 32798 NXDomain\* q: AAAA? cda-201.cisco.com. 0/1/0 ns: cisco.com. SOA[|domain] 10:27:34.003769 IP (tos 0x0, ttl 64, id 40011, offset 0, flags [DF], proto: UDP (17), length: 63) 10.77.122.201.23267 > 72.163.128.140.53: [b ad udp cksum 2e85!] 18240+ AAAA? cda-201.cisco.com. (35) 10:27:34.038636 IP (tos 0x0, ttl 55, id 26570, offset 0, flags [none], proto: UDP (17), length: 123) 72.163.128.140.53 > 10.77.122.201.23267: 18240 NXDomain\* q: AAAA? cda-201.cisco.com. 0/1/0 ns: cisco.com. SOA[|domain] 10:27:34.579054 arp who-has 10.77.122.120 tell 10.77.122.250 10:27:34.927369 arp who-has 10.77.122.42 tell 10.77.122.40

10:27:35.727151 IP (tos 0x0, ttl 255, id 64860, offset 0, flags [none], proto: UDP (17), length: 317) 0.0.0.0.68 > 255.255.255.255.67: BOOTP/D HCP, Request from 3c:df:1e:58:0f:c0, length: 289, xid:0x161504, flags: [Broadcast] (0x8000) Client Ethernet Address: 3c:df:1e:58:0f:c0 [|bootp] 10:27:36.190658 CDPv2, ttl: 180s, checksum: 692 (unverified), length 384 Device-ID (0x01), length: 12 bytes: 'hyd04-lab-SW'[|cdp] 30 packets captured 30 packets received by filter 0 packets dropped by kernel cda-201/admin#

# **telnet**

Telnet をサポートしているホストにログインするには、Operator(ユーザ)または EXEC モードで **telnet** コマンドを使用します。

**telnet** [*ip-address* | *hostname*] **port** *number*

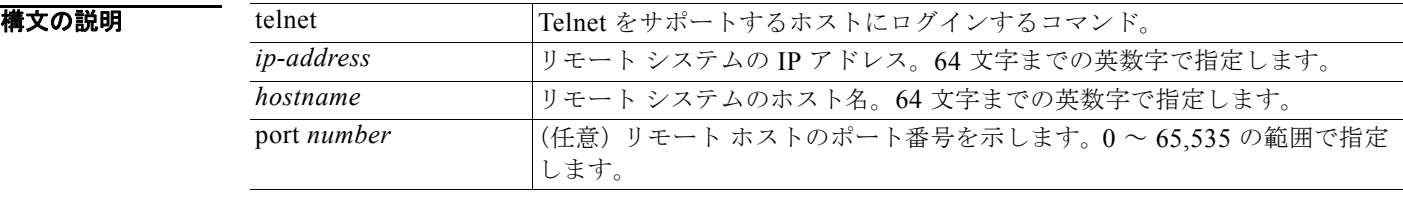

デフォルト デフォルトの動作や値はありません。

### コマンド モード Operator

EXEC

使用上のガイドライン なし。

例 /admin# **telnet 172.16.0.11 port 23** cda.cisco.com login: **admin** password: Last login: Mon Jul 2 08:45:24 on ttyS0 /admin#

# **terminal length**

現在のセッションでの現在の端末画面の行数を設定するには、EXEC モードで **terminal length** コマン ドを使用します。

**terminal length** *integer*

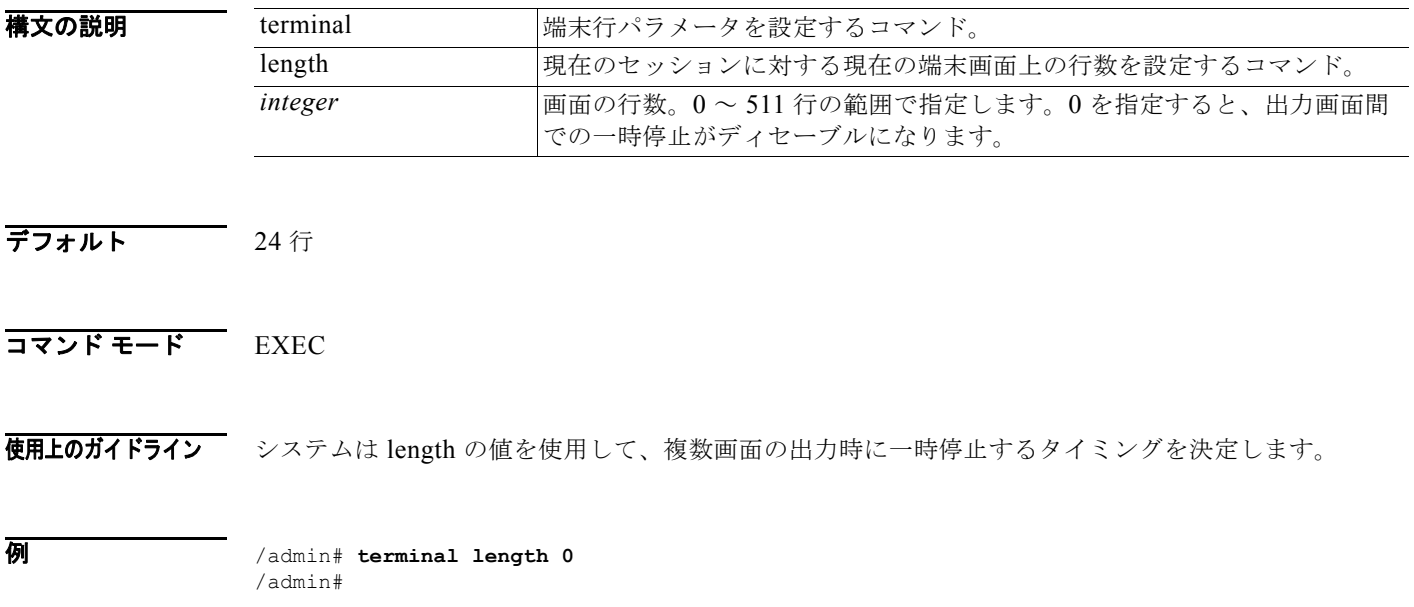

# <span id="page-41-0"></span>**terminal session-timeout**

すべてのセッションに対する無活動タイムアウトを設定するには、EXEC モードで **terminal session-timeout** コマンドを使用します。

**terminal session-timeout** *minutes*

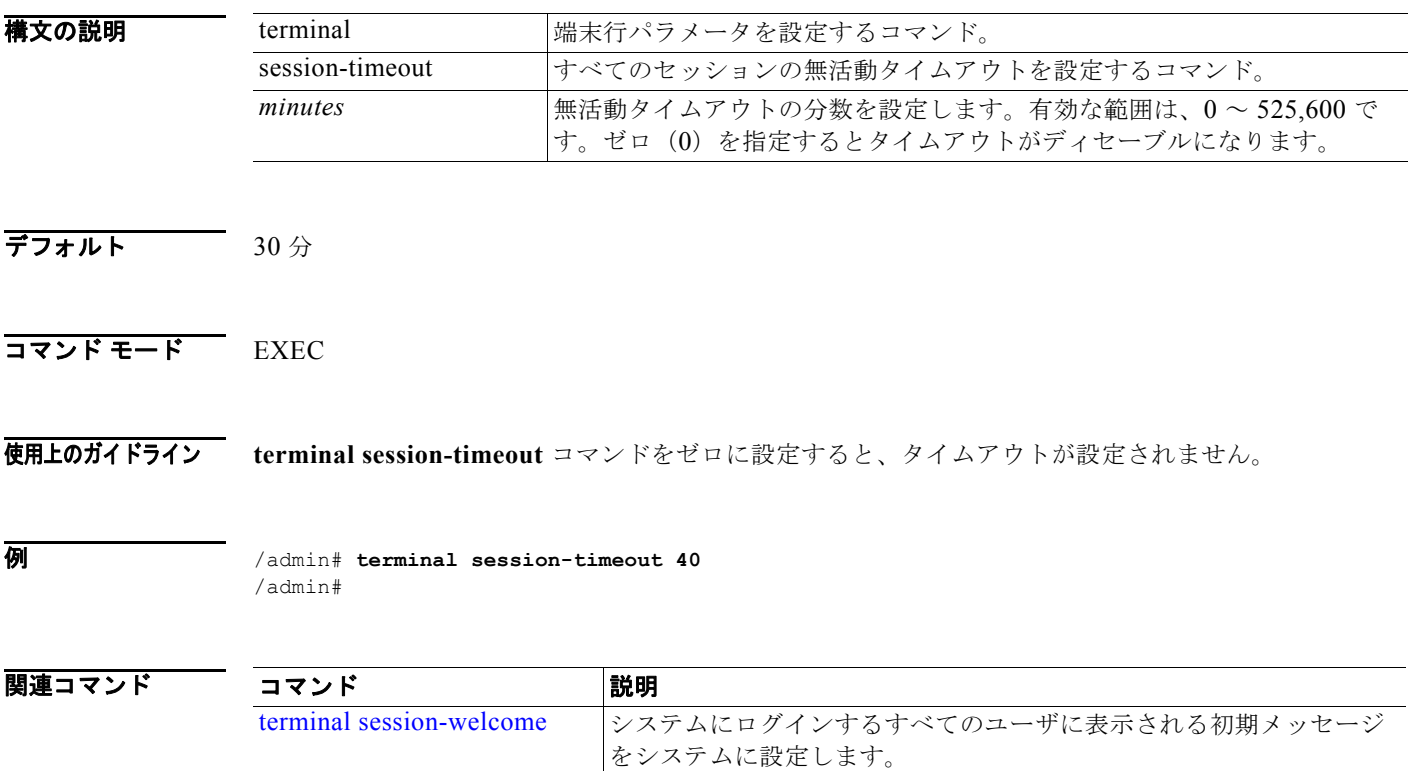

# <span id="page-42-0"></span>**terminal session-welcome**

システムにログインするすべてのユーザに表示される初期メッセージをシステムに設定するには、 EXEC モードで **terminal session-welcome** コマンドを使用します。

**terminal session-welcome** *string*

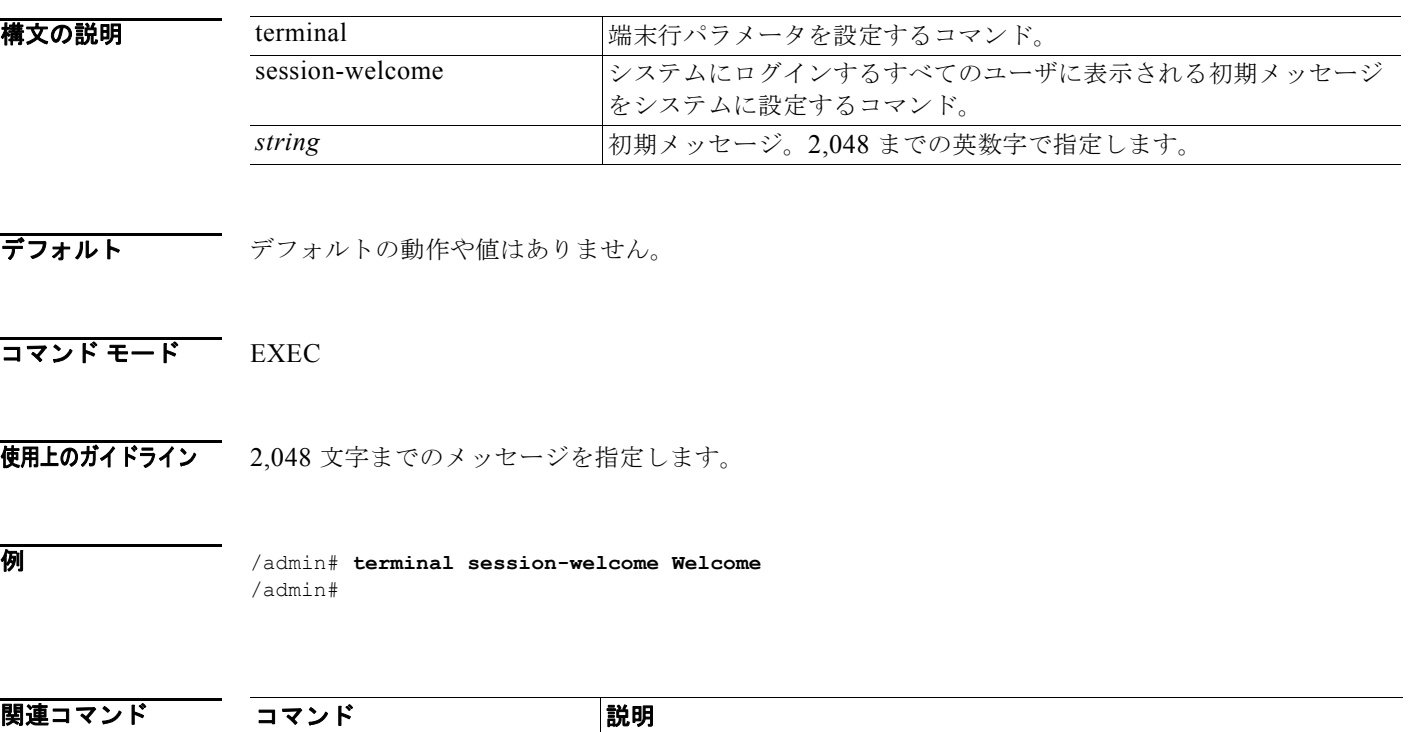

# **terminal terminal-type**

現在のセッションの現在の回線に接続される端末のタイプを指定するには、EXEC モードで **terminal terminal-type** コマンドを使用します。

[terminal session-timeout](#page-41-0) すべてのセッションに対して、無活動タイムアウトを設定します。

#### **terminal terminal-type** *type*

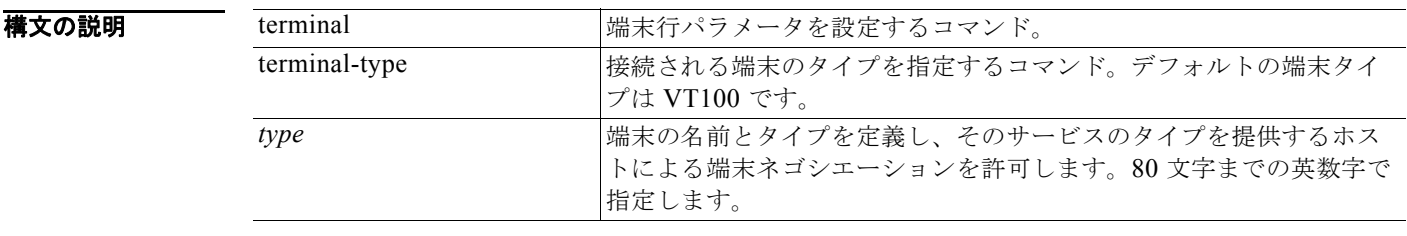

 $\overline{\vec{r}}$ フォルト VT100

### コマンド モード EXEC

使用上のガイドライン デフォルトの VT100 と異なる場合、端末タイプを示します。

例 /admin# **terminal terminal-type vt220** /admin#

### **traceroute**

パケットが宛先のアドレスに送信されるときに実際に通るルートを検出するには、EXEC モードで **traceroute** コマンドを使用します。

**traceroute** [*ip-address* | *hostname*]

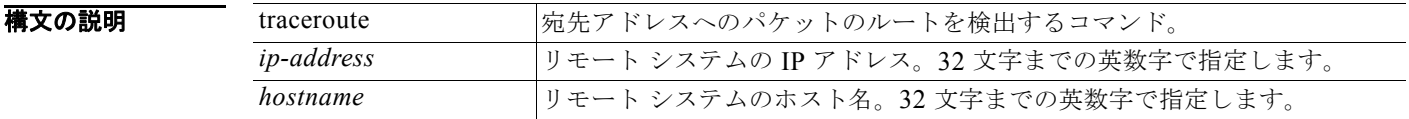

- デフォルトの動作や値はありません。
- コマンド モード EXEC

### 使用上のガイドライン なし。

例 /admin# **traceroute 172.16.0.11** traceroute to 172.16.0.11 (172.16.0.11), 30 hops max, 38 byte packets 1 172.16.0.11 0.067 ms 0.036 ms 0.032 ms

/admin#

# **undebug**

デバッグ機能をディセーブルにするには、EXEC モードで undebug コマンドを使用します。

**undebug** {**all | application | backup-restore | cdp | config | copy | icmp | locks | logging | snmp | system | transfer | user | utils**}

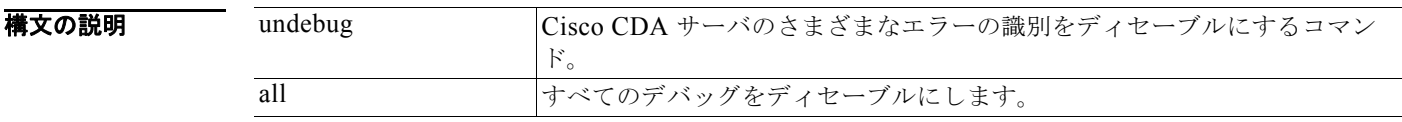

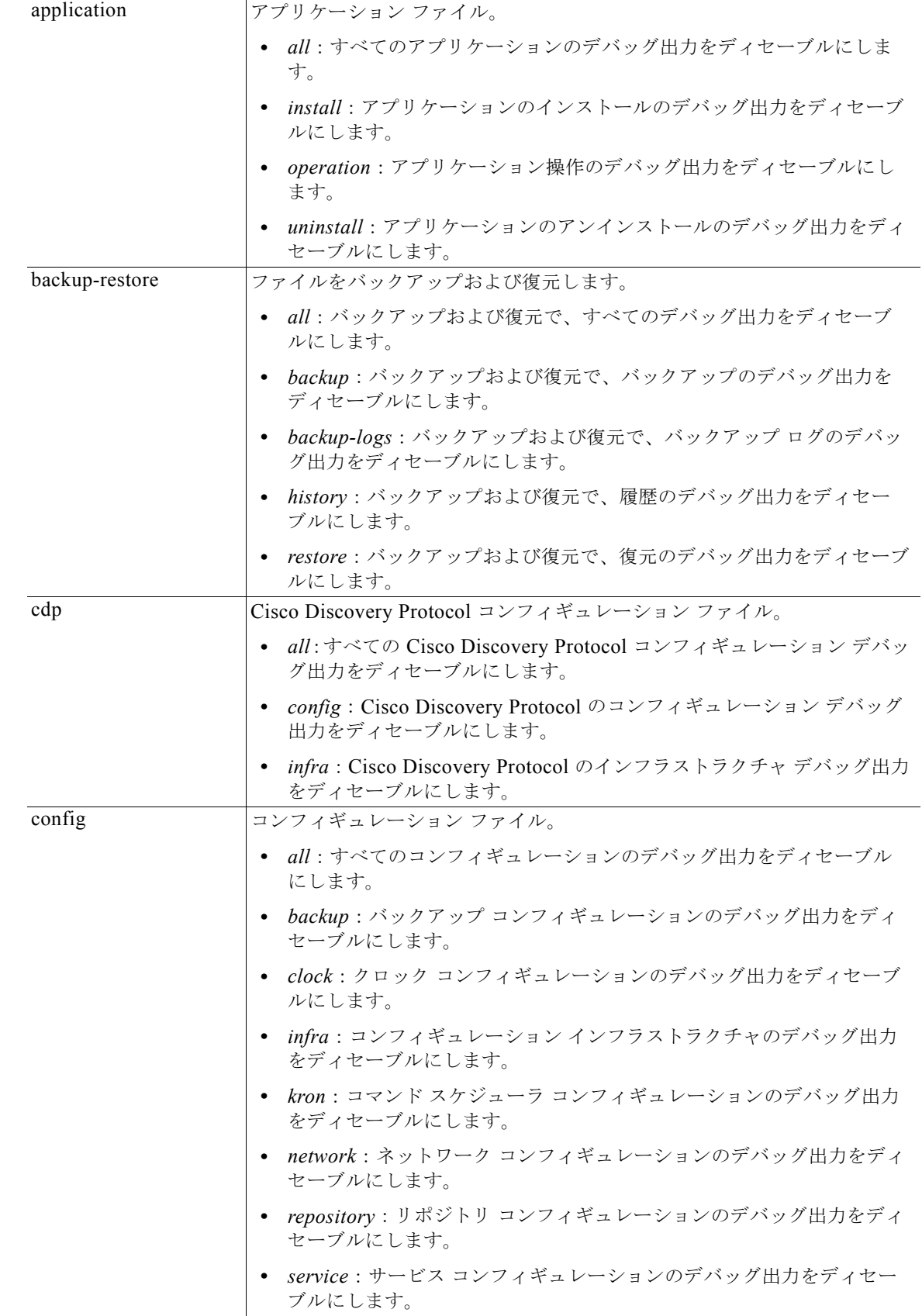

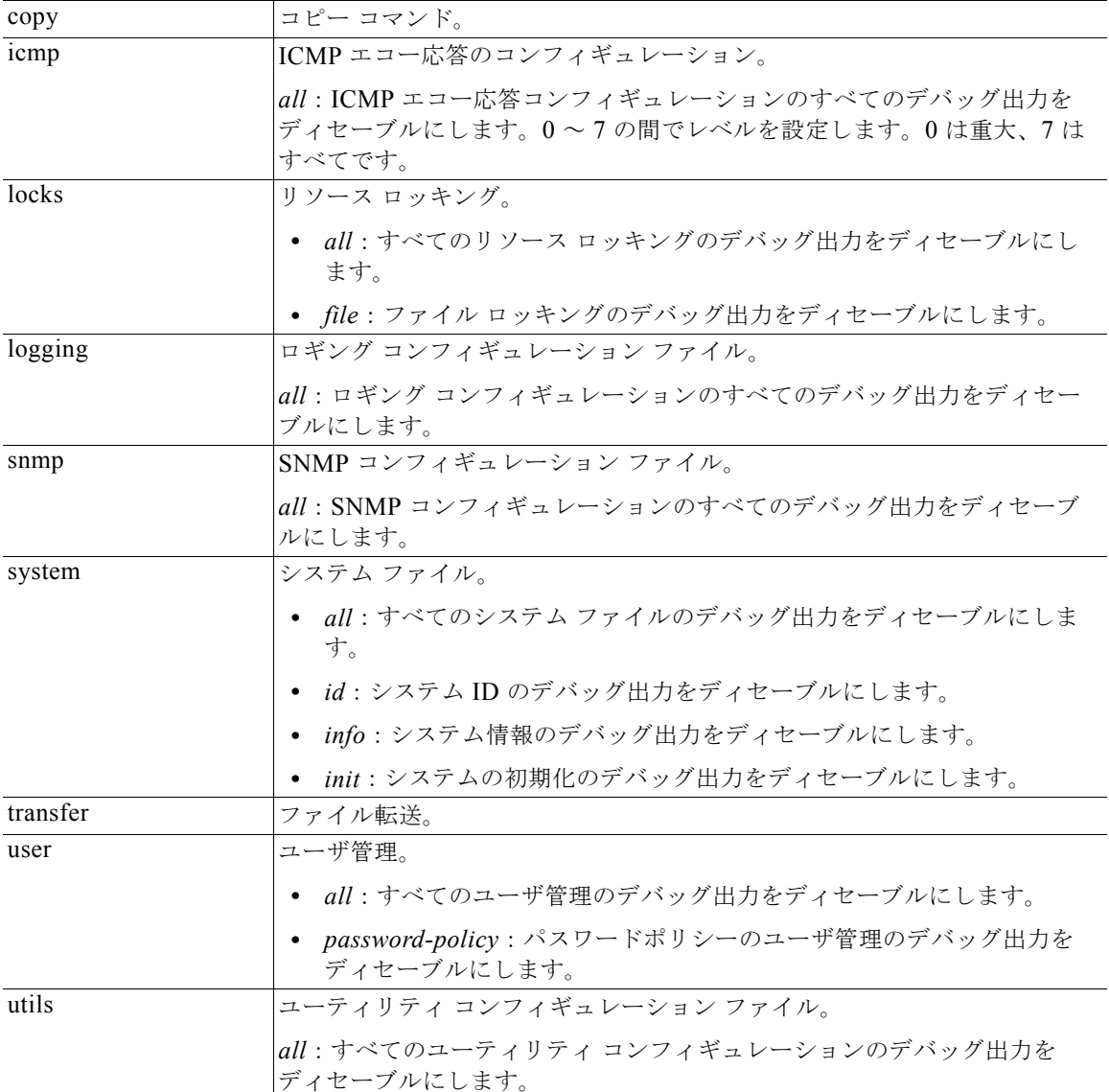

デフォルトの動作や値はありません。

コマンド モード EXEC

使用上のガイドライン なし。

**例 2008年 /admin# undebug all** /admin#

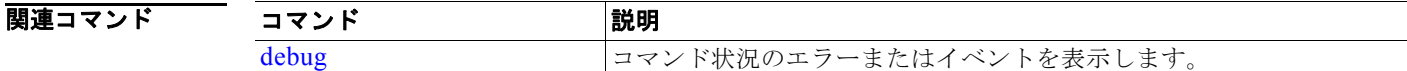

### **write**

Cisco CDA サーバのコンフィギュレーションをコピー、表示、または消去するには、適切な引数を指 定して EXEC モードで **write** コマンドを使用します。

**write** {**erase | memory | terminal**}

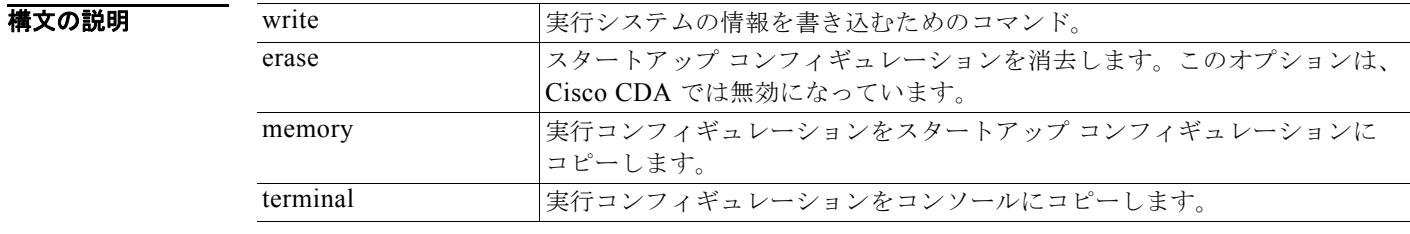

デフォルト デフォルトの動作や値はありません。

コマンド モード EXEC

使用上のガイドライン Cisco CDA では、erase オプションでこの write コマンドを使用することは無効になっています。 erase オプションで write コマンドを使用すると、Cisco CDA に次のエラー メッセージが表示されま す。 % Warning: 'write erase' functionality has been disabled by application: cda

### **例 例1**

/admin# **write memory** Generating configuration... /admin#

### 例 **2**

/admin# **write terminal**

```
Generating configuration...
! 
hostname cda
! 
ip domain-name cisco.com
! 
interface GigabitEthernet 0
  ip address 10.201.2.121 255.255.255.0
   ipv6 address autoconfig
! 
interface GigabitEthernet 1
   shutdown
!
```

```
interface GigabitEthernet 2
  shutdown
! 
interface GigabitEthernet 3
   shutdown
! 
ip name-server 171.68.226.120 
! 
ip default-gateway 10.201.2.1
! 
clock timezone UTC
! 
ntp server clock.cisco.com 
!
username admin password hash $1$6yQQaFXM$UBgbp7ggD1bG3kpExywwZ0 role admin
!
service sshd
!
repository myrepository
  url disk:
  user admin password hash 2b50ca94445f240f491e077b5f49fa0375942f38
!
password-policy
  lower-case-required
  upper-case-required
  digit-required
  no-username
  disable-cisco-passwords
  min-password-length 6
!
logging localhost
logging loglevel 6
!
cdp timer 60
cdp holdtime 180
cdp run GigabitEthernet 0
!
icmp echo on
!
/admin#
```
# <span id="page-48-2"></span><span id="page-48-0"></span>**show** コマンド

この項では、各 **show** コマンドを一覧表示し、使用方法の簡単な説明、コマンドの構文、使用上のガイ ドライン、および出力例を示します。

表 [4-4](#page-48-2) に、この項で説明する EXEC モードの show コマンドの一覧を示します。

表 **4-4 EXEC show** コマンドの一覧

| • show application    |           | • show logins        |   | • show tech-support |
|-----------------------|-----------|----------------------|---|---------------------|
| • show backup history | $\bullet$ | show memory          |   | • show terminal     |
| show cdp              | ٠         | show ntp             | ٠ | show timezone       |
| show clock            | ٠         | show ports           | ٠ | show timezones      |
| show cpu              | $\bullet$ | show process         |   | $\cdot$ show udi    |
| show disks            | $\bullet$ | show repository      | ٠ | show uptime         |
| • show icmp-status    |           | show restore         | ٠ | show users          |
| show interface        | $\bullet$ | show running-config  | ٠ | show version        |
| show inventory        | ٠         | show startup-config. |   |                     |
| • show logging        |           |                      |   |                     |

# <span id="page-48-1"></span>**show application**

システムにインストールされているアプリケーション パッケージのアプリケーション情報を表示する には、EXEC モードで **show application** コマンドを使用します。

**show application** [**status** | **version** [*app\_name*]]

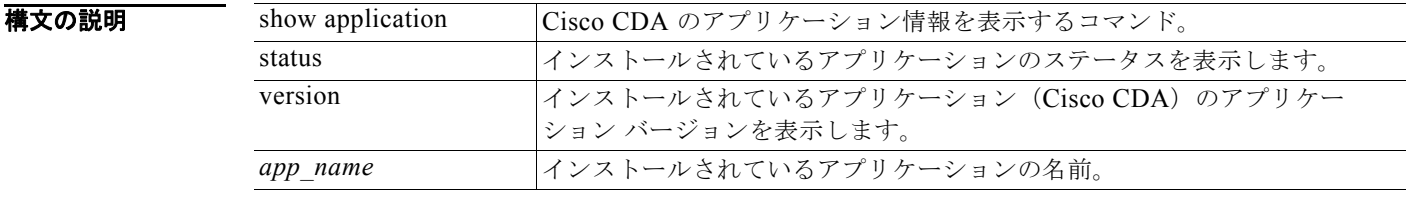

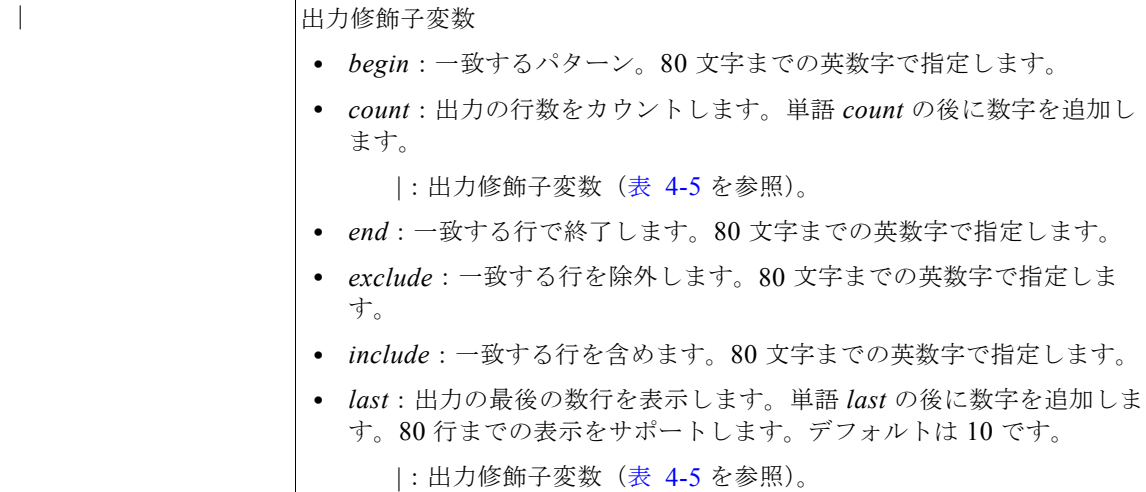

<span id="page-49-0"></span>表 **4-5 Count** または **Last** の出力修飾子変数

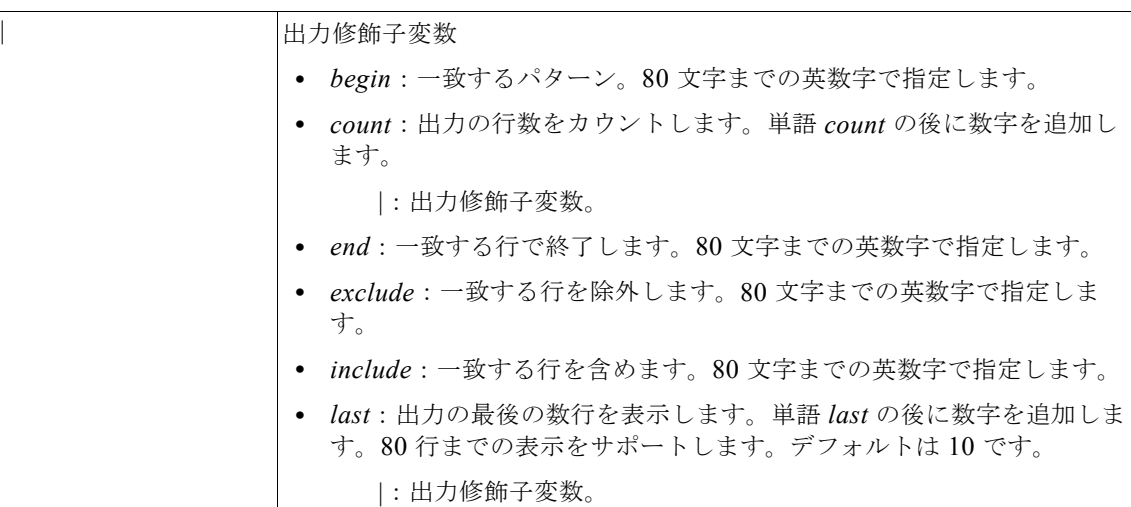

デフォルト デフォルトの動作や値はありません。

 $\overline{\mathsf{I}^{\mathsf{I}}$   $\mathsf{I}^{\mathsf{I}}$   $\mathsf{I}^{\mathsf{I}}$   $\mathsf{I}^{\mathsf{I}}$   $\mathsf{I}^{\mathsf{I}}$   $\mathsf{I}^{\mathsf{I}}$   $\mathsf{I}^{\mathsf{I}}$   $\mathsf{I}^{\mathsf{I}}$   $\mathsf{I}^{\mathsf{I}}$   $\mathsf{I}^{\mathsf{I}}$   $\mathsf{I}^{\mathsf{I}}$   $\mathsf{I}^{\mathsf{I}}$   $\mathsf{I}^{\mathsf{I}}$   $\mathsf{I}^{\math$ 

使用上のガイドライン なし。

例 例 **1** /admin# **show application** <name> <Description> cda Cisco Context Directory Agent /admin#

#### 例 **2**

/admin# **show application version cda**

```
Cisco Context Directory Agent
---------------------------------------------
Version : 1.0.0.11
Build Date : Sun Apr 8 14:04:41 2012
Install Date : Sun Apr 8 14:11:45 2012
```
/admin#

### 例 **3**

/admin# **show application status cda**

CDA application server is running PID:2840 /admin#

#### 関連コマンド

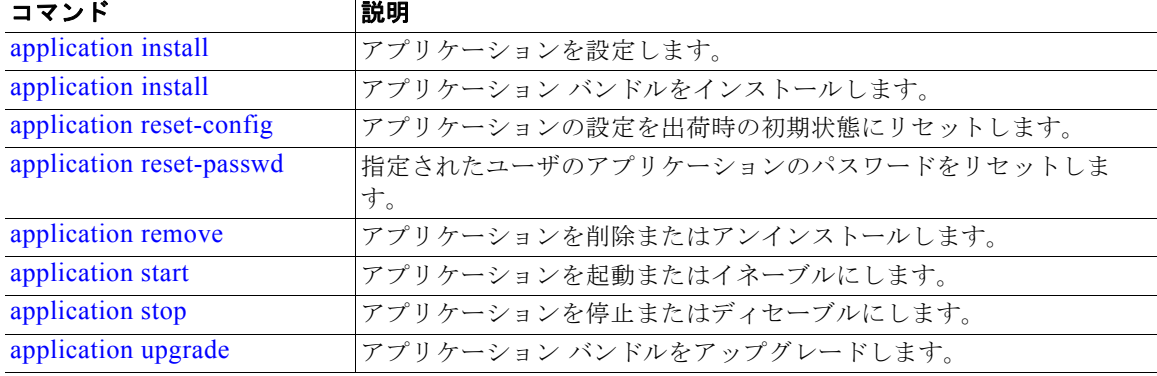

### <span id="page-50-0"></span>**show backup history**

システムのバックアップ履歴を表示するには、EXEC モードで **show backup history** コマンドを使用 します。

#### **show backup history**

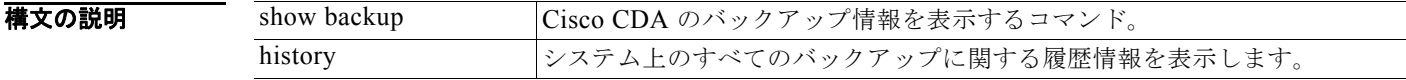

デフォルト デフォルトの動作や値はありません。

- $\overline{\mathsf{I}^{\mathsf{I}}$  $\mathsf{I}^{\mathsf{I}}$  $\mathsf{I}^{\mathsf{I}}$  $\mathsf{I}^{\mathsf{I}}$  $\mathsf{I}^{\mathsf{I}}$  $\mathsf{I}^{\mathsf{I}}$   $\mathsf{I}^{\mathsf{I}}$   $\mathsf{I}^{\mathsf{I}}$   $\mathsf{I}^{\mathsf{I}}$   $\mathsf{I}^{\mathsf{I}}$   $\mathsf{I}^{\mathsf{I}}$   $\mathsf{I}^{\mathsf{I}}$   $\mathsf{I}^{\mathsf{I}}$   $\mathsf{I}^{\mathsf{I}}$
- 使用上のガイドライン なし。

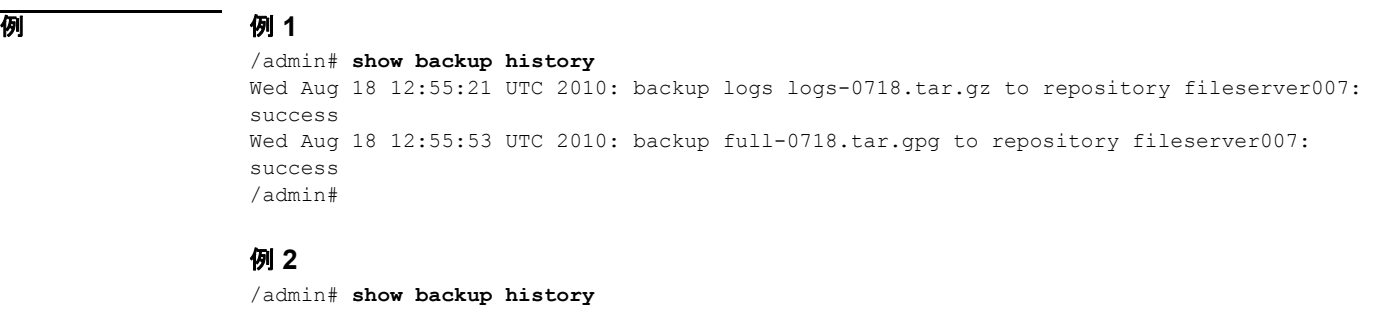

backup history is empty /admin#

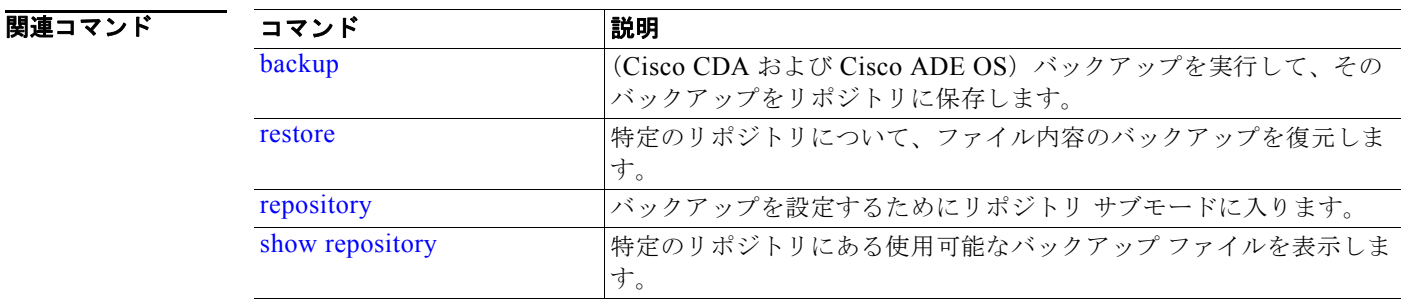

# <span id="page-51-0"></span>**show cdp**

イネーブルになっている Cisco Discovery Protocol インターフェイスに関する情報を表示するには、 EXEC モードで **show cdp** コマンドを使用します。

**show cdp** {**all** | **neighbors**}

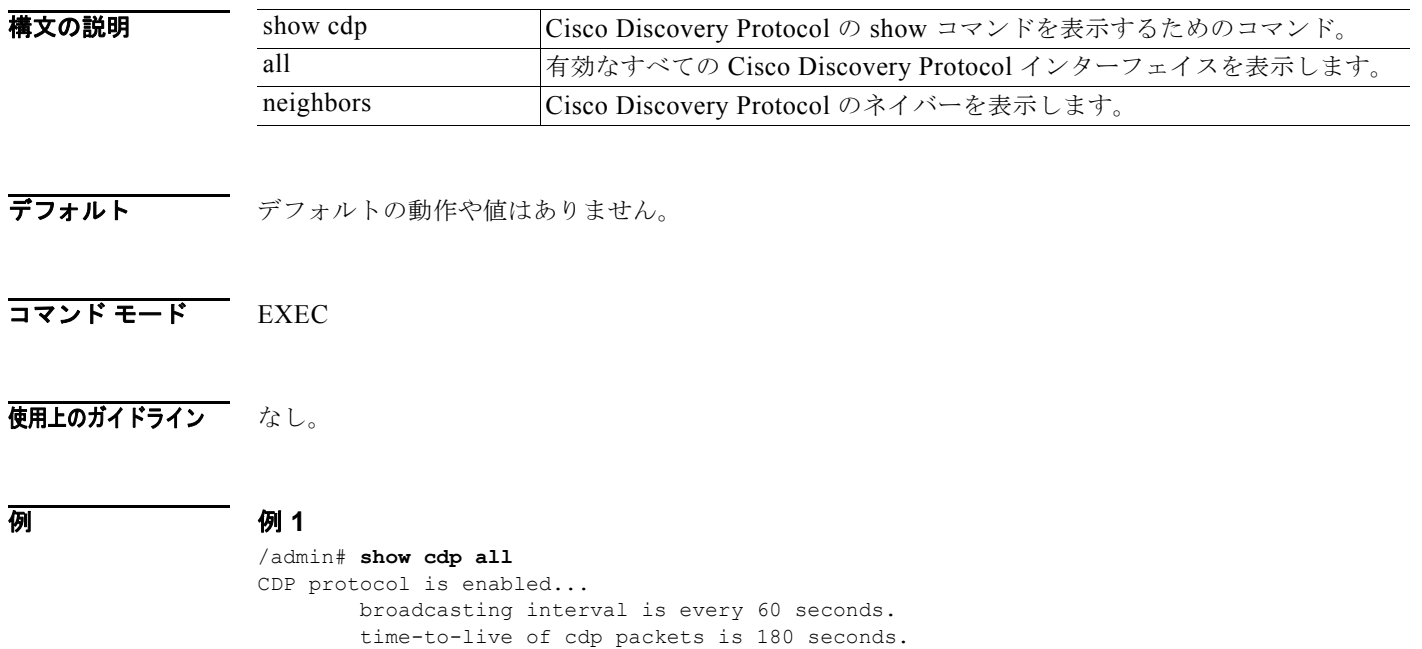

```
 CDP is enabled on port GigabitEthernet0.
/admin# 
例 2
/admin# show cdp neighbors
CDP Neighbor : pmbu-ibf-sw-ins
       Local Interface : GigabitEthernet0
       Device Type : E-24TDWS-C3750
       Port : GigabitEthernet1/0/17
       Address : 192.168.100.254
```
/admin#

```
関連コマンド
```
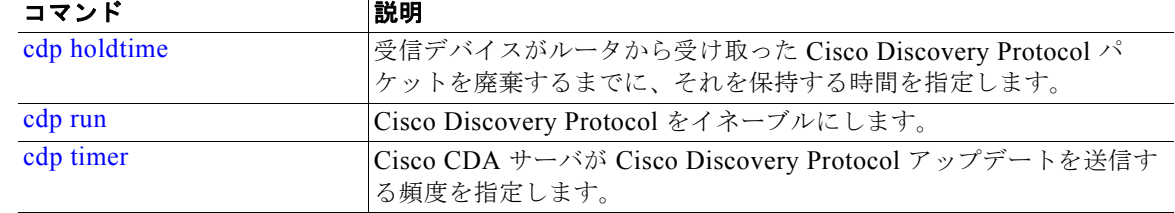

### <span id="page-52-0"></span>**show clock**

システム ソフトウェアの時計の曜日、月、日付、時間、時間帯、および年を表示するには、EXEC モードで **show clock** コマンドを使用します。

#### **show clock**

- **構文の説明 引数やキーワードはありません。**
- デフォルトの動作や値はありません。
- $\overline{\mathsf{I}^{\mathsf{I}}$  $\mathsf{I}^{\mathsf{I}}$  $\mathsf{I}^{\mathsf{I}}$   $\mathsf{I}^{\mathsf{I}}$   $\mathsf{I}^{\mathsf{I}}$   $\mathsf{I}^{\mathsf{I}}$   $\mathsf{I}^{\mathsf{I}}$   $\mathsf{I}^{\mathsf{I}}$   $\mathsf{I}^{\mathsf{I}}$   $\mathsf{I}^{\mathsf{I}}$   $\mathsf{I}^{\mathsf{I}}$   $\mathsf{I}^{\mathsf{I}}$   $\mathsf{I}^{\mathsf{I}}$   $\mathsf{I}^{\mathsf{$
- 使用上のガイドライン なし。

例 /admin# **show clock** Tue May 8 08:33:50 IDT 2012  $\sum_{\lambda}$ 

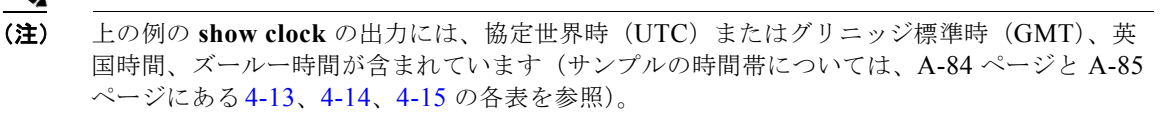

#### 関連コマンド コマンド 別説明 [clock](#page-11-0) ま示用のシステムクロックを設定します。

# <span id="page-53-0"></span>**show cpu**

CPU 情報を表示するには、EXEC モードで **show cpu** コマンドを使用します。

**show cpu** [*statistics*] [|] [|]

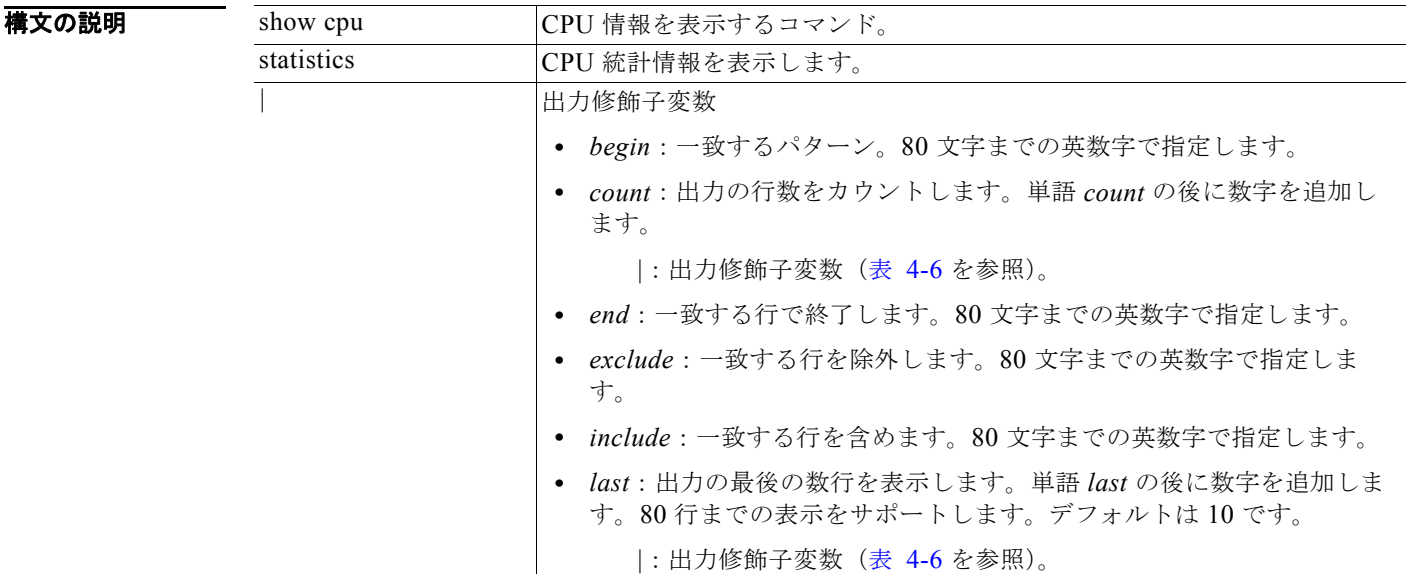

#### <span id="page-53-1"></span>表 **4-6 Count** または **Last** の出力修飾子変数

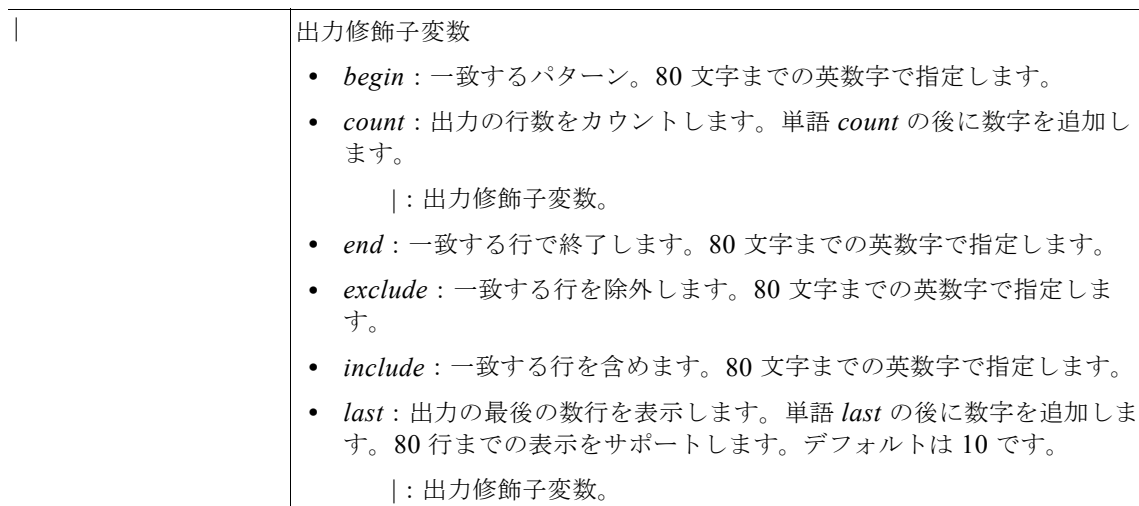

デフォルト デフォルトの動作や値はありません。

### コマンド モード EXEC

### 使用上のガイドライン なし。

**例 例1** 

/admin# **show cpu**

```
processor : 0
model : Intel(R) Core(TM)2 CPU 6400 @ 2.13GHz
speed(MHz): 1596.000
cache size: 2048 KB
processor : 1
model : Intel(R) Core(TM)2 CPU 6400 @ 2.13GHz
speed(MHz): 1596.000
cache size: 2048 KB
```
/admin#

### 例 **2**

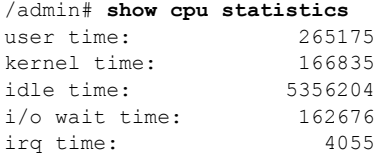

/admin#

### 関連コマンド

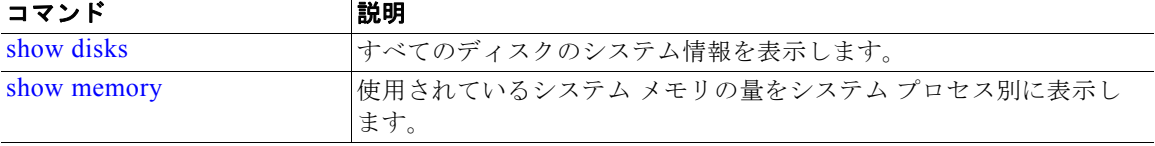

### <span id="page-54-0"></span>**show disks**

ディスク ファイル システム情報を表示するには、EXEC モードで **show disks** コマンドを使用します。

**show disks** [|] [|]

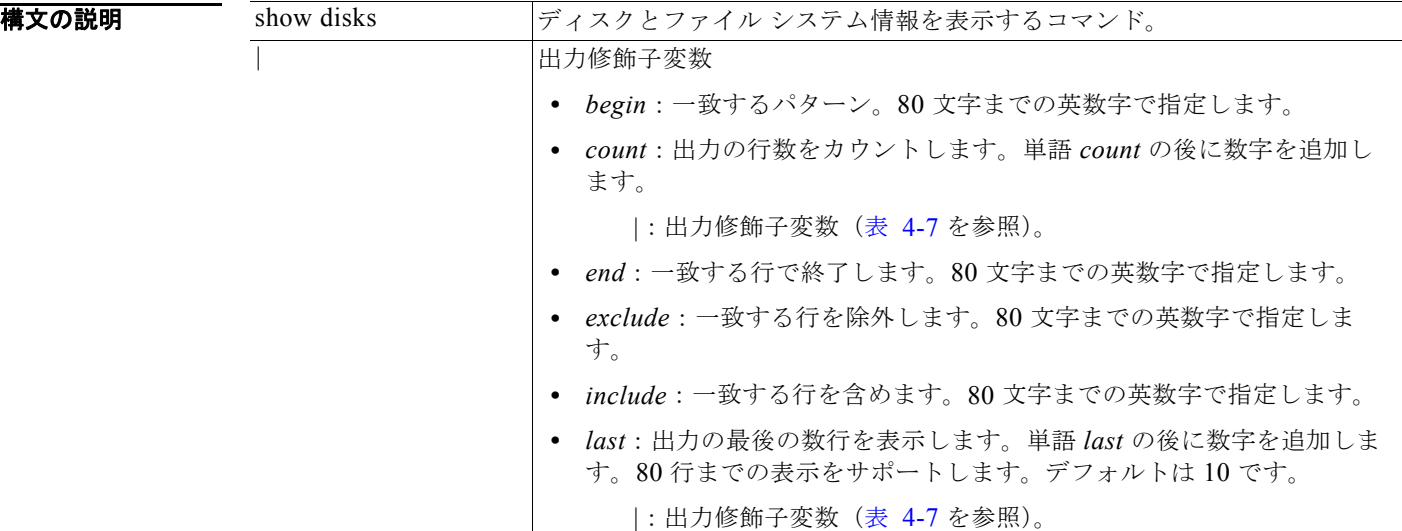

### <span id="page-55-0"></span>表 **4-7 Count** または **Last** の出力修飾子変数

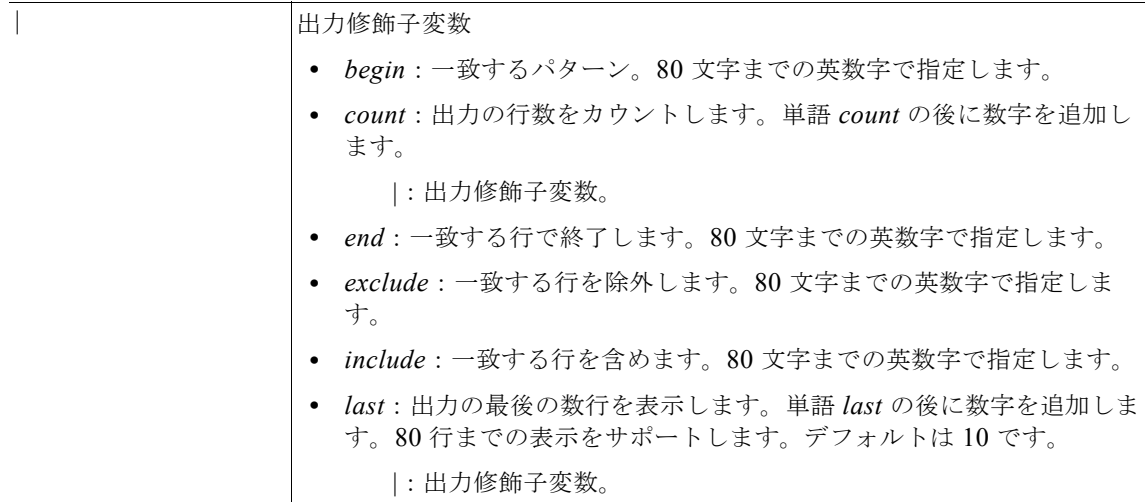

デフォルトの動作や値はありません。

#### コマンド モード EXEC

### 使用上のガイドライン **show disks** コマンドは、ディスク ファイル システムを備えたプラットフォームでのみサポートされま す。

例 /admin# **show disks**

temp. space 2% used (36460 of 1984044) disk: 2% used (208816 of 14877060)

```
Internal filesystems:
  all internal filesystems have sufficient free space
```
/admin#

```
関連コマンド
```
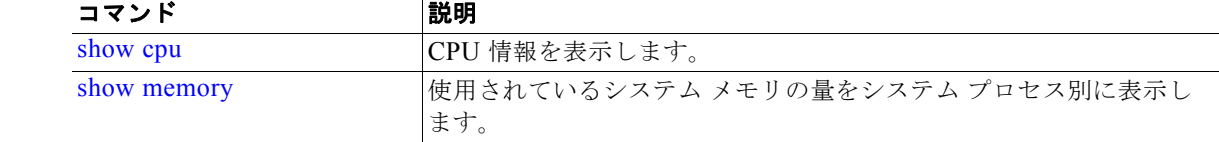

# <span id="page-56-0"></span>**show icmp-status**

インターネット制御メッセージ プロトコルのエコー応答のコンフィギュレーション情報を表示するに は、EXEC モードで **show icmp\_status** コマンドを使用します。

**show icmp\_status** {**>** *file* | **|**}

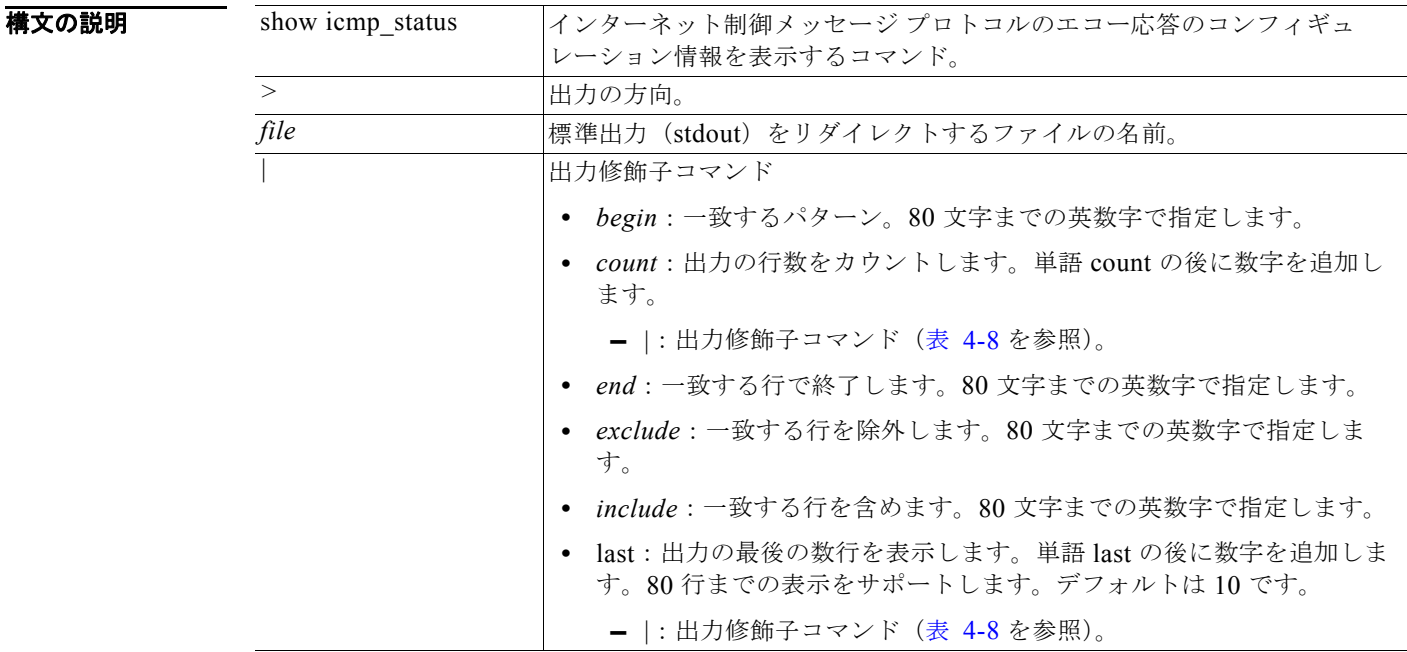

<span id="page-57-1"></span>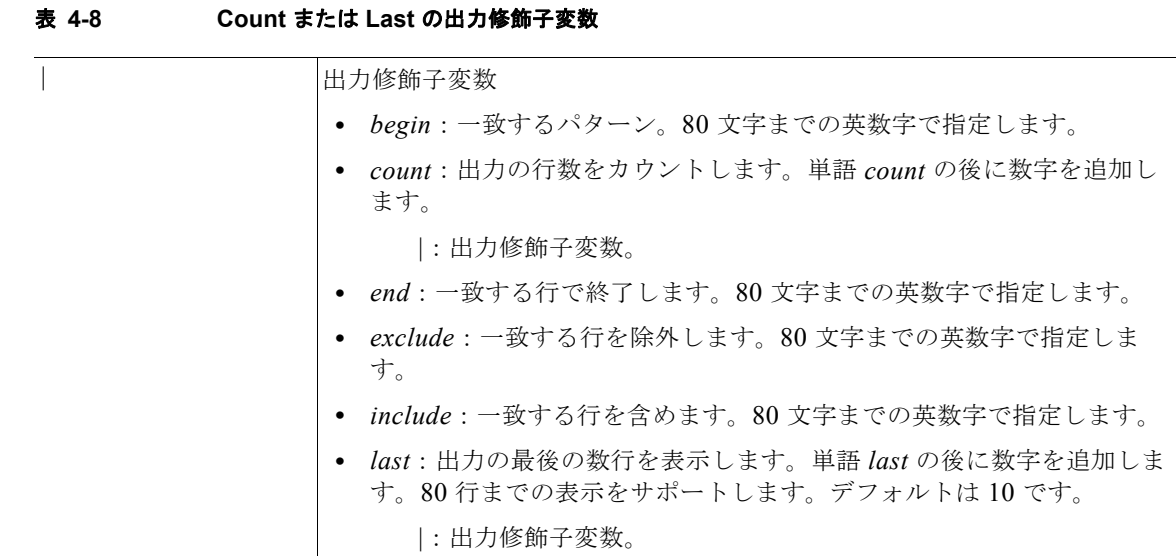

- デフォルト<br>アフォルト デフォルトの動作や値はありません。
- $\overline{\mathsf{I}^{\mathsf{I}}$   $\mathsf{I}^{\mathsf{I}}$   $\mathsf{I}^{\mathsf{I}}$   $\mathsf{I}^{\mathsf{I}}$   $\mathsf{I}^{\mathsf{I}}$   $\mathsf{I}^{\mathsf{I}}$   $\mathsf{I}^{\mathsf{I}}$   $\mathsf{I}^{\mathsf{I}}$   $\mathsf{I}^{\mathsf{I}}$   $\mathsf{I}^{\mathsf{I}}$   $\mathsf{I}^{\mathsf{I}}$   $\mathsf{I}^{\mathsf{I}}$   $\mathsf{I}^{\mathsf{I}}$   $\mathsf{I}^{\math$
- 使用上のガイドライン なし。

#### **例 例** 1

/admin# **show icmp\_status** icmp echo response is turned on /admin#

### 例 **2**

/admin# **show icmp\_status** icmp echo response is turned off /admin#

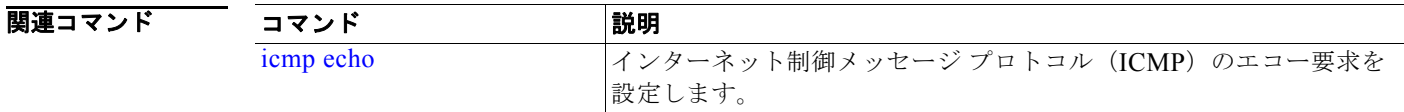

# <span id="page-57-0"></span>**show interface**

IP に設定されているインターフェイスのユーザビリティ ステータスを表示するには、EXEC モードで **show interface** コマンドを使用します。

**show interface** [*GigabitEthernet*] |

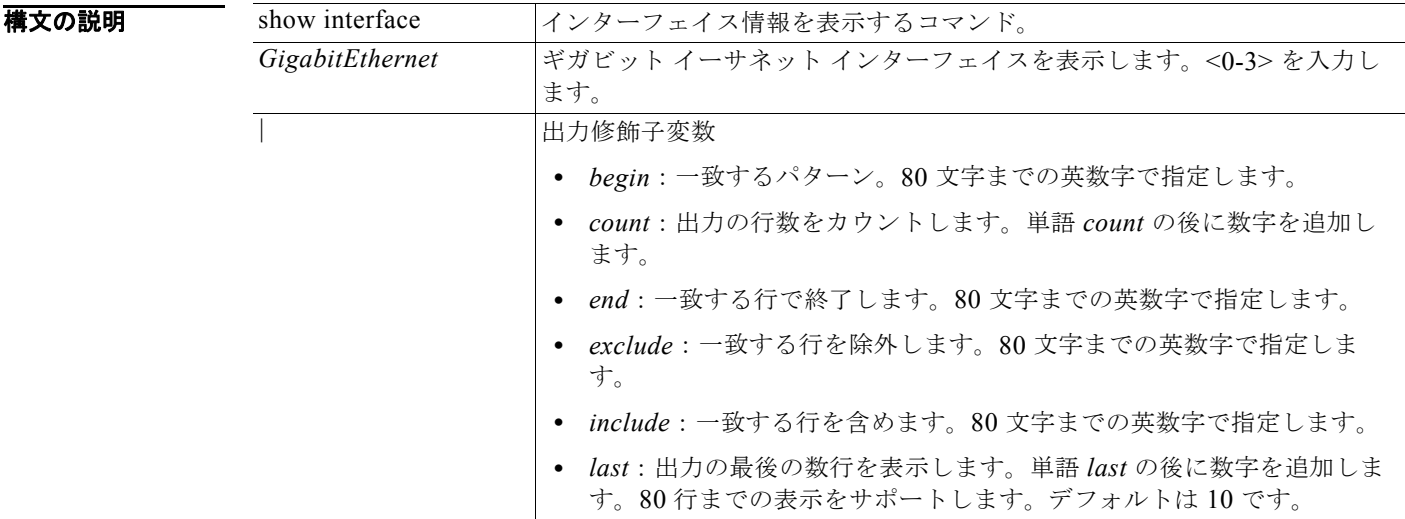

デフォルト デフォルトの動作や値はありません。

### コマンド モード EXEC

使用上のガイドライン **show interface GigabitEthernet 0** 出力のインターフェイスには、3 つの IPv6 アドレスがあります。 最初のインターネット アドレス (3ffe で始まるアドレス)は、ステートレス自動設定を使用して取得 されます。そのためには、IPv6 ルート アドバタイズメントを、そのサブネットでイネーブルにする必 要があります。次のアドレス(fe80 で始まるアドレス)は、外部ホストからのスコープを持たないリ ンク ローカル アドレスです。IPv6 自動設定または DHCPv6 設定に関係なく、リンク ローカル アドレ スは常に表示されます。最後のアドレス(2001 で始まるアドレス)は、IPv6 DHCP サーバから取得さ れた結果です。

### ————————————————————<br>例 1

#### /admin# **show interface**

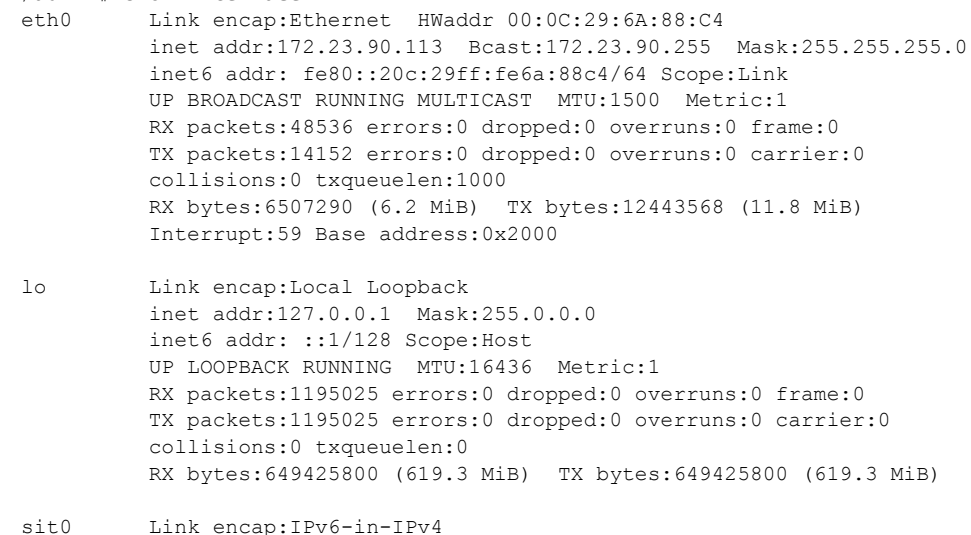

```
 NOARP MTU:1480 Metric:1
           RX packets:0 errors:0 dropped:0 overruns:0 frame:0
           TX packets:0 errors:0 dropped:0 overruns:0 carrier:0
           collisions:0 txqueuelen:0 
           RX bytes:0 (0.0 b) TX bytes:0 (0.0 b)
/admin#
例 2
/admin# show interface GigabitEthernet 0
eth0 Link encap:Ethernet HWaddr 00:0C:29:AF:DA:05 
           inet addr:172.23.90.116 Bcast:172.23.90.255 Mask:255.255.255.0
           inet6 addr: 3ffe:302:11:2:20c:29ff:feaf:da05/64 Scope:Global
           inet6 addr: fe80::20c:29ff:feaf:da05/64 Scope:Link
           inet6 addr: 2001:558:ff10:870:8000:29ff:fe36:200/64 Scope:Global
           UP BROADCAST RUNNING MULTICAST MTU:1500 Metric:1
           RX packets:77848 errors:0 dropped:0 overruns:0 frame:0
           TX packets:23131 errors:0 dropped:0 overruns:0 carrier:0
           collisions:0 txqueuelen:1000 
           RX bytes:10699801 (10.2 MiB) TX bytes:3448374 (3.2 MiB)
           Interrupt:59 Base address:0x2000 
/admin#
```
関連コマンド

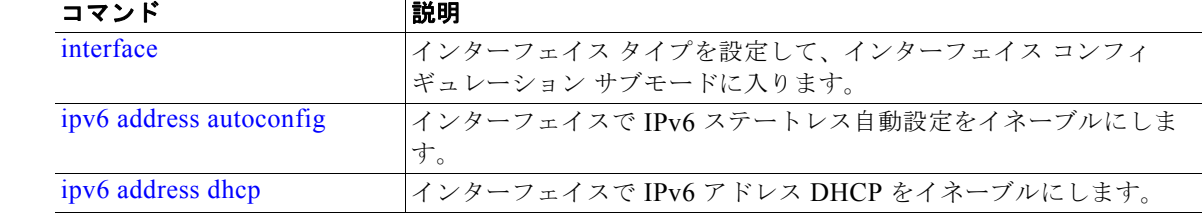

## <span id="page-59-0"></span>**show inventory**

Cisco CDA アプライアンス モデルやシリアル番号など、ハードウェア インベントリに関する情報を表 示するには、EXEC モードで **show inventory** コマンドを使用します。

**show inventory** |

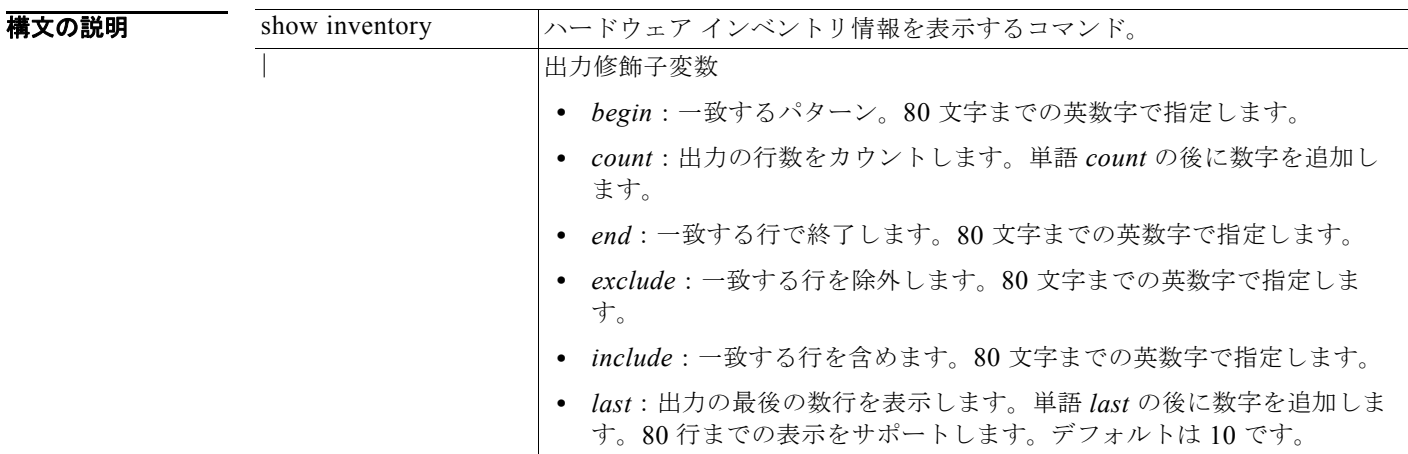

- デフォルトの動作や値はありません。
- $\overline{\mathsf{I}^{\mathsf{I}}$  $\mathsf{I}^{\mathsf{I}}$  $\mathsf{I}^{\mathsf{I}}$  $\mathsf{I}^{\mathsf{I}}$  $\mathsf{I}^{\mathsf{I}}$  $\mathsf{I}^{\mathsf{I}}$   $\mathsf{I}^{\mathsf{I}}$   $\mathsf{I}^{\mathsf{I}}$   $\mathsf{I}^{\mathsf{I}}$   $\mathsf{I}^{\mathsf{I}}$   $\mathsf{I}^{\mathsf{I}}$   $\mathsf{I}^{\mathsf{I}}$   $\mathsf{I}^{\mathsf{I}}$   $\mathsf{I}^{\mathsf{I}}$
- 使用上のガイドライン なし。

```
例 /admin# show inventory
                  NAME: "CSACS-1121-K9 chassis", DESCR: "CSACS-1121-K9 chassis"
                  PID: CSACS-1121-K9 , VID: V01 , SN: LAB11122278
                  Total RAM Memory: 4017680 kB
                  CPU Core Count: 2
                  CPU 0: Model Info: Intel(R) Core(TM) 2 CPU 6400 @ 2.13GHz
                  CPU 1: Model Info: Intel(R) Core(TM) 2 CPU 6400 @ 2.13GHz
                  Hard Disk Count(*): 2
                  Disk 0: Device Name: /dev/sda
                  Disk 0: Capacity: 250.00 GB
                  Disk 0: Geometry: 255 heads 63 sectors/track 30401 cylinders
                  Disk 1: Device Name: /dev/sdb
                  Disk 1: Capacity: 250.00 GB
                  Disk 1: Geometry: 255 heads 63 sectors/track 30401 cylinders
                  NIC Count: 2
                  NIC 0: Device Name: eth0
                  NIC 0: HW Address: 00:15:17:29:68:A2
                  NIC 0: Driver Descr: Intel(R) PRO/1000 Network Driver
                  NIC 1: Device Name: eth1
                  NIC 1: HW Address: 00:15:17:29:68:A3
                  NIC 1: Driver Descr: Intel(R) PRO/1000 Network Driver
                  (*) Hard Disk Count may be Logical.
                  /admin#
```
### <span id="page-60-0"></span>**show logging**

システム ロギング (syslog) の状態および標準のシステム ロギング バッファの内容を表示するには、 EXEC モードで **show logging** コマンドを使用します。

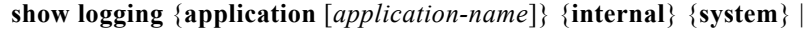

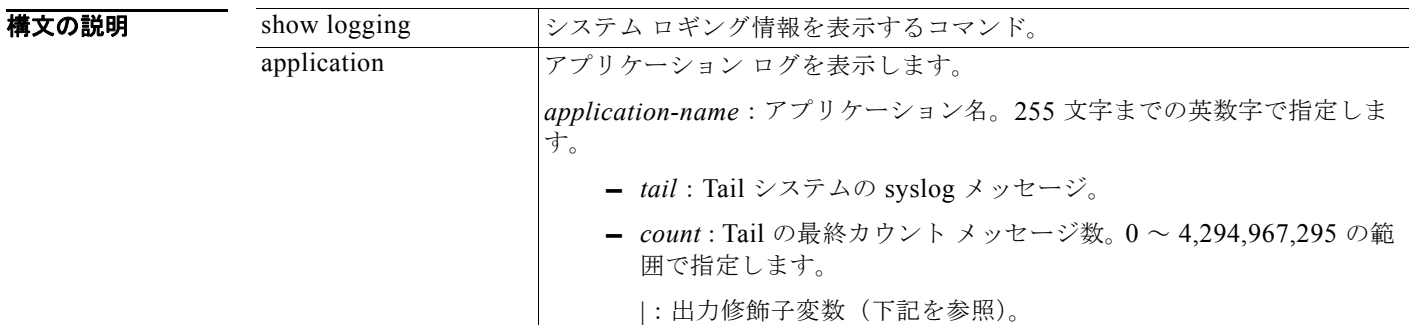

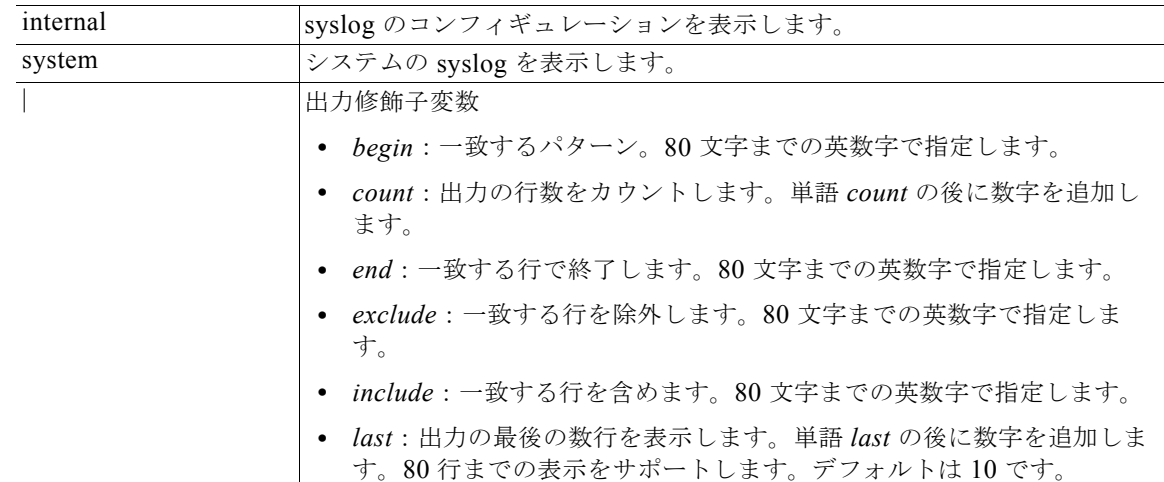

デフォルトの動作や値はありません。

### $\overline{\mathsf{I}^{\mathsf{I}}$  $\mathsf{I}^{\mathsf{I}}$  $\mathsf{I}^{\mathsf{I}}$  $\mathsf{I}^{\mathsf{I}}$  $\mathsf{I}^{\mathsf{I}}$   $\mathsf{I}^{\mathsf{I}}$   $\mathsf{I}^{\mathsf{I}}$   $\mathsf{I}^{\mathsf{I}}$   $\mathsf{I}^{\mathsf{I}}$   $\mathsf{I}^{\mathsf{I}}$   $\mathsf{I}^{\mathsf{I}}$   $\mathsf{I}^{\mathsf{I}}$   $\mathsf{I}^{\mathsf{I}}$   $\mathsf{I}^{\mathsf{I}}$

使用上のガイドライン このコマンドは、syslog エラーおよびイベント ロギングの状態を表示します。この状態には、ホスト アドレス、ロギングがイネーブルになっているロギングの宛先(コンソール、モニタ、バッファ、また はホスト)が含まれます。

**例 例 1** 

/admin# **show logging system** ADEOS Platform log: -----------------

```
Apr 18 11:03:57 localhost debugd[1756]: [2170]: config:network: main.c[252] [setup]: Setup 
is complete
Apr 18 14:04:13 localhost debugd[1756]: [3005]: application:install cars install.c[245]
[setup]: Install initiated with bundle - cda.tar.gz, r
epo - SystemDefaultPkgRepos
Apr 18 14:04:13 localhost debugd[1756]: [3005]: application:install cars install.c[259]
[setup]: Stage area - /storeddata/Installing/.13347470
53
Apr 18 14:04:13 localhost debugd[1756]: [3005]: application:install cars_install.c[263] 
[setup]: Getting bundle to local machine
Apr 18 14:04:13 localhost debugd[1756]: [3005]: transfer: cars_xfer.c[58] [setup]: local 
copy in of cda.tar.gz requested
Apr 18 14:04:15 localhost debugd[1756]: [3005]: application:install cars install.c[272]
[setup]: Got bundle at - /storeddata/Installing/.13347
47053/cda.tar.gz
Apr 18 14:04:15 localhost debugd[1756]: [3005]: application:install cars install.c[282]
[setup]: Unbundling package cda.tar.gz
Apr 18 14:04:22 localhost debugd[1756]: [3005]: application:install cars install.c[294]
[setup]: Unbundling done. Verifying input parameters..
.
Apr 18 14:04:22 localhost debugd[1756]: [3005]: application:install cars install.c[316]
[setup]: Manifest file is at - /storeddata/Installing/
.1334747053/manifest.xml
```

```
Apr 18 14:04:22 localhost debugd[1756]: [3005]: application:install cars install.c[326]
[setup]: Manifest file appname - cda
Apr 18 14:04:22 localhost debugd[1756]: [3005]: application:install cars install.c[389]
[setup]: Manifest file pkgtype - CARS
Apr 18 14:04:22 localhost debugd[1756]: [3005]: application:install cars install.c[401]
[setup]: Verify dependency list - 
Apr 18 14:04:22 localhost debugd[1756]: [3005]: application:install cars_install.c[413] 
[setup]: Verify app license - 
Apr 18 14:04:22 localhost debugd[1756]: [3005]: application:install cars install.c[423]
[setup]: Verify app RPM's
Apr 18 14:04:22 localhost debugd[1756]: [3005]: application:install cars install.c[431]
[setup]: No of RPM's - 1
Apr 18 14:04:22 localhost debugd[1756]: [3005]: application:install cars install.c[442]
[setup]: Disk - 50
Apr 18 14:04:22 localhost debugd[1756]: [3005]: application:install ci_util.c[325] 
[setup]: Disk requested = 51200 KB
Apr 18 14:04:22 localhost debugd[1756]: [3005]: application:install ci_util.c[345]
[setup]: More disk found Free = 211595264, req disk = 51200Apr 18 14:04:22 localhost debugd[1756]: [3005]: application:install cars install.c[453]
[setup]: Mem requested by app - 100
Apr 18 14:04:22 localhost debugd[1756]: [3005]: application:install ci_util.c[369] 
[setup]: Mem requested = 102400
Apr 18 14:04:22 localhost debugd[1756]: [3005]: application:install ci_util.c[384] 
[setup]: Found MemFree = MemFree: 1284664 kB
Apr 18 14:04:22 localhost debugd[1756]: [3005]: application:install ci_util.c[390] 
[setup]: Found MemFree value = 1284664
Apr 18 14:04:22 localhost debugd[1756]: [3005]: application:install ci_util.c[393] 
[setup]: Found Inactive = Inactive: 1361456 kB
Apr 18 14:04:22 localhost debugd[1756]: [3005]: application:install ci_util.c[399] 
[setup]: Found Inactive MemFree value = 1361456
Apr 18 14:04:22 localhost debugd[1756]: [3005]: application:install ci_util.c[409] 
[setup]: Sufficient mem found
Apr 18 14:04:22 localhost debugd[1756]: [3005]: application:install ci_util.c[415] 
[setup]: Done checking memory...
Apr 18 14:04:22 localhost debugd[1756]: [3005]: application:install cars install.c[475]
[setup]: Verifying RPM's...
--More--
(press Spacebar to continue)
```
/admin#

#### 例 **2**

/admin# **show logging internal**

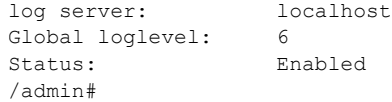

#### 例 **3**

/admin# **show logging internal**

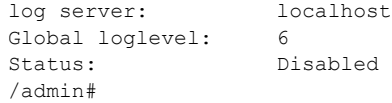

### <span id="page-62-0"></span>**show logins**

システム ログインの状態を表示するには、EXEC モードで **show logins** コマンドを使用します。

#### **show logins cli**

構文の説明 デフォルト デフォルトの動作や値はありません。  $\overline{\mathsf{I}$ 使用上のガイドライン **cli** キーワードを指定する必要があります。指定しない場合、エラーが発生します。 例 /admin# **show logins cli** admin pts/1 10.77.203.182 Tue May 8 08:32 still logged in<br>admin pts/1 10.77.203.182 Mon May 7 14:05 - 14:58 (00:53) pts/1 10.77.203.182 Mon May 7 14:05 - 14:58 (00:53)<br>pts/1 10.77.203.182 Mon May 7 12:23 - 13:29 (01:06) admin pts/1 10.77.203.182 Mon May 7 12:23 - 13:29 (01:06) root pts/0 64.103.124.254 Mon Apr 23 11:54 still logged in root ttyS0 Thu Apr 19 17:57 still logged in admin ttyS0 Thu Apr 19 17:57 - 17:57 (00:00) admin ttyS0 Thu Apr 19 17:23 - 17:56 (00:32) admin ttyS0 Thu Apr 19 18:28 - 15:59 (-2:-29) admin ttyS0 Wed Apr 18 20:43 - 21:16 (00:32) admin ttyS0 Wed Apr 18 14:58 - 15:28 (00:30) wtmp begins Wed Apr 18 13:59:32 2012 /admin# show logins システム ロギング履歴を表示するコマンド。 cli cli ログイン履歴を一覧表示します。

# <span id="page-63-0"></span>**show memory**

すべての実行プロセスのメモリ使用量を表示するには、EXEC モードで **show memory** コマンドを使用 します。

#### **show memory**

**構文の説明 引数やキーワードはありません。** 

- デフォルトの動作や値はありません。
- $\overline{\mathsf{I}^{\mathsf{I}}$  $\mathsf{I}^{\mathsf{I}}$  $\mathsf{I}^{\mathsf{I}}$  $\mathsf{I}^{\mathsf{I}}$  $\mathsf{I}^{\mathsf{I}}$  $\mathsf{I}^{\mathsf{I}}$   $\mathsf{I}^{\mathsf{I}}$   $\mathsf{I}^{\mathsf{I}}$   $\mathsf{I}^{\mathsf{I}}$   $\mathsf{I}^{\mathsf{I}}$   $\mathsf{I}^{\mathsf{I}}$   $\mathsf{I}^{\mathsf{I}}$   $\mathsf{I}^{\mathsf{I}}$   $\mathsf{I}^{\mathsf{I}}$

使用上のガイドライン なし。

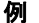

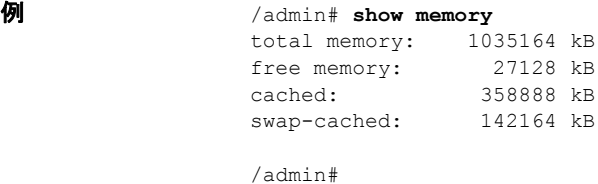

# <span id="page-64-0"></span>**show ntp**

NTP 関連付けのステータスを表示するには、EXEC モードで **show ntp** コマンドを使用します。 **show ntp** 特文の説明 引数やキーワードはありません。 **デフォルト** デフォルトの動作や値はありません。  $\overline{\mathsf{I}^{\mathsf{I}}$  $\mathsf{I}^{\mathsf{I}}$  $\mathsf{I}^{\mathsf{I}}$  $\mathsf{I}^{\mathsf{I}}$  $\mathsf{I}^{\mathsf{I}}$  $\mathsf{I}^{\mathsf{I}}$   $\mathsf{I}^{\mathsf{I}}$   $\mathsf{I}^{\mathsf{I}}$   $\mathsf{I}^{\mathsf{I}}$   $\mathsf{I}^{\mathsf{I}}$   $\mathsf{I}^{\mathsf{I}}$   $\mathsf{I}^{\mathsf{I}}$   $\mathsf{I}^{\mathsf{I}}$   $\mathsf{I}^{\mathsf{I}}$ 使用上のガイドライン なし。 **例 例:1** /admin# **show ntp** Primary NTP : cd-acs-ntp.cisco.com synchronised to NTP server (10.56.60.29) at stratum 3 time correct to within 64 ms polling server every 1024 s remote refid st t when poll reach delay offset jitter

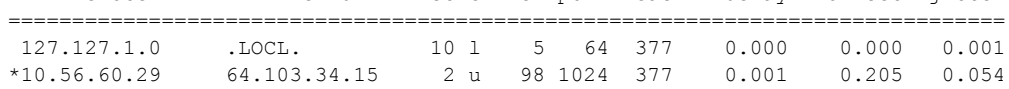

Warning: Output results may conflict during periods of changing synchronization. /admin#

#### 例:**2**

/admin# **show ntp** % no NTP servers configured /admin#

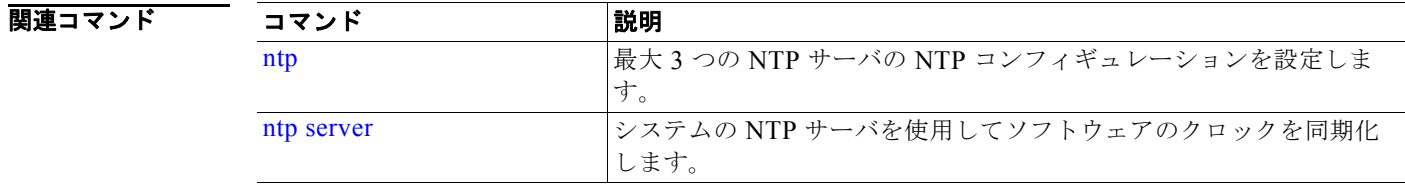

# <span id="page-65-0"></span>**show ports**

アクティブなポートで受信するすべてのプロセスに関する情報を表示するには、EXEC モードで **show ports** コマンドを使用します。

**show ports** [|] [|]

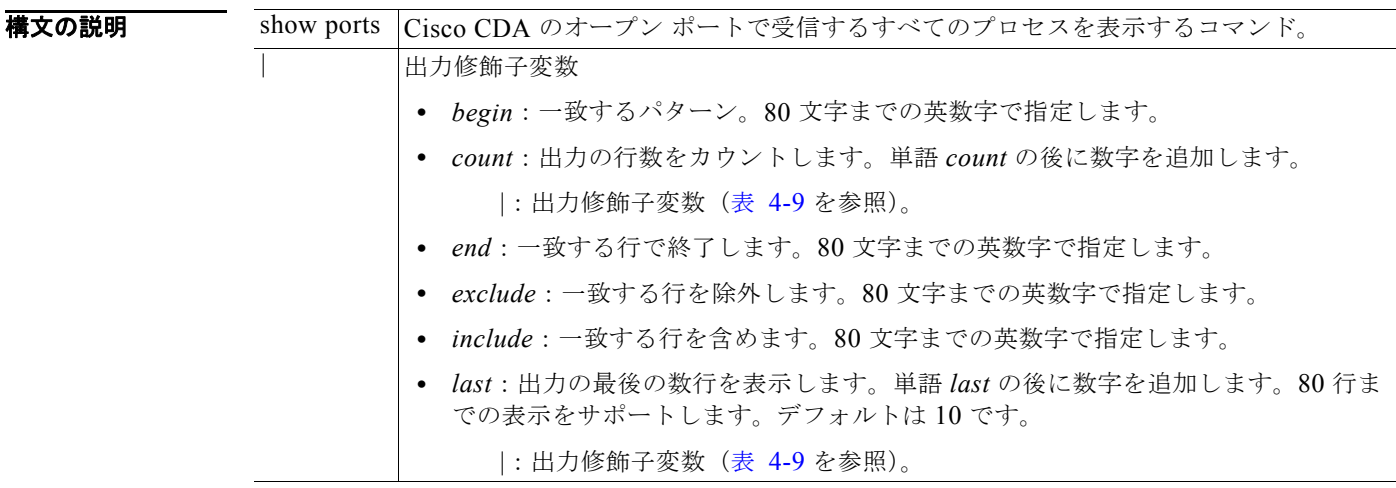

#### <span id="page-65-1"></span>表 **4-9 Count** または **Last** の出力修飾子変数

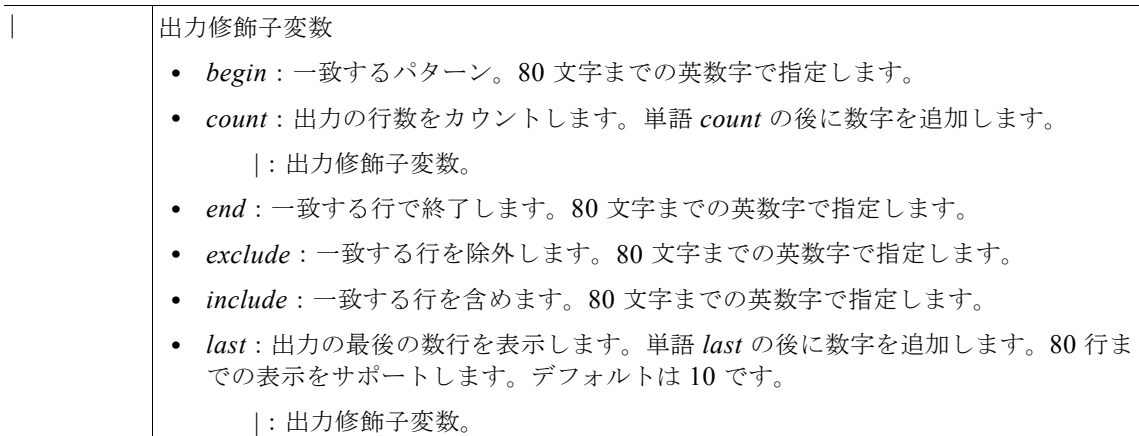

デフォルトの動作や値はありません。

٠

### コマンド モード EXEC

#### 使用上のガイドライン **show ports** コマンドを実行する場合、ポートがアクティブなセッションに関連付けられている必要が あります。

### 例 /admin# **show ports**

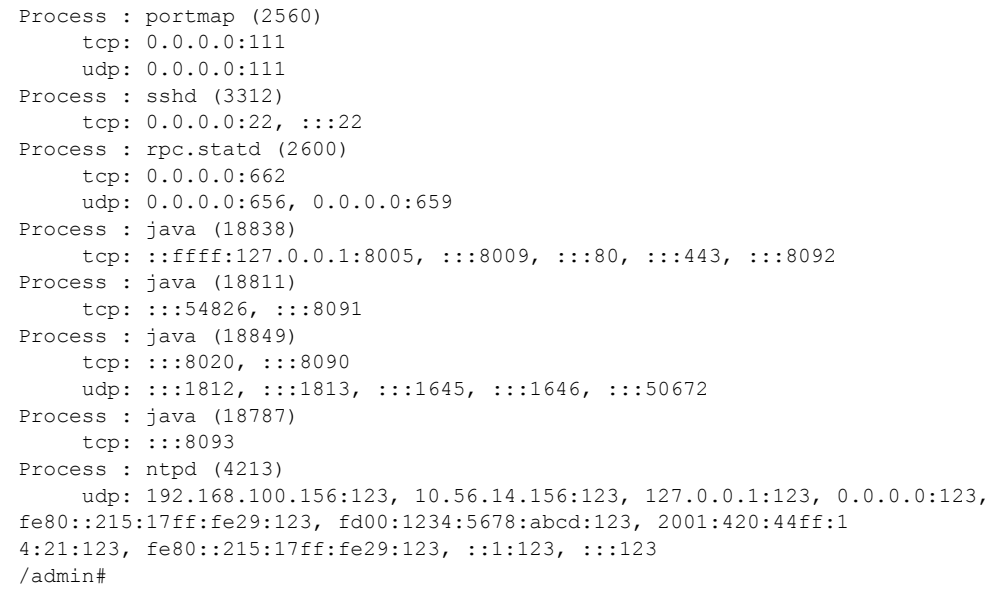

# <span id="page-66-0"></span>**show process**

アクティブなプロセスに関する情報を表示するには、EXEC モードで **show process** コマンドを使用し ます。

#### **show process** |

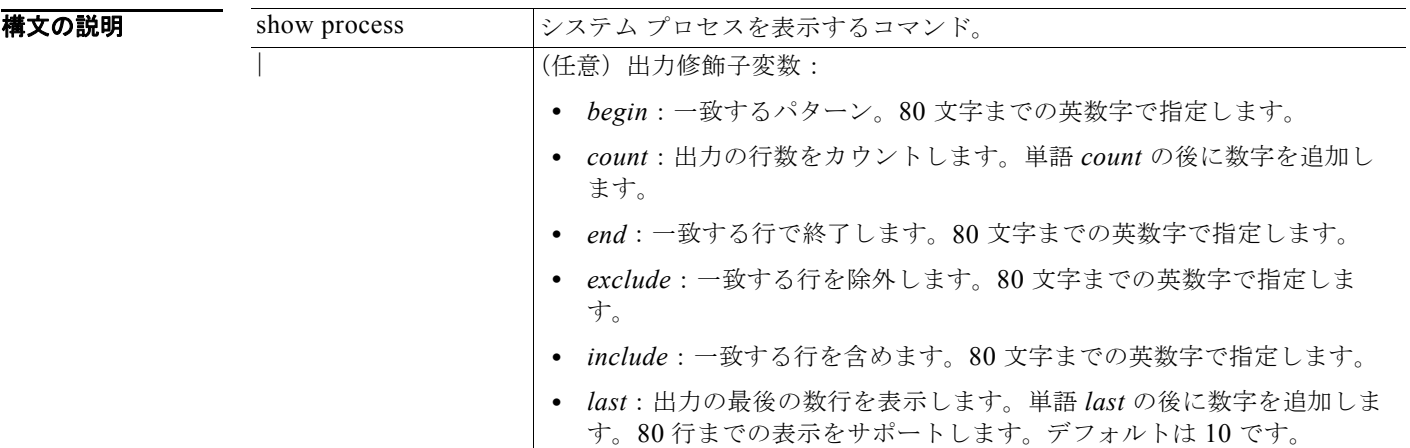

- デフォルト デフォルトの動作や値はありません。
- コマンド モード EXEC
- 使用上のガイドライン なし。

**The Co** 

**例 オンファインスのフィールドの説明は、表 [4-10](#page-68-1) を参照してください。** 

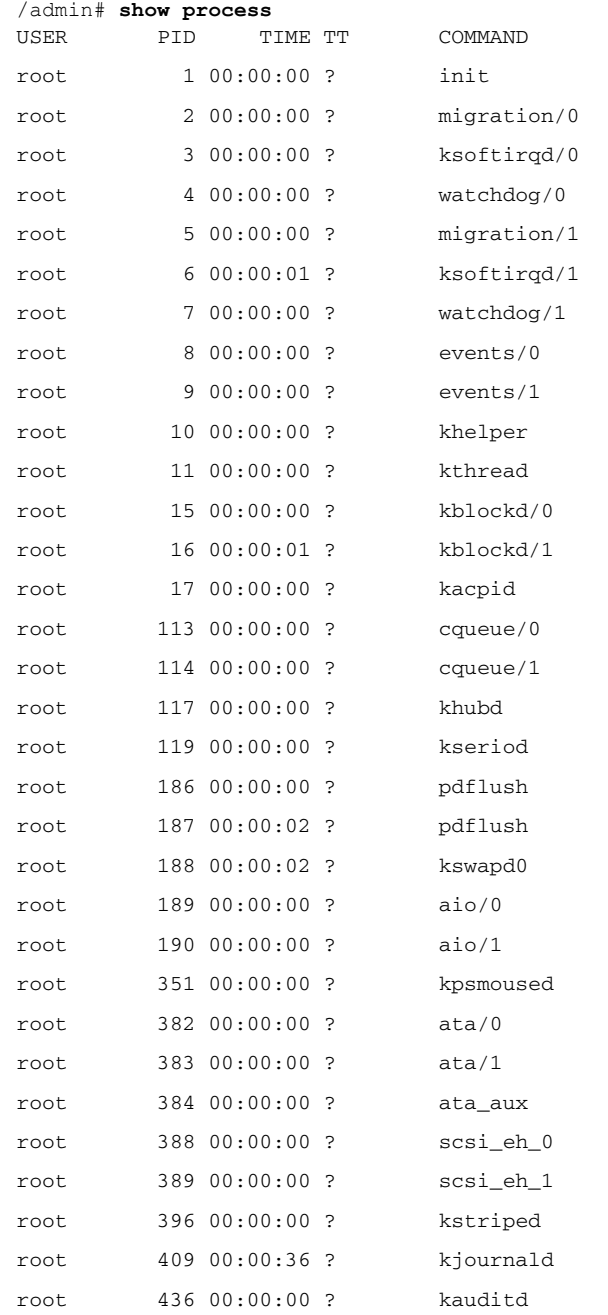

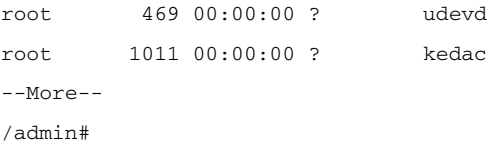

### 表 **4-10 show process** のフィールドの説明

<span id="page-68-1"></span>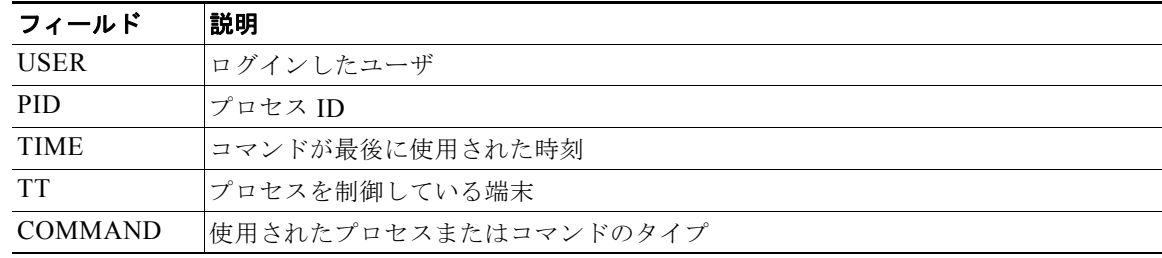

# <span id="page-68-0"></span>**show repository**

リポジトリのファイルの内容を表示するには、EXEC モードで **show repository** コマンドを使用しま す。

**show repository** *repository-name*

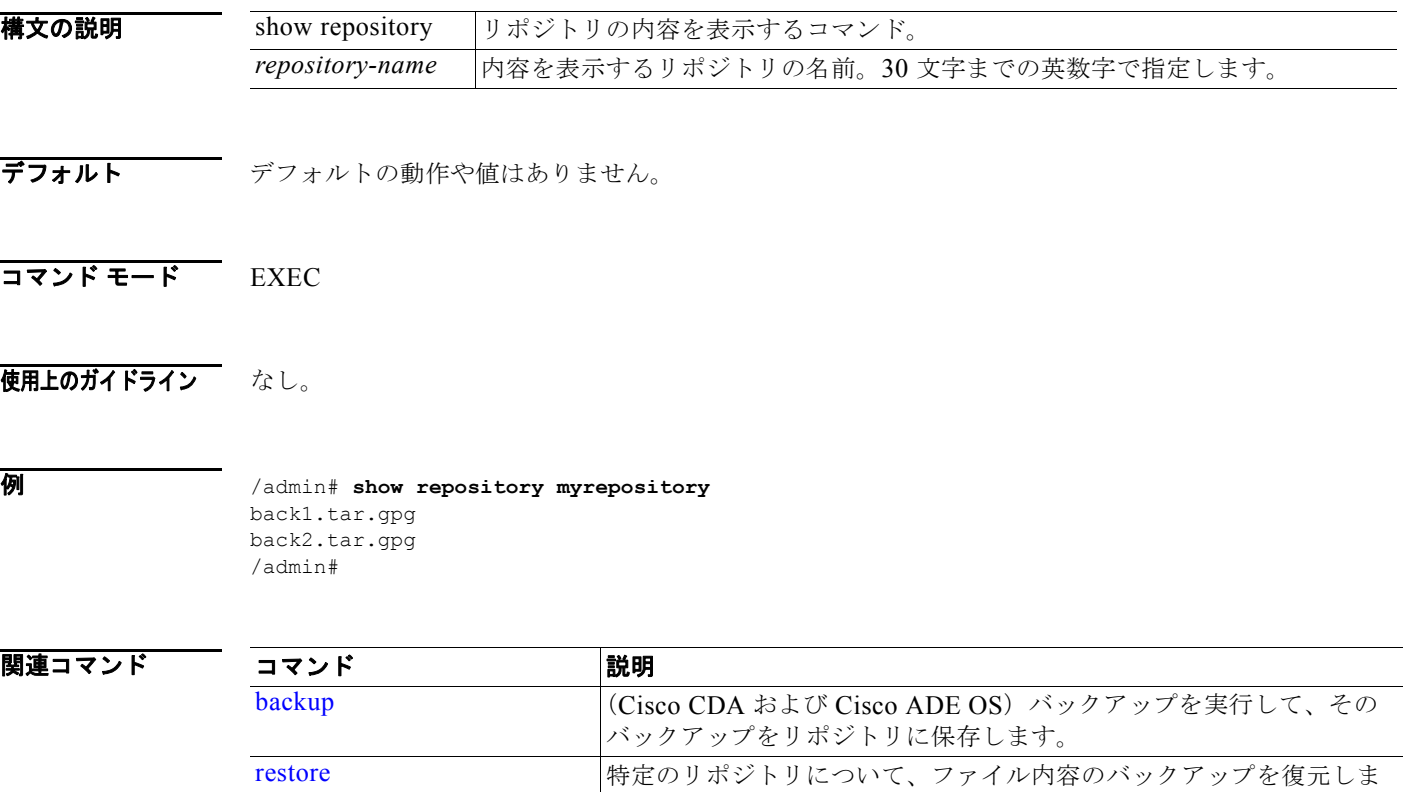

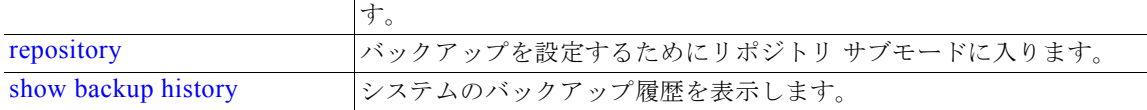

### <span id="page-69-0"></span>**show restore**

復元履歴を表示するには、EXEC モードで **show restore** コマンドを使用します。

**show restore** {**history**}

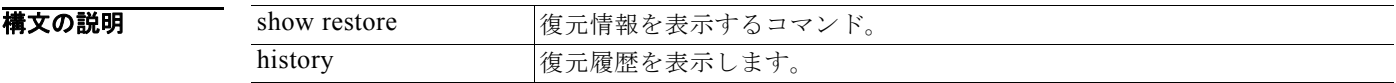

- デフォルト デフォルトの動作や値はありません。
- $\overline{\mathsf{I}^{\mathsf{I}}\mathsf{I}^{\mathsf{I}}\mathsf{I}^{\mathsf{I}}\mathsf{I}^{\mathsf{I}}\mathsf{I}^{\mathsf{I}}\mathsf{I}}$  EXEC

使用上のガイドライン なし。

### **例 例** 1

/admin# **show restore history**

/admin#

#### 例 **2**

/admin# **show restore history** restore history is empty /admin#

関連コマンド

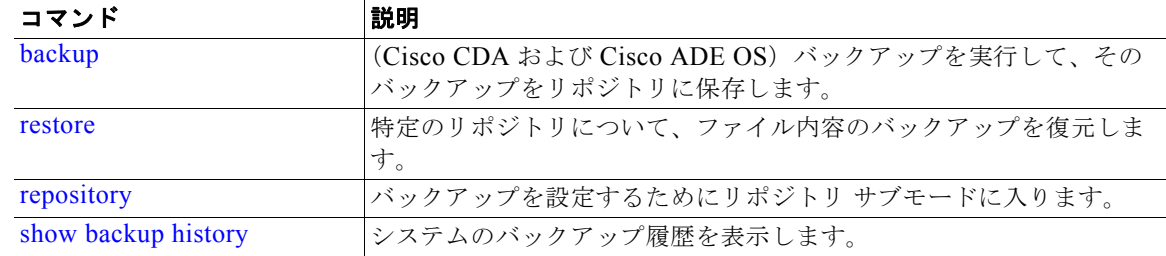

# <span id="page-69-1"></span>**show running-config**

現在の実行コンフィギュレーション ファイルまたはコンフィギュレーションの内容を表示するには、 EXEC モードで **show running-config** コマンドを使用します。

**show running-config**

**構文の説明 引数やキーワードはありません。** 

**デフォルト show running-config** コマンドは、すべてのコンフィギュレーション情報を表示します。

```
\overline{\mathsf{I}^{\mathsf{I}}\mathsf{I}^{\mathsf{I}}\mathsf{I}^{\mathsf{I}}\mathsf{I}^{\mathsf{I}}\mathsf{I}^{\mathsf{I}}\mathsf{I}^{\mathsf{I}} \mathsf{I}^{\mathsf{I}} \mathsf{I}^{\mathsf{I}} \mathsf{I}^{\mathsf{I}} \mathsf{I}^{\mathsf{I}} \mathsf{I}^{\mathsf{I}} \mathsf{I}^{\mathsf{I}} \mathsf{I}^{\mathsf{I}} \mathsf{I}^{\mathsf{I}}
```
使用上のガイドライン なし。

```
例 /admin# show running-config
                    Generating configuration...
                    ! 
                   hostname pmbu-ibf-pip06
                    ! 
                    ip domain-name cisco.com
                    ! 
                   interface GigabitEthernet 0
                      ip address 192.168.100.156 255.255.255.0
                      ipv6 address autoconfig
                    ! 
                   interface GigabitEthernet 1
                      ip address 10.56.14.156 255.255.255.0
                      ipv6 address autoconfig
                    ! 
                   ip name-server 192.168.100.100 10.56.60.150 
                    ! 
                    ip default-gateway 10.56.14.1
                    ! 
                   ip route 192.168.209.0 255.255.255.0 gateway 192.168.100.1
                   ip route 192.180.209.0 255.255.255.0 gateway 192.168.100.1
                   ip route 192.168.218.0 255.255.255.0 gateway 192.168.100.1
                   ip route 192.168.204.0 255.255.255.0 gateway 192.168.100.1
                    ! 
                   clock timezone Asia/Jerusalem
                    ! 
                   ntp server cd-acs-ntp.cisco.com
                    !
                   username admin password hash $1$00jG7EQh$gDjDJKlSZWx5ImaUEqZAO1 role admin 
                    !
                   service sshd
                    !
                    repository rp
                     url ftp://10.56.61.75/ACS_AUTO_VMS/OLD-ACS.5.0.FCS/
                      user anonymous password hash 37f90f7eb86fb8e00895b133c6de3278ff545c54
                   repository tftp
                   url tftp://192.168.100.153
                    !
                   password-policy
                      lower-case-required
                      upper-case-required
                      digit-required
                      no-username
                      disable-cisco-passwords
                      min-password-length 6
                    !
                    logging localhost
                    logging loglevel 6
                    !
                   cdp timer 60
                   cdp holdtime 180
```
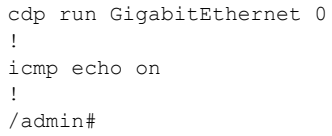

#### 関連コマンド

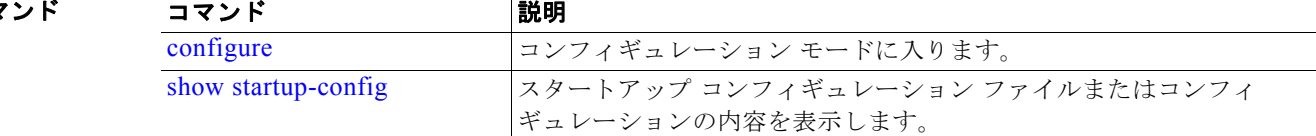

### <span id="page-71-0"></span>**show startup-config**

スタートアップ コンフィギュレーション ファイルまたはコンフィギュレーションの内容を表示するに は、EXEC モードで **show startup-config** コマンドを使用します。

#### **show startup-config**

- **構文の説明 引数やキーワードはありません。**
- **デフォルト** *show startup-config コマンドは、すべてのスタートアップ コンフィギュレーシ***ョン情報を表示しま** す。
- コマンド モード EXEC

使用上のガイドライン なし。

```
例 /admin# show startup-config
                   ! 
                   hostname pmbu-ibf-pip06
                   ! 
                   ip domain-name cisco.com
                   ! 
                   interface GigabitEthernet 0
                      ip address 192.168.100.156 255.255.255.0
                      ipv6 address autoconfig
                   ! 
                   interface GigabitEthernet 1
                      ip address 10.56.14.156 255.255.255.0
                      ipv6 address autoconfig
                   ! 
                   ip name-server 192.168.100.100 10.56.60.150 
                   ! 
                   ip default-gateway 10.56.14.1
                    ! 
                   ip route 192.168.209.0 255.255.255.0 gateway 192.168.100.1
                   ip route 192.180.209.0 255.255.255.0 gateway 192.168.100.1
                   ip route 192.168.218.0 255.255.255.0 gateway 192.168.100.1
                   ip route 192.168.204.0 255.255.255.0 gateway 192.168.100.1
```
```
! 
clock timezone Asia/Jerusalem
! 
ntp server cd-acs-ntp.cisco.com
!
username admin password hash $1$00jG7EQh$gDjDJKlSZWx5ImaUEqZAO1 role admin 
!
service sshd
!
repository rp
 url ftp://10.56.61.75/ACS_AUTO_VMS/OLD-ACS.5.0.FCS/
  user anonymous password hash 37f90f7eb86fb8e00895b133c6de3278ff545c54
repository tftp
  url tftp://192.168.100.153
!
password-policy
  lower-case-required
  upper-case-required
  digit-required
  no-username
  disable-cisco-passwords
  min-password-length 6
!
logging localhost
logging loglevel 6
!
cdp timer 60
cdp holdtime 180
cdp run GigabitEthernet 0
!
icmp echo on
!
/admin#
```
#### 関連コマンド

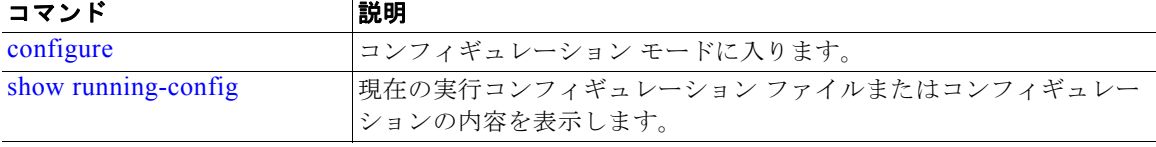

# **show tech-support**

電子メールなどのテクニカル サポート情報を表示するには、EXEC モードで **show tech-support** コマ ンドを使用します。

**show tech-support file** [*word*]

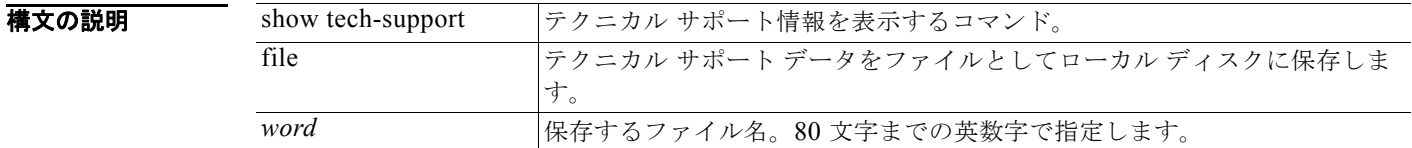

デフォルト イスワードやその他のセキュリティ情報は、出力には表示されません。

#### $\overline{\mathsf{J7V}}$   $\overline{\mathsf{F}}$   $\overline{\mathsf{F}}$   $\over$

例 /admin# show **tech-support**

使用上のガイドライン **show tech-support** コマンドは、トラブルシューティングの目的で、Cisco CDA サーバに関する大量 の情報を収集するのに役立ちます。問題を報告するときに、テクニカル サポートの担当者に出力を提 供します。

```
###################################################
Application Deployment Engine(ADE) - 2.0.2.057
Technical Support Debug Info follows...
###################################################
*****************************************
Checking dmidecode Serial Number(s)
*****************************************
  None
 VMware-56 4d 14 cb 54 3d 44 5d-49 ee c4 ad a5 6a 88 c4
*****************************************
Displaying System Uptime...
*****************************************
 12:54:34 up 18:37, 1 user, load average: 0.14, 0.13, 0.12
*****************************************
Display Memory Usage(KB)
*****************************************
            total used free shared buffers cached
Mem: 1035164 1006180 28984 0 10784 345464<br>-/+buffers/cache: 649932 385232
-/+ buffers/cache:
Swap: 2040244 572700 1467544
*****************************************
Displaying Processes(ax --forest)...
*****************************************
 PID TTY STAT TIME COMMAND
    1 ? Ss 0:02 init [3] 
    2 ? S< 0:00 [migration/0]
    3 ? SN 0:00 [ksoftirqd/0]
    4 ? S< 0:00 [watchdog/0]
    5 ? S< 0:00 [events/0]
--More--
(press Spacebar to continue)
/admin#
```
関連コマンド

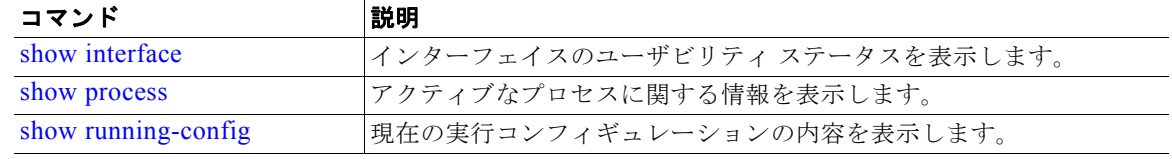

 $\blacksquare$ 

## **show terminal**

端末設定パラメータの設定に関する情報を取得するには、EXEC モードで **show** terminal コマンドを使 用します。

#### **show terminal**

- **構文の説明 引数やキーワードはありません。**
- **デフォルト** デフォルトの動作や値はありません。
- $\overline{\mathsf{I}^{\mathsf{I}}$  $\mathsf{I}^{\mathsf{I}}$  $\mathsf{I}^{\mathsf{I}}$  $\mathsf{I}^{\mathsf{I}}$  $\mathsf{I}^{\mathsf{I}}$  $\mathsf{I}^{\mathsf{I}}$   $\mathsf{I}^{\mathsf{I}}$   $\mathsf{I}^{\mathsf{I}}$   $\mathsf{I}^{\mathsf{I}}$   $\mathsf{I}^{\mathsf{I}}$   $\mathsf{I}^{\mathsf{I}}$   $\mathsf{I}^{\mathsf{I}}$   $\mathsf{I}^{\mathsf{I}}$   $\mathsf{I}^{\mathsf{I}}$
- 使用上のガイドライン なし。

**例** /admin# **show terminal** TTY: /dev/pts/0 Type: "vt100" Length: 27 lines, Width: 80 columns Session Timeout: 30 minutes /admin#

表 [4-11](#page-74-0) では、**show terminal** の出力のフィールドについて説明します。

#### 表 4-11 show terminal のフィールドの説明

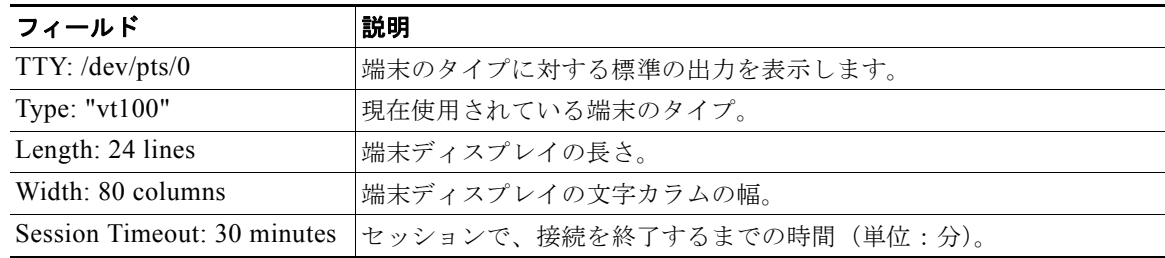

### <span id="page-75-1"></span>**show timezone**

システムに設定されている時間帯を表示するには、EXEC モードで **show timezone** コマンドを使用し ます。

#### **show timezone**

- **構文の説明 引数やキーワードはありません。**
- デフォルト デフォルトの動作や値はありません。
- $\overline{\mathsf{I}^{\mathsf{I}}$  $\mathsf{I}^{\mathsf{I}}$  $\mathsf{I}^{\mathsf{I}}$  $\mathsf{I}^{\mathsf{I}}$  $\mathsf{I}^{\mathsf{I}}$  $\mathsf{I}^{\mathsf{I}}$   $\mathsf{I}^{\mathsf{I}}$   $\mathsf{I}^{\mathsf{I}}$   $\mathsf{I}^{\mathsf{I}}$   $\mathsf{I}^{\mathsf{I}}$   $\mathsf{I}^{\mathsf{I}}$   $\mathsf{I}^{\mathsf{I}}$   $\mathsf{I}^{\mathsf{I}}$   $\mathsf{I}^{\mathsf{I}}$
- 使用上のガイドライン なし。
- 

例 /admin# **show timezone** UTC /admin#

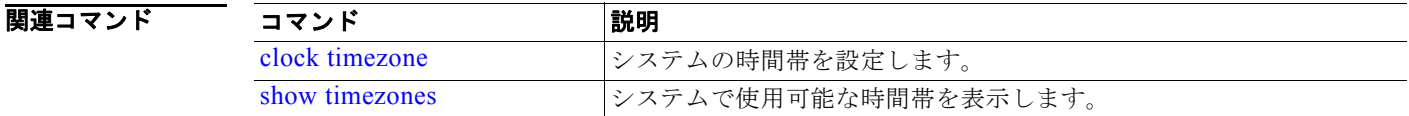

### <span id="page-75-0"></span>**show timezones**

選択可能な時間帯のリストを取得するには、EXEC モードで **show timezones** コマンドを使用します。

#### **show timezones**

**構文の説明 引数やキーワードはありません。** 

- デフォルトの動作や値はありません。
- コマンド モード EXEC
- 使用上のガイドライン CDA サーバで使用可能な時間帯の例については、「[clock timezone](#page-84-0)」(P.4-85)を参照してください。
- 

例 /admin# **show timezones** Africa/Blantyre

Africa/Dar\_es\_Salaam Africa/Dakar Africa/Asmara Africa/Timbuktu Africa/Maputo Africa/Accra Africa/Kigali Africa/Tunis Africa/Nouakchott Africa/Ouagadougou Africa/Windhoek Africa/Douala Africa/Johannesburg Africa/Luanda Africa/Lagos Africa/Djibouti Africa/Khartoum Africa/Monrovia Africa/Bujumbura Africa/Porto-Novo Africa/Malabo Africa/Ceuta Africa/Banjul Africa/Cairo Africa/Mogadishu Africa/Brazzaville Africa/Kampala Africa/Sao\_Tome Africa/Algiers Africa/Addis\_Ababa Africa/Ndjamena Africa/Gaborone Africa/Bamako Africa/Freetown --More-- (press Spacebar to continue)

/admin#

### 関連コマンド

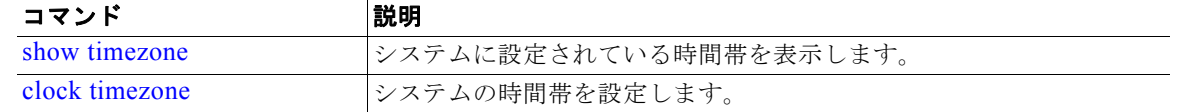

### **show udi**

Cisco CDA アプライアンスの UDI に関する情報を表示するには、EXEC モードで **show udi** コマンド を使用します。

**show udi**

- **構文の説明 引数やキーワードはありません。**
- **デフォルト** デフォルトの動作や値はありません。
- $\overline{\mathsf{I}^{\mathsf{I}}$  $\mathsf{I}^{\mathsf{I}}$  $\mathsf{I}^{\mathsf{I}}$  $\mathsf{I}^{\mathsf{I}}$  $\mathsf{I}^{\mathsf{I}}$  $\mathsf{I}^{\mathsf{I}}$   $\mathsf{I}^{\mathsf{I}}$   $\mathsf{I}^{\mathsf{I}}$   $\mathsf{I}^{\mathsf{I}}$   $\mathsf{I}^{\mathsf{I}}$   $\mathsf{I}^{\mathsf{I}}$   $\mathsf{I}^{\mathsf{I}}$   $\mathsf{I}^{\mathsf{I}}$   $\mathsf{I}^{\mathsf{I}}$

使用上のガイドライン なし。

#### ————————————————————<br>例 1

/admin# **show udi**

SPID: CSACS-1121-K9 VPID: V01 Serial: LAB11122278

/admin#

VMware サーバで **show udi** コマンドを実行すると、次の出力が表示されます。

#### 例 **2**

/admin# **show udi**

SPID: CDA-VM-K9 VPID: V01 Serial: 5C79C84ML9H

/admin#

# **show uptime**

Cisco CDA サーバにログインしてから経過した時間を表示するには、EXEC モードで **show uptime** コ マンドを使用します。

**show uptime** |

٠

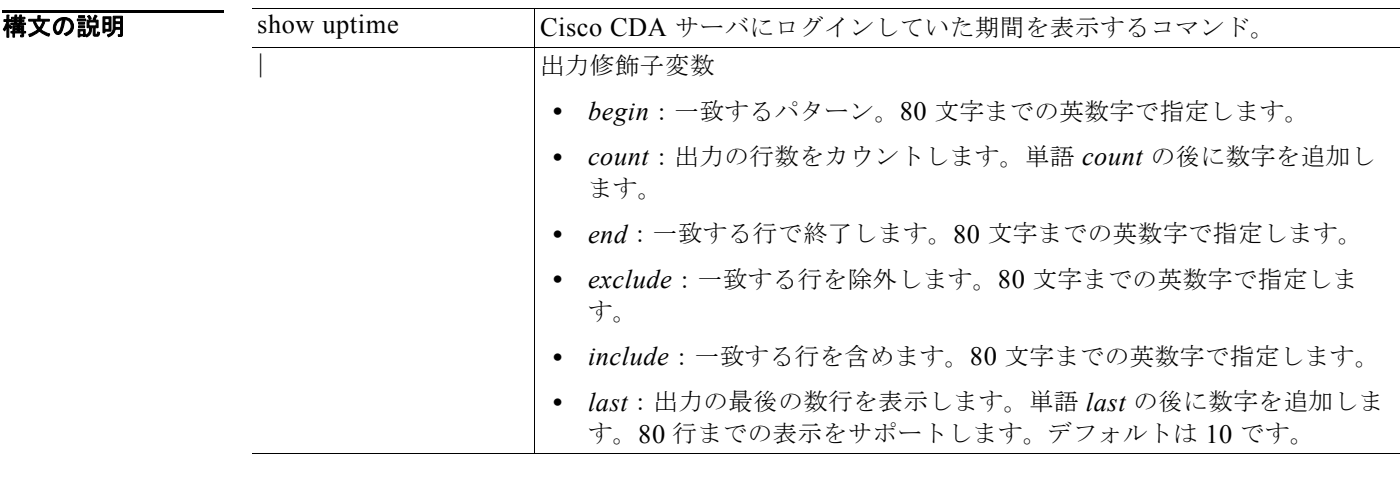

デフォルト デフォルトの動作や値はありません。

コマンド モード EXEC

使用上のガイドライン なし。

例 /admin# **show uptime** 3 day(s), 18:55:02 /admin#

### **show users**

Cisco CDA サーバにログインしているユーザの一覧を表示するには、EXEC モードで **show users** コマ ンドを使用します。

#### **show users**

**構文の説明 引数やキーワードはありません。** 

- デフォルト デフォルトの動作や値はありません。
- コマンド モード EXEC

使用上のガイドライン なし。

例 /admin# **show users**

#### コンフィギュレーション コマンド

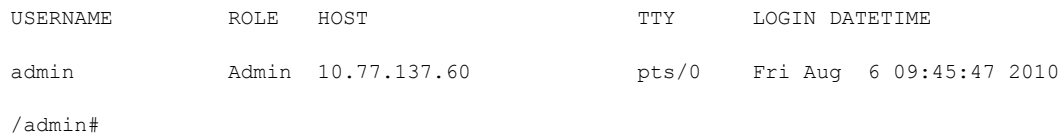

### **show version**

システムのソフトウェア バージョンに関する情報を表示するには、EXEC モードで **show version** コマ ンドを使用します。

#### **show version**

- **構文の説明 引数やキーワードはありません。**
- デフォルト デフォルトの動作や値はありません。
- $\overline{\mathsf{I}^{\mathsf{I}}$  $\mathsf{I}^{\mathsf{I}}$  $\mathsf{I}^{\mathsf{I}}$  $\mathsf{I}^{\mathsf{I}}$  $\mathsf{I}^{\mathsf{I}}$  $\mathsf{I}^{\mathsf{I}}$   $\mathsf{I}^{\mathsf{I}}$   $\mathsf{I}^{\mathsf{I}}$   $\mathsf{I}^{\mathsf{I}}$   $\mathsf{I}^{\mathsf{I}}$   $\mathsf{I}^{\mathsf{I}}$   $\mathsf{I}^{\mathsf{I}}$   $\mathsf{I}^{\mathsf{I}}$   $\mathsf{I}^{\mathsf{I}}$
- 使用上のガイドライン このコマンドは、Cisco CDA サーバ上で実行する Cisco ADE-OS ソフトウェアのバージョン情報と、 Cisco CDA のバージョンを表示します。

例 /admin# **show version**

Cisco Application Deployment Engine OS Release: 2.0 ADE-OS Build Version: 2.0.2.057 ADE-OS System Architecture: i386

Copyright (c) 2005-2011 by Cisco Systems, Inc. All rights reserved. Hostname: pmbu-ibf-pip06

Version information of installed applications ---------------------------------------------

Cisco Context Directory Agent --------------------------------------------- Version : 3.0.0.11 Build Date : Tue Apr 10 13:05:05 2012 Install Date : Mon May 7 12:06:23 2012

/admin#

# コンフィギュレーション コマンド

この項では、各コンフィギュレーション コマンドを一覧表示し、使用方法の簡単な説明、コマンドの 構文、使用上のガイドライン、および出力例を示します。

a k

コンフィギュレーション コマンドには、**interface** や **repository** などのコマンドがあります。

 $\begin{picture}(20,5) \put(0,0) {\line(1,0){15}} \put(0,0) {\line(1,0){15}} \put(0,0) {\line(1,0){15}} \put(0,0) {\line(1,0){15}} \put(0,0) {\line(1,0){15}} \put(0,0) {\line(1,0){15}} \put(0,0) {\line(1,0){15}} \put(0,0) {\line(1,0){15}} \put(0,0) {\line(1,0){15}} \put(0,0) {\line(1,0){15}} \put(0,0) {\line(1,0){15}} \put(0,0) {\line(1,0){15}} \put(0,0$ 

(注) 一部のコンフィギュレーション コマンドでは、コマンド コンフィギュレーションを完了するために、 コンフィギュレーション サブモードを開始する必要があります。

コンフィギュレーション モードにアクセスするには、EXEC モードで **configure** コマンドを使用する 必要があります。

表 [4-12](#page-80-0) に、この項で説明するコンフィギュレーション コマンドの一覧を示します。

<span id="page-80-0"></span>表 **4-12** コンフィギュレーション コマンドの一覧

| backup-staging-url<br>$\bullet$ | kron occurrence        |
|---------------------------------|------------------------|
| cdp holdtime                    | kron policy-list       |
| cdp run                         | logging                |
| cdp timer                       | ntp                    |
| clock timezone                  | ntp authenticate       |
| do                              | ntp authentication-key |
| end                             | ntp server             |
| exit                            | ntp trusted-key        |
| hostname                        | password-policy        |
| icmp echo                       | repository             |
| interface<br>٠                  | service                |
| ipv6 address autoconfig<br>٠    | shutdown<br>٠          |
| ipv6 address dhcp               | snmp-server community  |
| ip address                      | snmp-server contact    |
| ip default-gateway              | snmp-server host       |
| ip domain-name                  | snmp-server location   |
| ip name-server                  | username               |
| ip route                        |                        |

# <span id="page-81-0"></span>**backup-staging-url**

バックアップ操作および復元操作が、バックアップ ファイルをパッケージ化およびアンパッケージ化 するためのステージング領域として使用するネットワーク ファイル システム(NFS)の場所を設定で きるようにするには、コンフィギュレーション モードで **backup-staging-url** コマンドを使用します。

**backup-staging-url** *word*

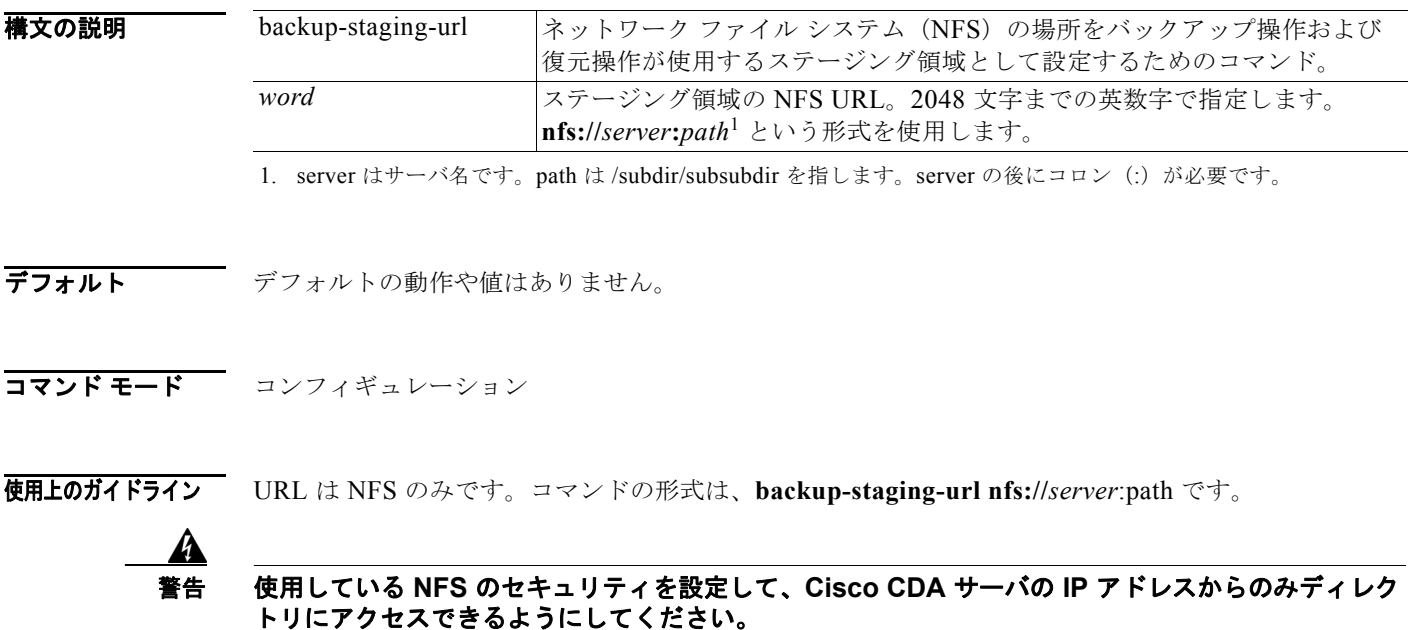

例 /admin(config)# **backup-staging-url nfs://loc-filer02a:/vol/local1/private1/jdoe** /admin(config)#

# <span id="page-81-1"></span>**cdp holdtime**

受信デバイスが Cisco CDA サーバからの Cisco Discovery Protocol パケットを廃棄するまでにそれを 保持する時間を指定するには、コンフィギュレーション モードで **cdp holdtime** コマンドを使用しま す。デフォルト設定に戻すには、このコマンドの **no** 形式を使用します。

#### **cdp holdtime** *seconds*

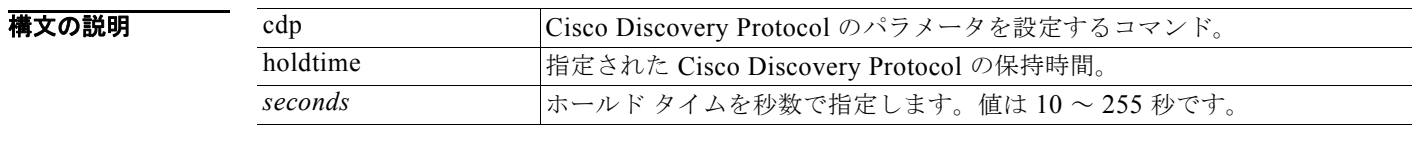

デフォルト 180 秒

#### コマンド モード コンフィギュレーション

使用上のガイドライン Cisco Discovery Protocol パケットを、存続可能時間、つまり保持時間の値とともに送信します。保持 時間を経過すると、受信デバイスは Cisco Discovery Protocol パケットの Cisco Discovery Protocol 情 報を破棄します。

**cdp holdtime** コマンドに指定できる引数は 1 つだけです。複数指定した場合は、エラーが発生します。

例 /admin(config)# **cdp holdtime 60** /admin(config)#

関連コマンド

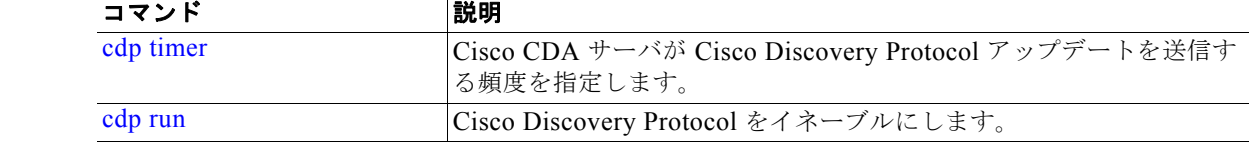

### <span id="page-82-0"></span>**cdp run**

Cisco Discovery Protocol をイネーブルにするには、コンフィギュレーション モードで **cdp run** コマン ドを使用します。Cisco Discovery Protocol をディセーブルにするには、このコマンドの **no** 形式を使 用します。

**cdp run** [*GigabitEthernet*]

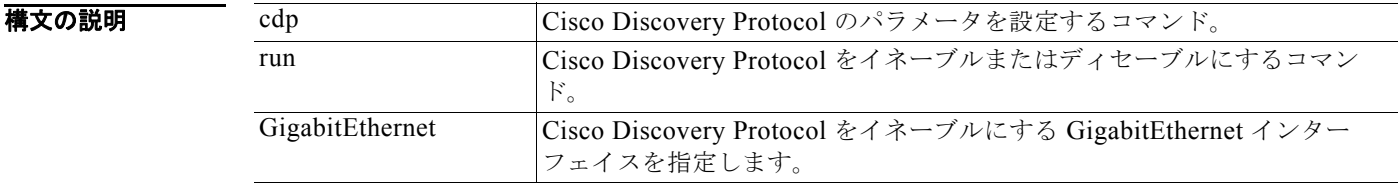

デフォルト デフォルトの動作や値はありません。

コマンド モード コンフィギュレーション

**使用上のガイドライン** このコマンドでは、1 つのオプションの引数(インターフェイス名)を指定します。オプションのイン ターフェイス名が指定されない場合、コマンドはすべてのインターフェイスで Cisco Discovery Protocol をイネーブルにします。

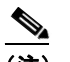

(注) このコマンドのデフォルトでは、すでに実行されているインターフェイスで動作します。イン ターフェイスを起動する場合は、まず Cisco Discovery Protocol を停止してから、再度 Cisco Discovery Protocol を起動してください。

#### 例 /admin(config)# **cdp run GigabitEthernet 0** /admin(config)#

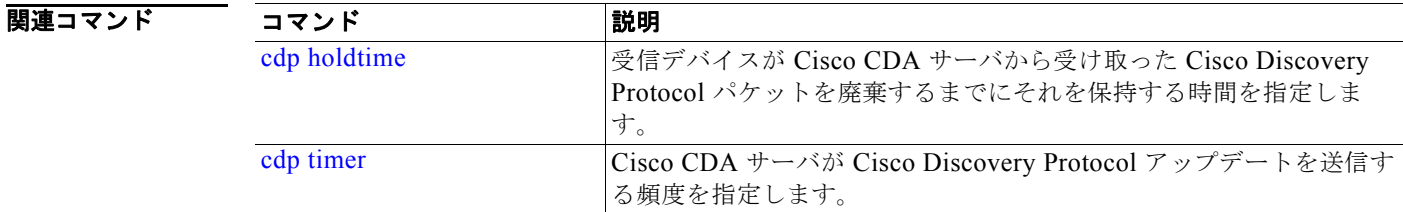

# <span id="page-83-0"></span>**cdp timer**

Cisco CDA サーバが Cisco Discovery Protocol アップデートを送信する頻度を指定するには、コンフィ ギュレーション モードで **cdp timer** コマンドを使用します。デフォルト設定に戻すには、このコマン ドの **no** 形式を使用します。

```
cdp timer seconds
```
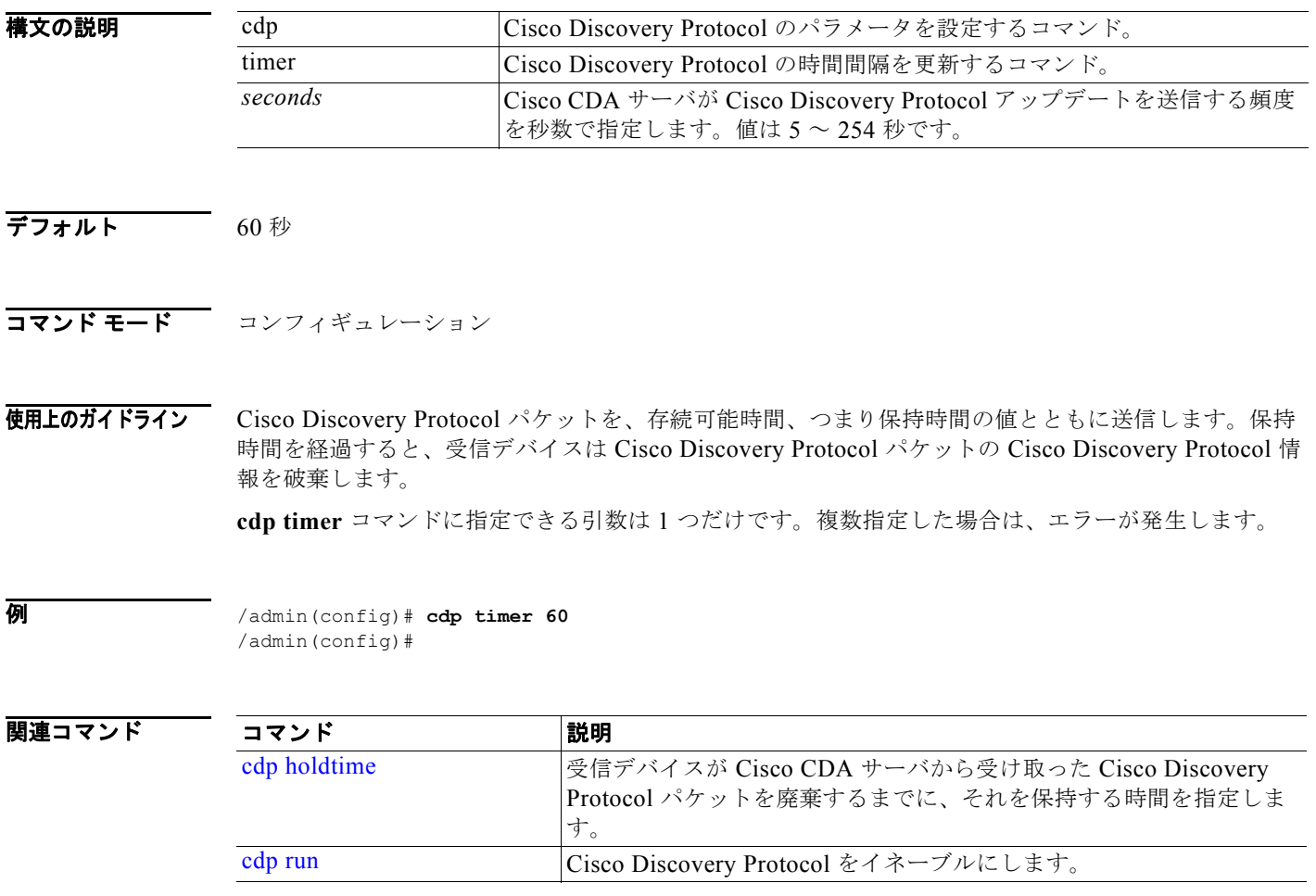

٠

## <span id="page-84-0"></span>**clock timezone**

時間帯を設定するには、コンフィギュレーション モードで **clock** timezone コマンドを実行します。こ の機能をディセーブルにするには、このコマンドの **no** 形式を使用します。

#### **clock timezone** *timezone*

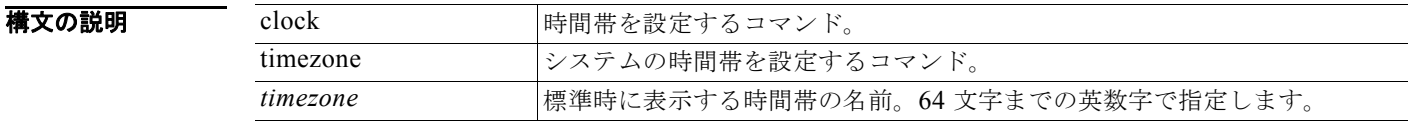

 $\overline{\vec{r}}$ フォルト UTC

コマンド モード コンフィギュレーション

<span id="page-84-1"></span>使用上のガイドライン システムの内部的には、UTC での時刻が保持されます。具体的な時間帯がわからない場合、地域、国、 および都市を入力できます(システムに入力するサンプルの時間帯については、[4-13](#page-84-1)、[4-14](#page-85-0)、[4-15](#page-85-1) の 各表を参照)。

#### 表 **4-13** 共通の時間帯

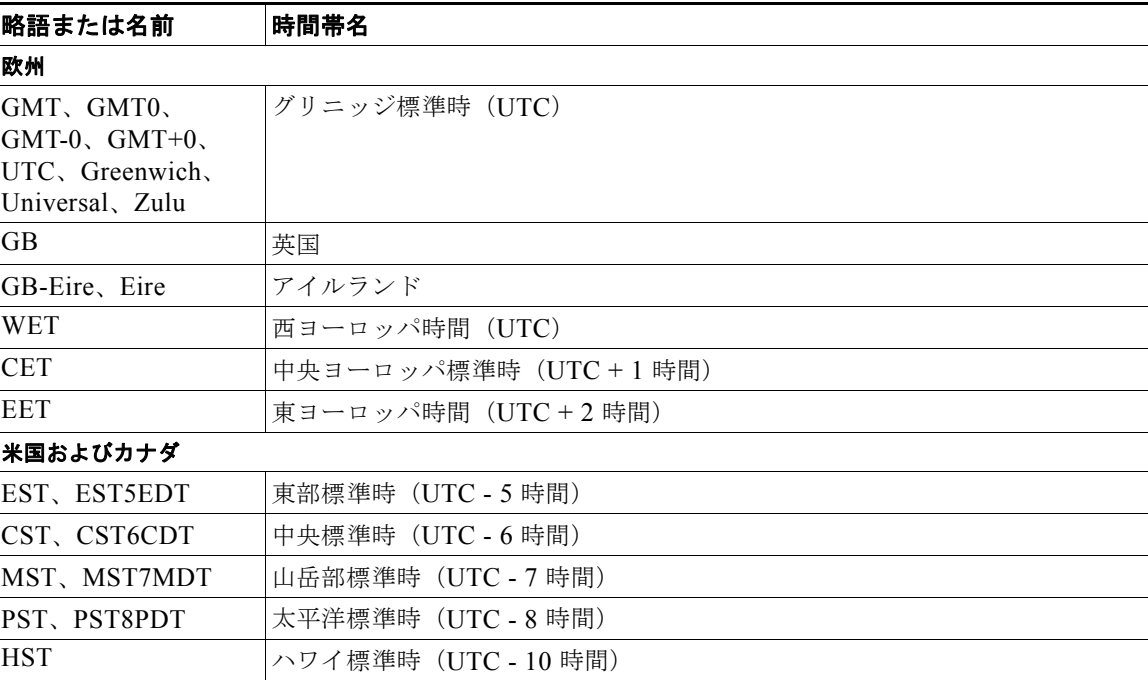

#### <span id="page-85-0"></span>表 **4-14** オーストラリアの時間帯

#### オーストラリア**<sup>1</sup>**

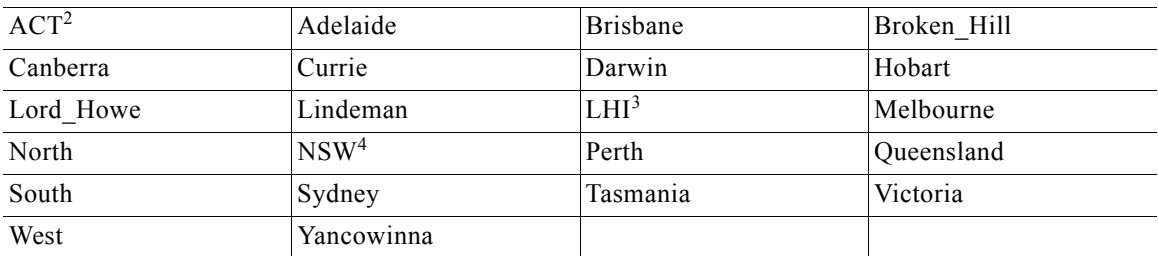

1. 国と都市をスラッシュ (/) で区切って入力します (例: Australia/Currie)。

2. ACT = Australian Capital Territory (オーストラリア首都特別地域)

3. LHI = Lord Howe Island (ロード ハウ諸島)

4. NSW = New South Wales(ニュー サウス ウェールズ)

#### <span id="page-85-1"></span>表 **4-15** アジアの時間帯

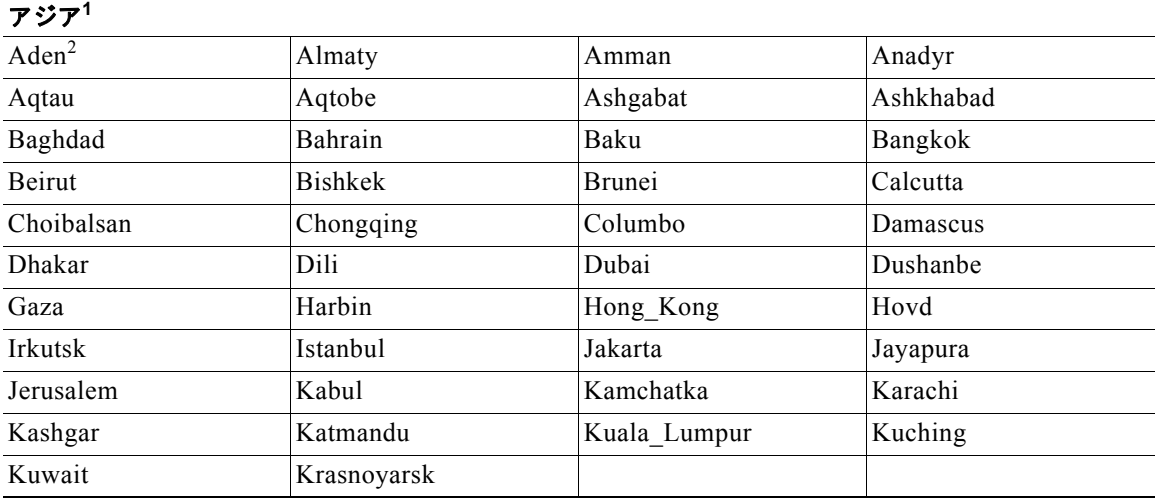

1. アジアの時間帯には、東アジア、南アジア、東南アジア、西アジア、および中央アジアがあります。

2. 地域と都市または国をスラッシュ (/) で区切って入力します。たとえば、Asia/Aden。

(注) これ以外にも使用可能な時間帯がいくつかあります。Cisco CDA サーバで、**show timezones** コマンド を入力すると、 CDA サーバで使用可能なすべての時間帯が表示されます。該当地域の時間帯に最も適 した時間帯を選択します。

4

警告 インストール後に **Cisco CDA** アプライアンス上の時間帯を変更すると、そのノードの **Cisco CDA**  アプリケーションが使用できなくなります。ただし、インストール中に初期セットアップ ウィザード によって時間帯を指定するよう要求された場合は、希望する時間帯(デフォルトの **UTC**)を設定でき ます。

a ka

例 /admin(config)# **clock timezone EST** /admin(config)# exit /admin# **show timezone** EST /admin#

#### 関連コマンド

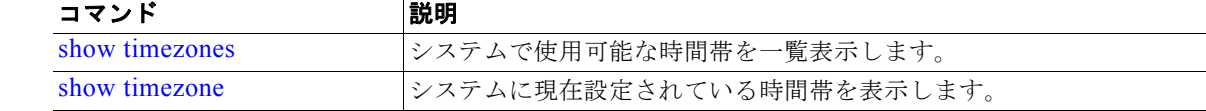

### <span id="page-86-0"></span>**do**

コンフィギュレーション モードまたはコンフィギュレーション サブモードから EXEC レベルのコマン ドを実行するには、コンフィギュレーション モードで **do** コマンドを使用します。

#### **do** *arguments*

#### <span id="page-86-1"></span>構文の説明 do コンフィギュレーション モードまたはいずれかのコンフィギュレーション サブモードから EXEC レベルのコマンドを実行するための EXEC コマンド。 arguments EXEC レベルのコマンドを実行する EXEC コマンド (表 [4-16](#page-86-1) を参照)。

#### 表 **4-16 Do** コマンドのコマンド オプション

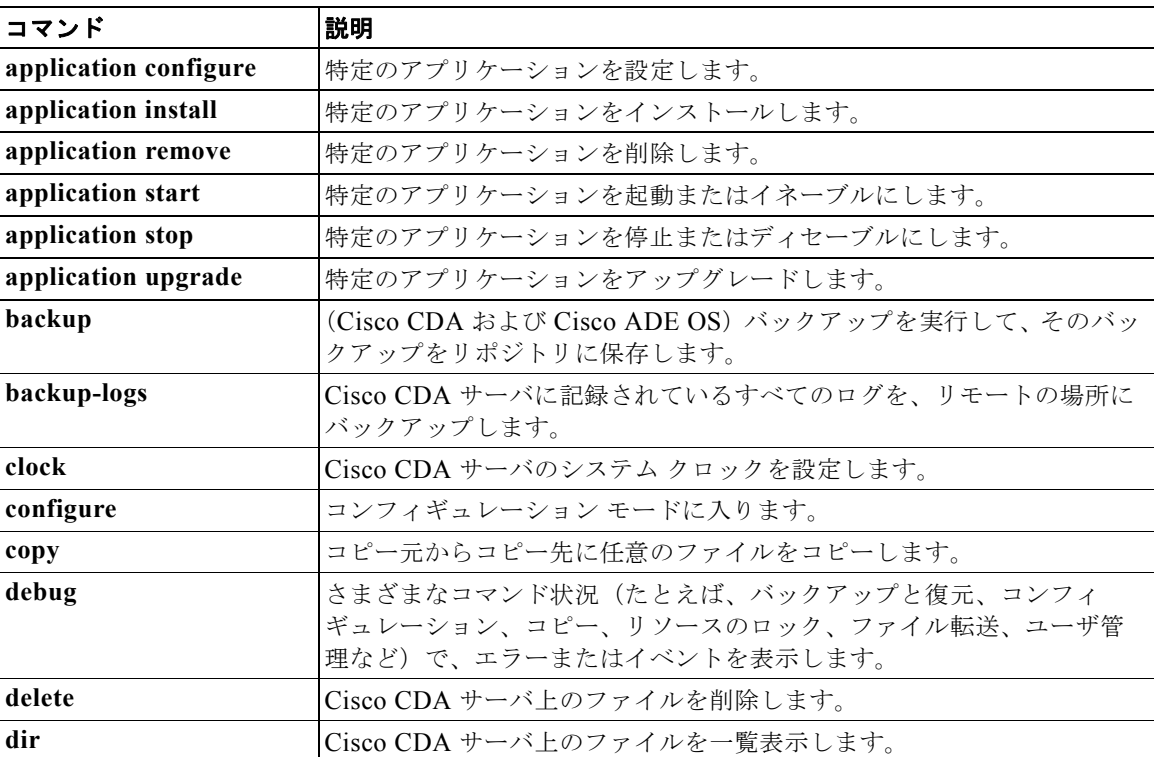

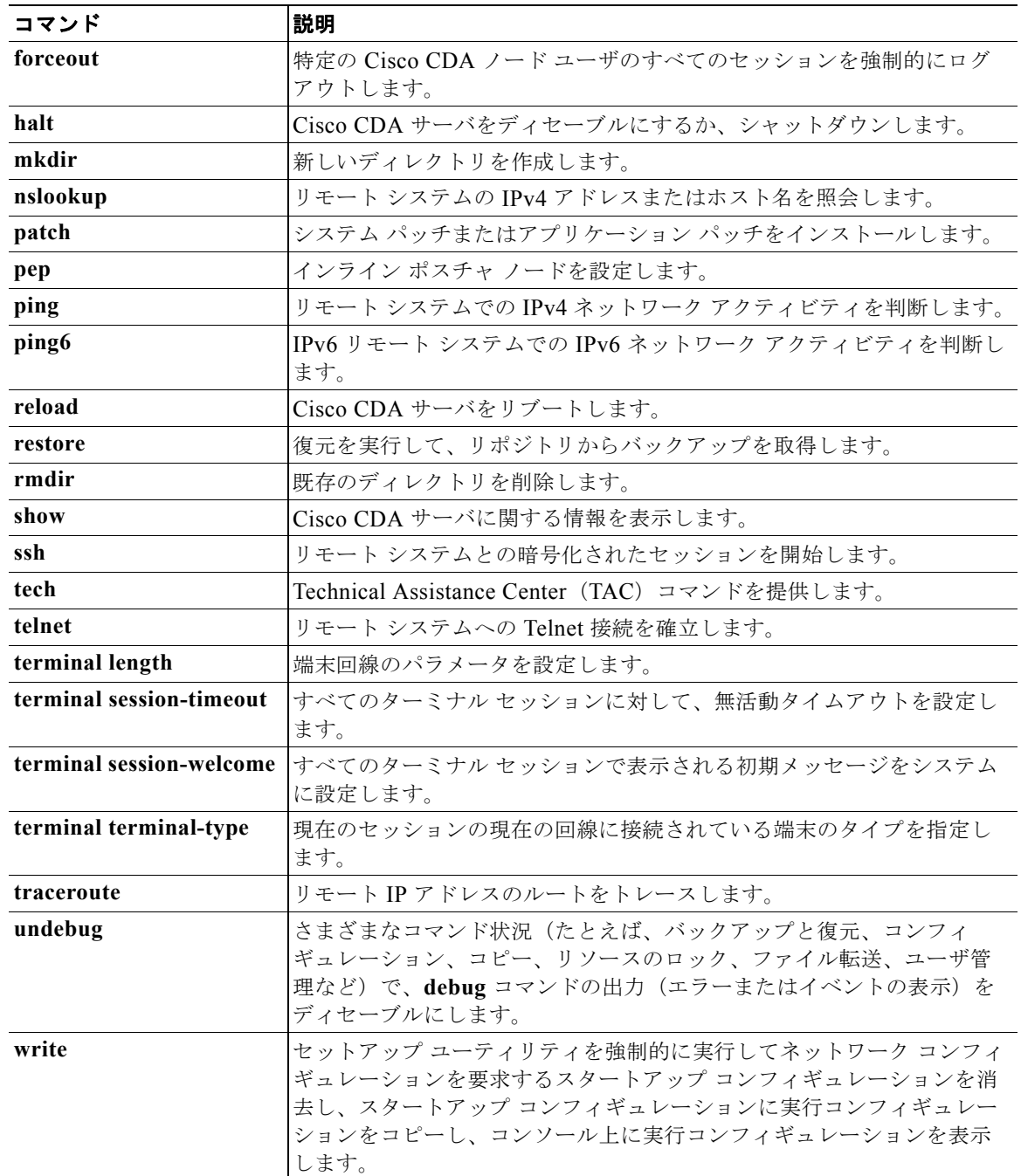

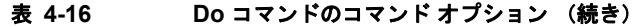

コマンドデフォルト デフォルトの動作や値はありません。

コマンド モード コンフィギュレーション モードまたはコンフィギュレーション サブモード

コンフィギュレーション コマンド

使用上のガイドライン このコマンドは、サーバの設定中に、EXEC コマンド(**show**、**clear**、**debug** などの各コマンド)を実 行する場合に使用します。EXEC コマンドの実行後、システムは使用していたコンフィギュレーショ ン モードに戻ります。

```
例 /admin(config)# do show run
                   Generating configuration...
                    ! 
                   hostname cda
                    ! 
                    ip domain-name cisco.com
                    ! 
                   interface GigabitEthernet 0
                      ip address 172.23.90.113 255.255.255.0
                      ipv6 address autoconfig
                    ! 
                   ip name-server 171.70.168.183 
                    ! 
                    ip default-gateway 172.23.90.1
                    ! 
                    clock timezone EST
                    ! 
                   ntp server time.nist.gov 
                    !
                   username admin password hash $1$JbbHvKVG$xMZ/XL4tH15Knf.FfcZZr. role admin 
                    !
                   service sshd
                    !
                   backup-staging-url nfs://loc-filer02a:/vol/local1/private1/jdoe
                    !
                   password-policy
                      lower-case-required
                      upper-case-required
                      digit-required
                      no-username
                      disable-cisco-passwords
                      min-password-length 6
                    !
                    logging localhost
                   logging loglevel 6
                    !
                    --More--
                    /admin(config)#
```
### <span id="page-88-0"></span>**end**

現在のコンフィギュレーション セッションを終了して EXEC モードに戻るには、コンフィギュレー ション モードで **end** コマンドを使用します。

**end**

**構文の説明 引数やキーワードはありません。** 

デフォルト デフォルトの動作や値はありません。

#### コマンド モード コンフィギュレーション

使用上のガイドライン このコマンドは、現在のコンフィギュレーション モードやサブモードにかかわらず、EXEC モードに 移行します。 このコマンドは、システム設定を終了し、EXEC モードに戻って、検証手順を実行する場合に使用し ます。

例 /admin(config)# **end** /admin#

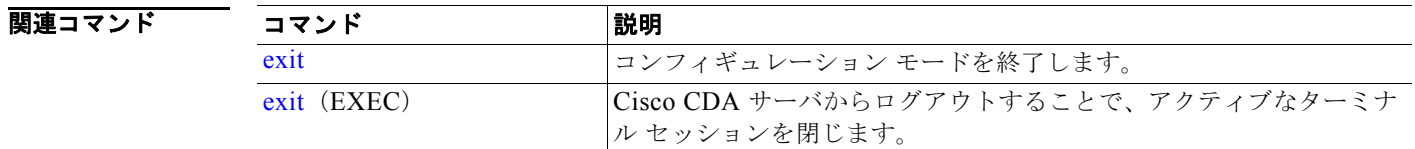

### <span id="page-89-0"></span>**exit**

コンフィギュレーション モードを終了して、CLI モード階層で次に高いモードに移行するには、コン フィギュレーション モードで **exit** コマンドを使用します。

**exit**

- **構文の説明 引数やキーワードはありません。**
- デフォルト デフォルトの動作や値はありません。
- コマンド モード コンフィギュレーション
- 使用上のガイドライン **exit** コマンドは、Cisco CDA サーバで、現在のコマンド モードを終了して、CLI モード階層で次に高 いコマンド モードに移行する場合に使用します。

たとえば、EXEC モードに戻るには、コンフィギュレーション モードで **exit** コマンドを使用します。 コンフィギュレーション サブモードで **exit** コマンドを使用すると、コンフィギュレーション モードに 戻ります。最上位の EXEC モードで **exit** コマンドを使用すると、EXEC モードを終了して、Cisco CDA サーバから接続解除されます(**exit**(EXEC)コマンドの説明については、「exit」([P.4-24](#page-23-0))を参 照してください)。

例 /admin(config)# **exit** /admin#

#### 関連コマンド

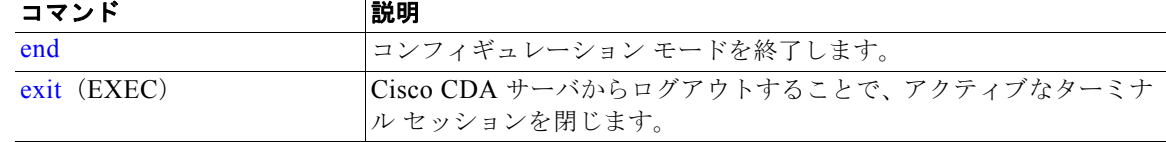

### <span id="page-90-0"></span>**hostname**

システムのホスト名を設定するには、コンフィギュレーション モードで **hostname** コマンドを使用し ます。システムからホスト名を削除するには、このコマンドの **no** 形式を使用してシステムをローカル ホストにリセットします。

**hostname** *word*

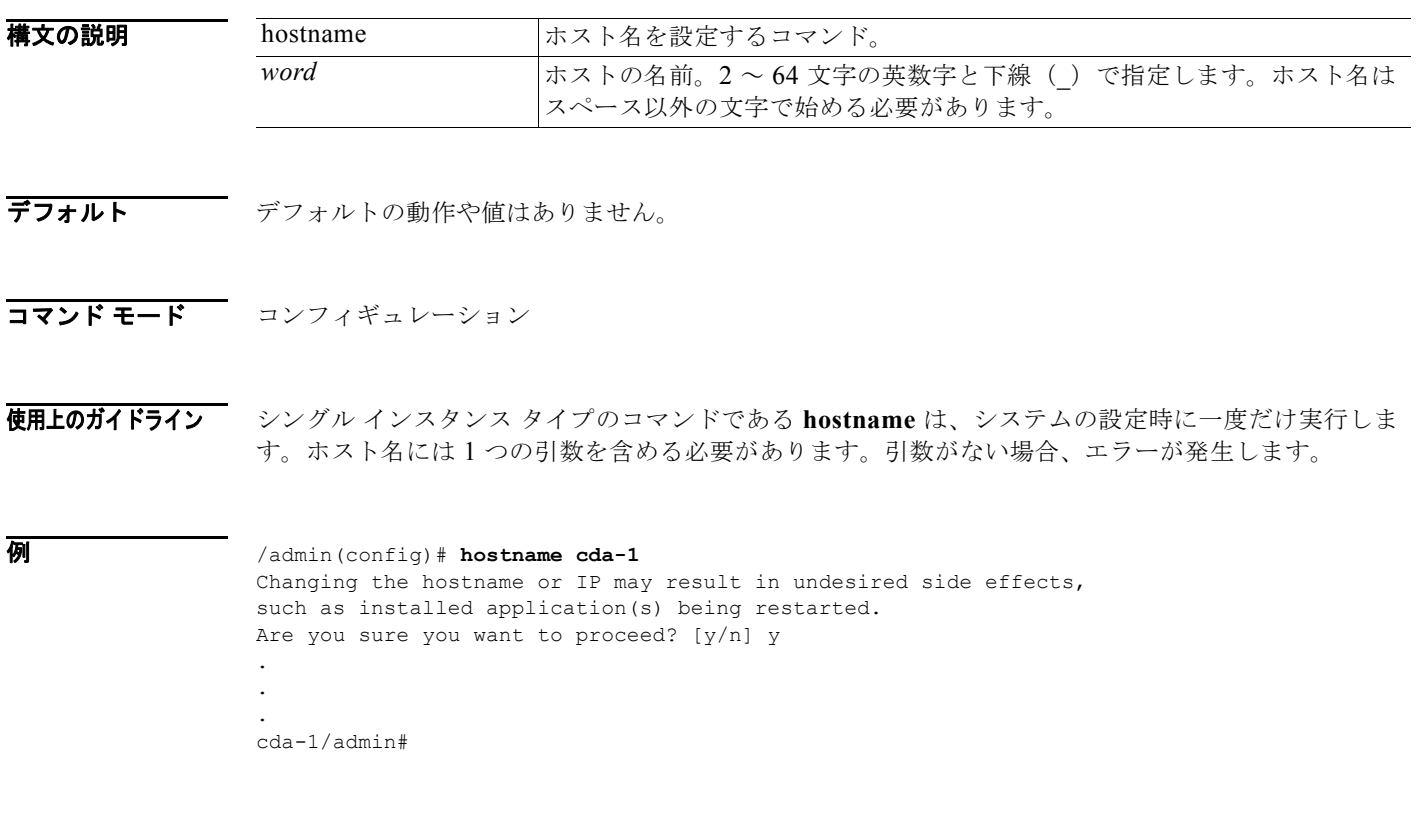

## <span id="page-90-1"></span>**icmp echo**

インターネット制御メッセージ プロトコル(ICMP)のエコー応答を設定するには、コンフィギュレー ション モードで **icmp echo** コマンドを使用します。

**icmp echo** {*off | on*}

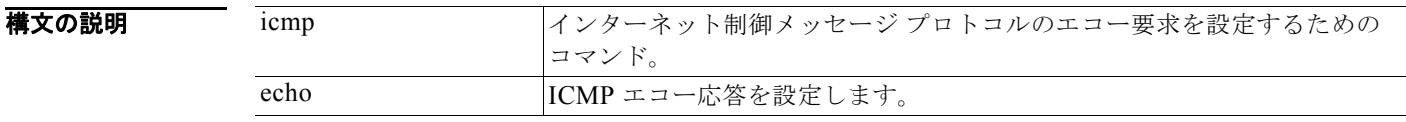

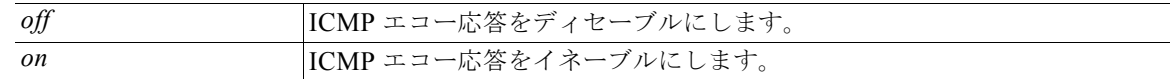

デフォルト システムは ICMP エコー応答がオン (イネーブル) の場合と同様に動作します。

コマンド モード コンフィギュレーション

#### 使用上のガイドライン なし。

例 /admin(config)# **icmp echo off** /admin(config)#

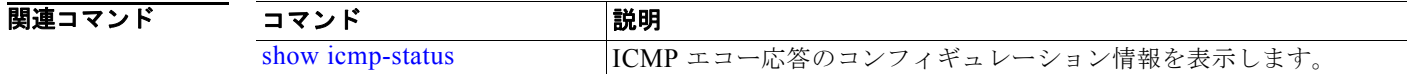

### <span id="page-91-0"></span>**interface**

インターフェイスのタイプを設定してインターフェイス コンフィギュレーション モードに入るには、 コンフィギュレーション モードで **interface** コマンドを使用します。このコマンドには、**no** 形式はあ りません。

(注) VMware 仮想マシンでは、仮想マシンに追加されたネットワーク インターフェイス (NIC) の数に応 じて、多数のインターフェイスを使用できる場合があります。

**interface GigabitEthernet** [*0 | 1| 2 | 3*]

#### 構文の説明

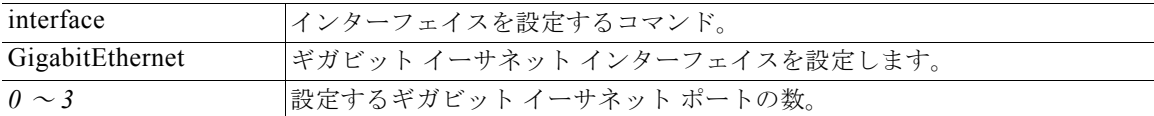

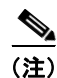

(注) **interface** コマンドでギガビット インターネット ポートの数を入力すると、config-GigabitEthernet コ ンフィギュレーション サブモードに入ります(この「構文の説明」を参照)。

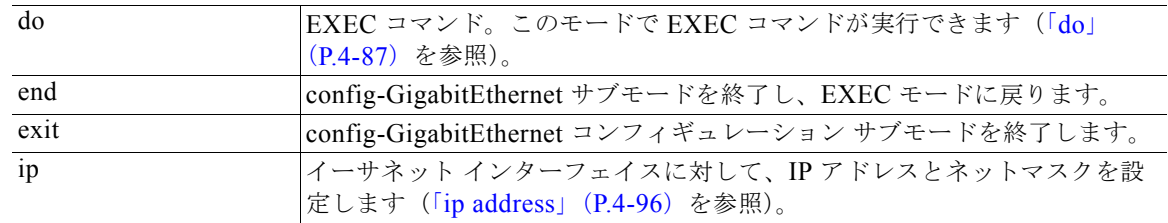

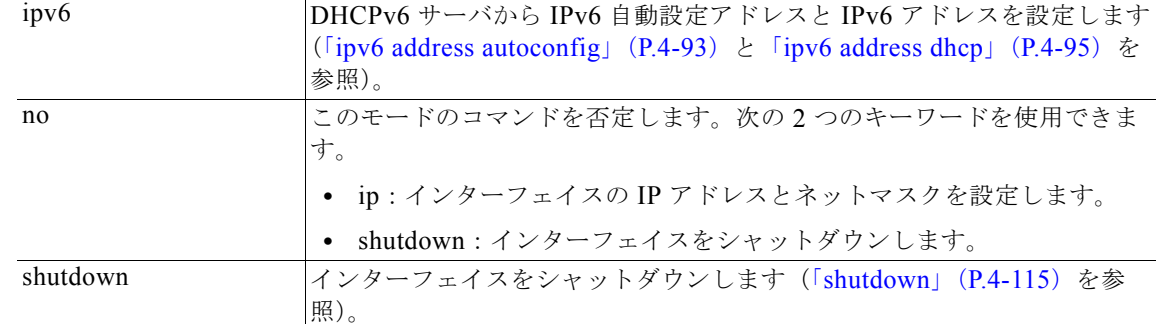

デフォルト デフォルトの動作や値はありません。

コマンド モード コンフィギュレーション

使用上のガイドライン **interface** コマンドは、さまざまな要件をサポートするサブインターフェイスの設定に使用します。

例 /admin(config)# **interface GigabitEthernet 0** /admin(config-GigabitEthernet)#

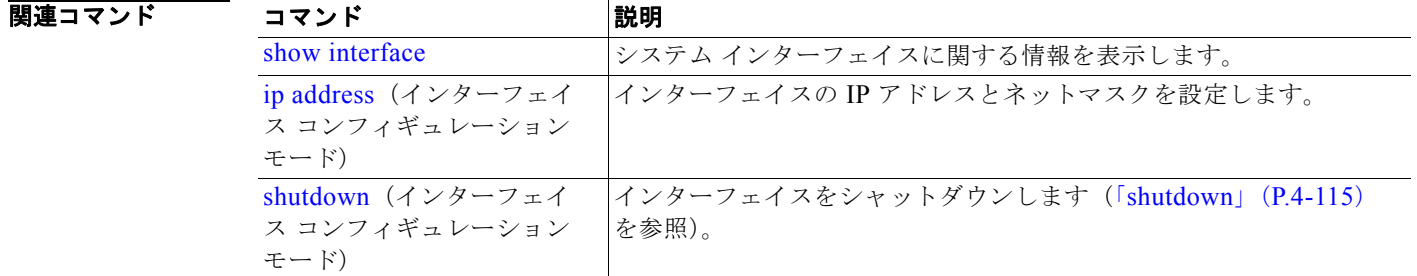

## <span id="page-92-0"></span>**ipv6 address autoconfig**

IPv6 ステートレス自動設定をイネーブルにするには、コンフィギュレーション モードで **interface GigabitEthernet 0** コマンドを使用します。このコマンドには、**no** 形式はありません。

Linux では、IPv6 アドレス自動設定はデフォルトでイネーブルになります。Cisco ADE 2.0 は、イネー ブルになっている任意のインターフェイスの実行コンフィギュレーション内の IPv6 アドレス自動設定 を示します。

**interface GigabitEthernet** *0*

#### 構文の説明

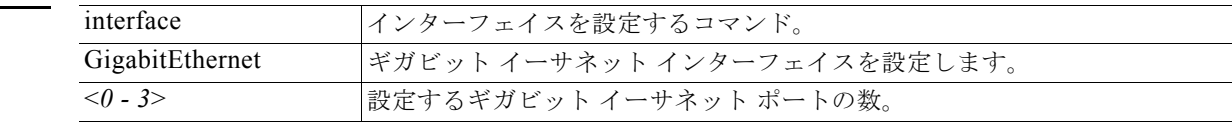

デフォルトの動作や値はありません。

コマンド モード コンフィギュレーション

使用上のガイドライン IPv6 ステートレス自動設定には、予測可能な IP アドレスを取得するセキュリティ上の欠陥がありま す。この欠陥は、プライバシー拡張によって解決されます。**show** コマンドを使用すると、プライバ シー拡張機能がイネーブルになっていることを確認できます。

#### 例 **1**

```
/admin# configure terminal
Enter configuration commands, one per line. End with CNTL/Z.
/admin(config)# interface GigabitEthernet 0
/admin(config)# (config-GigabitEthernet)# ipv6 address autoconfig
/admin(config)# (config-GigabitEthernet)# end
/admin#
```
IPv6 自動設定をイネーブルにすると、実行コンフィギュレーションは次のようなインターフェイス設 定を示します。

```
! 
interface GigabitEthernet 0
   ip address 172.23.90.116 255.255.255.0
   ipv6 address autoconfig
!
```
**show interface GigabitEthernet 0** コマンドを使用すると、インターフェイス設定を表示できます。例 2 では、インターフェイスに 3 つの IPv6 アドレスがあることが示されます。最初のアドレス(3ffe で 始まるアドレス)は、ステートレス自動設定を使用して取得されます。ステートレス自動設定を実行す るには、そのサブネット上で IPv6 ルート アドバタイズメントをイネーブルにする必要があります。次 のアドレス (fe80 で始まるアドレス)は、ホストの外部からのスコープを持たないリンク ローカル ア ドレスです。IPv6 自動設定か DHCPv6 設定かに関係なく、リンク ローカル アドレスは常に表示され ます。最後のアドレス (2001 で始まる)は、IPv6 DHCP サーバから取得されます。

#### 例 **2**

```
/admin# show interface GigabitEthernet 0
```
eth0 Link encap:Ethernet HWaddr 00:0C:29:AF:DA:05 inet addr:172.23.90.116 Bcast:172.23.90.255 Mask:255.255.255.0 inet6 addr: 3ffe:302:11:2:20c:29ff:feaf:da05/64 Scope:Global inet6 addr: fe80::20c:29ff:feaf:da05/64 Scope:Link inet6 addr: 2001:558:ff10:870:8000:29ff:fe36:200/64 Scope:Global UP BROADCAST RUNNING MULTICAST MTU:1500 Metric:1 RX packets:77848 errors:0 dropped:0 overruns:0 frame:0 TX packets:23131 errors:0 dropped:0 overruns:0 carrier:0 collisions:0 txqueuelen:1000 RX bytes:10699801 (10.2 MiB) TX bytes:3448374 (3.2 MiB) Interrupt:59 Base address:0x2000

/admin#

次の RFC は、IPv6 ステートレス自動設定のプライバシー拡張を提供します。

<http://www.ietf.org/rfc/rfc3041.txt>

プライバシー拡張機能がイネーブルになっていることを確認するには、**show interface GigabitEthernet 0** コマンドを使用します。プライバシー拡張を持たないアドレスと、プライバシー拡 張を持つアドレスの 2 つの自動設定アドレスが表示されます。

a k

次の例 3 では、MAC は 3ffe:302:11:2:20c:29ff:feaf:da05/64 であり、非 RFC3041 アドレスに MAC が 含まれています。また、プライバシー拡張アドレスは 302:11:2:9d65:e608:59a9:d4b9/64 です。 出力は、次のように表示されます。

#### 例 **3**

```
/admin# show interface GigabitEthernet 0
```
eth0 Link encap:Ethernet HWaddr 00:0C:29:AF:DA:05 inet addr:172.23.90.116 Bcast:172.23.90.255 Mask:255.255.255.0 inet6 addr: 3ffe:302:11:2:9d65:e608:59a9:d4b9/64 Scope:Global inet6 addr: 3ffe:302:11:2:20c:29ff:feaf:da05/64 Scope:Global inet6 addr: fe80::20c:29ff:feaf:da05/64 Scope:Link UP BROADCAST RUNNING MULTICAST MTU:1500 Metric:1 RX packets:60606 errors:0 dropped:0 overruns:0 frame:0 TX packets:2771 errors:0 dropped:0 overruns:0 carrier:0 collisions:0 txqueuelen:1000 RX bytes:9430102 (8.9 MiB) TX bytes:466204 (455.2 KiB) Interrupt:59 Base address:0x2000

/admin#

関連コマンド

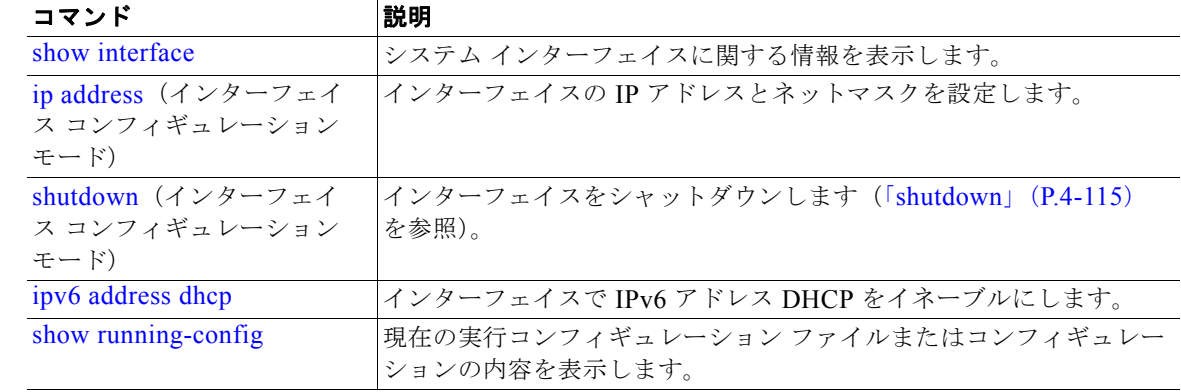

### <span id="page-94-0"></span>**ipv6 address dhcp**

IPv6 アドレス DHCP をイネーブルにするには、コンフィギュレーション モードで **interface GigabitEthernet 0** コマンドを使用します。このコマンドには、**no** 形式はありません。

#### **interface GigabitEthernet** *0*

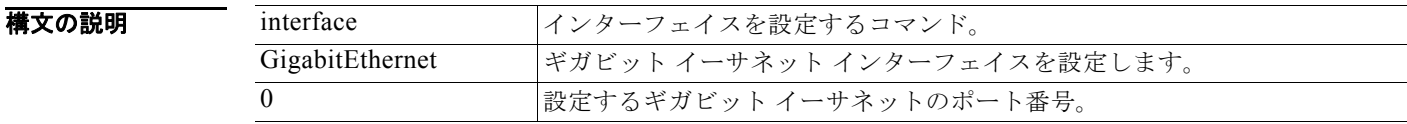

### デフォルトの動作や値はありません。

コマンド モード コンフィギュレーション

#### 使用上のガイドライン なし。

#### 例 /admin# **configure terminal**

```
Enter configuration commands, one per line. End with CNTL/Z.
/admin(config)# interface GigabitEthernet 0
/admin(config-GigabitEthernet)# ipv6 address dhcp
/admin(config-GigabitEthernet)# end
/admin#
```
IPv6 DHCPv6 をイネーブルにすると、実行コンフィギュレーションは次のようなインターフェイス設 定を示します。

```
! 
interface GigabitEthernet 0
  ip address 172.23.90.116 255.255.255.0
  ipv6 address dhcp
!
```
(注) IPv6 ステートレス自動設定と IPv6 アドレス DHCP は、互いに排他的ではありません。同じインター フェイス上で IPv6 ステートレス自動設定と IPv6 アドレス DHCP の両方を設定できます。特定のイン ターフェイスで使用されている IPv6 アドレスを表示するには、**show interface** コマンドを使用します。

IPv6 ステートレス自動設定と IPv6 アドレス DHCP の両方をイネーブルにすると、実行コンフィギュ レーションは次のようなインターフェイス設定を示します。

```
! 
interface GigabitEthernet 0
  ip address 172.23.90.116 255.255.255.0
  ipv6 address dhcp
!
```
### 関連コマンド

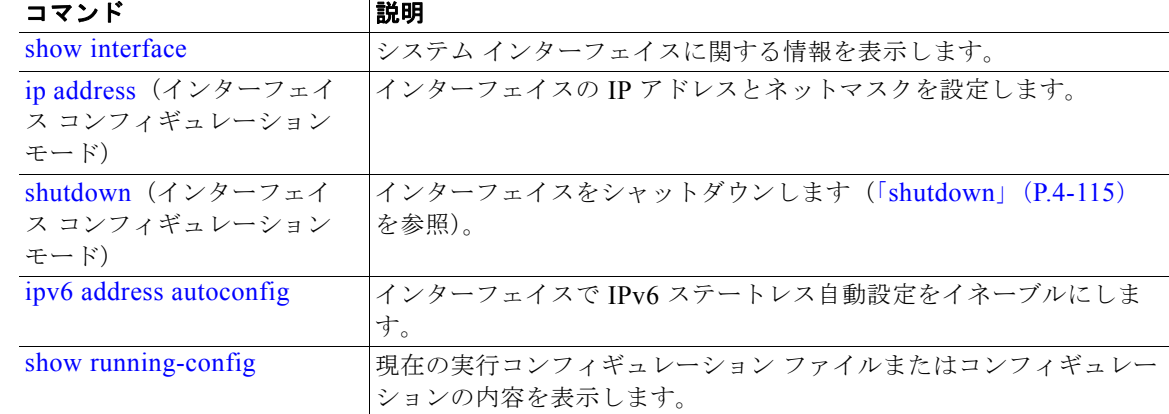

### <span id="page-95-0"></span>**ip address**

イーサネット インターフェイスに対し、IP アドレスとネットマスクを設定するには、インターフェイ ス コンフィギュレーション モードで **ip address** コマンドを使用します。IP アドレスを削除するか、IP プロセシングをディセーブルにするには、このコマンドの **no** 形式を使用します。

**ip address** *ip-address network mask*

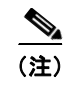

(注) 複数のインターフェイスで、同じ IP アドレスを設定できます。この設定により、2 つのインターフェ イス間の切り替えに必要なコンフィギュレーション手順を制限できます。

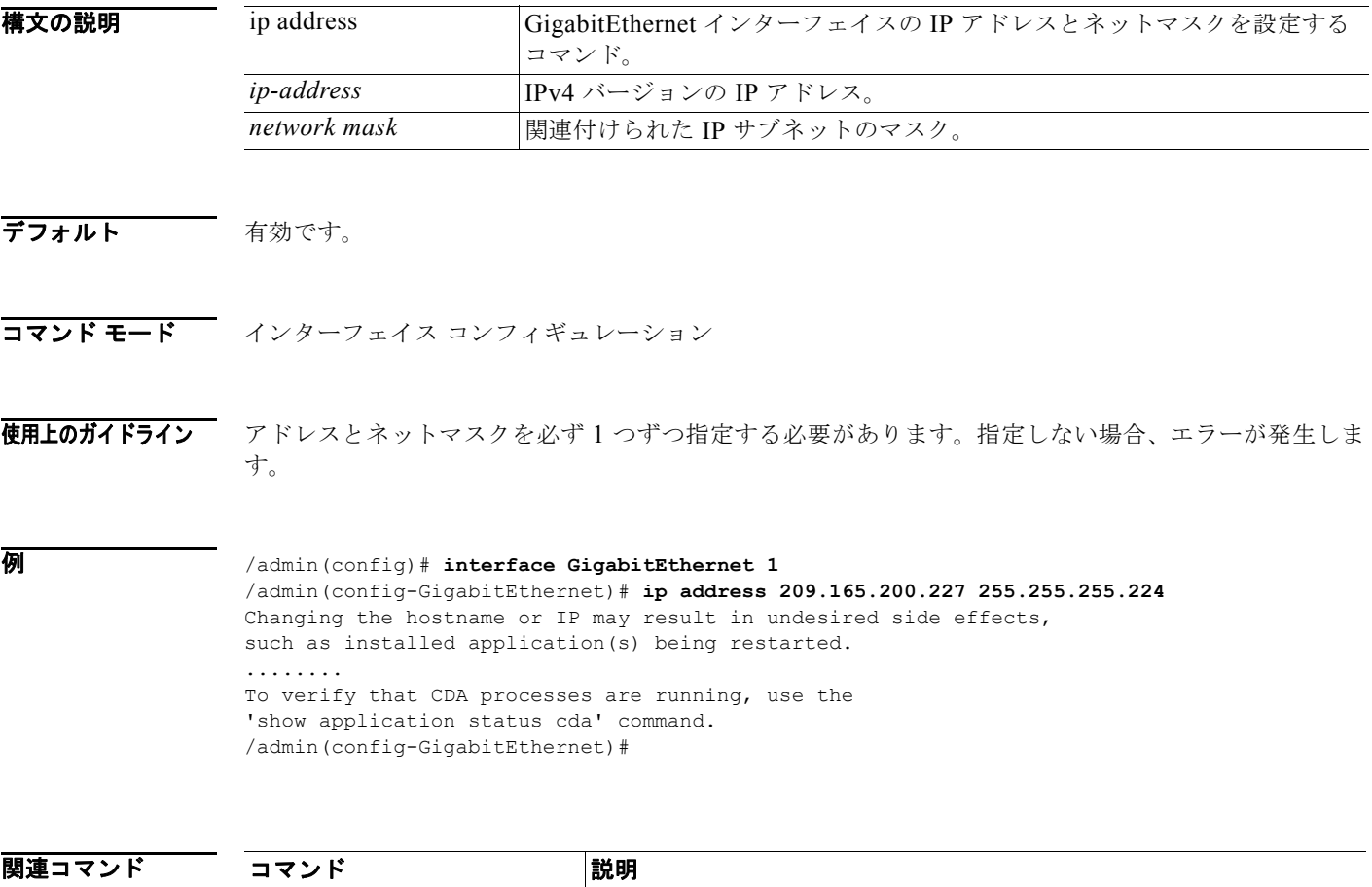

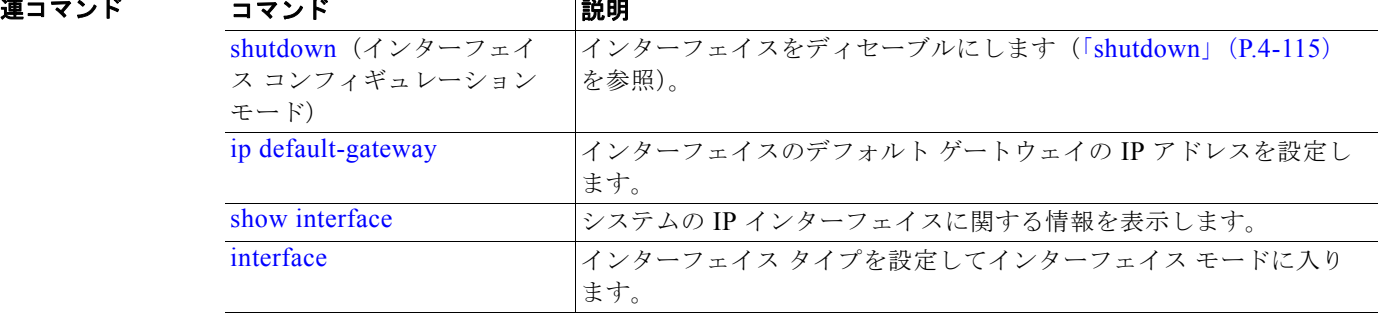

# <span id="page-96-0"></span>**ip default-gateway**

IP アドレスを指定してデフォルト ゲートウェイを定義または設定するには、コンフィギュレーション モードで **ip default-gateway** コマンドを使用します。この機能をディセーブルにするには、このコマ ンドの **no** 形式を使用します。

#### **ip default-gateway** *ip-address*

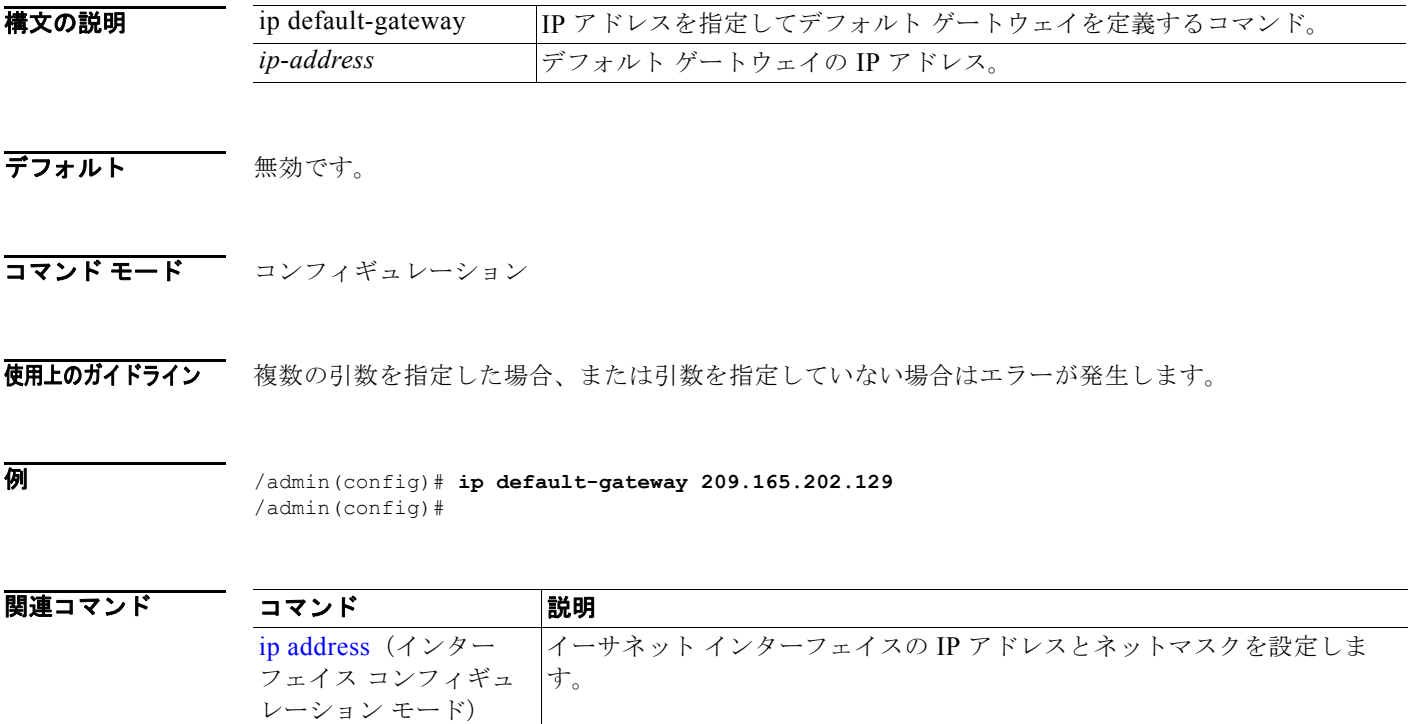

# <span id="page-97-0"></span>**ip domain-name**

Cisco CDA サーバがホスト名を完成させるために使用するデフォルトのドメイン名を定義するには、 コンフィギュレーション モードで **ip domain-name** コマンドを使用します。この機能をディセーブル にするには、このコマンドの **no** 形式を使用します。

#### **ip domain-name** *word*

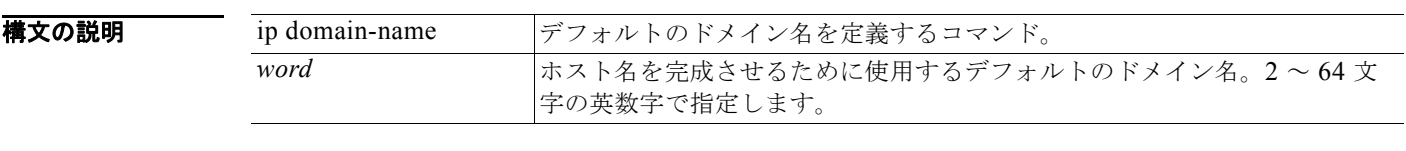

デフォルト 有効です。

コマンド モード コンフィギュレーション

使用上のガイドライン 入力した引数が多すぎる場合または不足している場合、エラーが発生します。

例 /admin(config)# **ip domain-name cisco.com**

/admin(config)#

関連

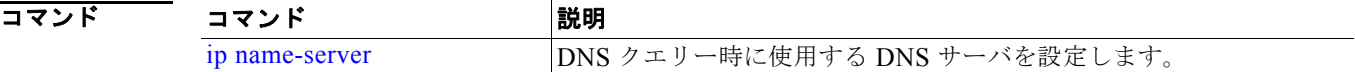

### <span id="page-98-0"></span>**ip name-server**

DNS クエリー実行時に使用するドメイン ネーム サーバ (DNS) のサーバを設定するには、コンフィ ギュレーション モードで **ip name-server** コマンドを使用します。1 ~ 3 台の DNS サーバを設定でき ます。この機能をディセーブルにするには、このコマンドの **no** 形式を使用します。

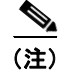

(注) このコマンドの **no** 形式を使用すると、設定からすべてのネーム サーバが削除されます。このコマンド の **no** 形式と IP 名の 1 つを使用すると、そのネーム サーバだけが削除されます。

**ip name-server** *ip-address* [*ip-address\**]

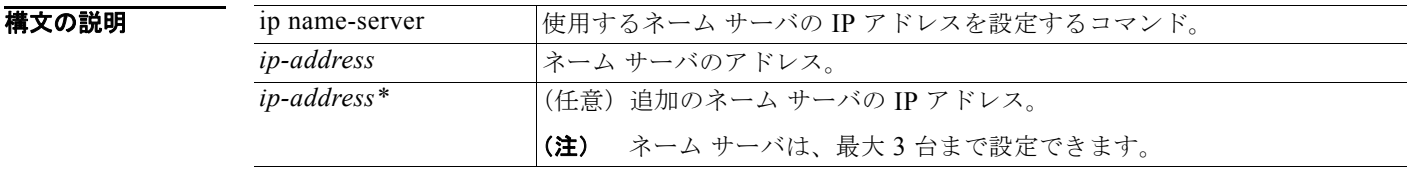

デフォルト デフォルトの動作や値はありません。

コマンド モード コンフィギュレーション

使用上のガイドライン **ip name-server** コマンドを使用して追加される最初のネーム サーバは、最初の位置を占有します。シ ステムは、最初にこのネーム サーバを使用して IP アドレスを解決します。

> ネーム サーバは、最大数(3台)に達するまで、一度に1台またはすべてを追加できます。システムに すでに 3 台のネーム サーバが設定されている場合、少なくとも 1 台を削除するまでネーム サーバを追 加できません。

> 1 台のネーム サーバを最初の位置に配置して、サブシステムがまずそのサーバを使用するようにするに は、このコマンドの **no** 形式を使用してすべてのネーム サーバを削除してから処理を進める必要があり ます。

例 /admin(config)# **ip name-server 209.165.201.1**

To verify that CDA processes are running, use the 'show application status cda' command. /admin(config)#

Cisco CDA を再起動しないように選択することはできますが、変更は有効になります。

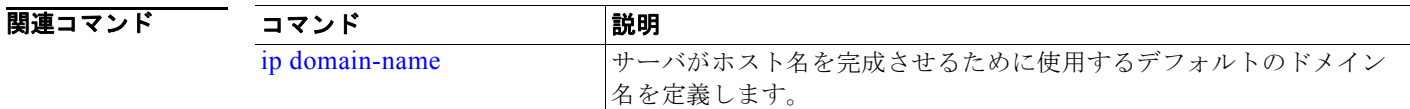

### <span id="page-99-0"></span>**ip route**

スタティック ルートを設定するには、コンフィギュレーション モードで **ip route** コマンドを使用しま す。スタティック ルートを削除するには、このコマンドの **no** 形式を使用します。

スタティック ルートは手動で設定されるため、柔軟性はありませんが(ネットワークトポロジーの変 化に動的に適用できません)、非常に安定しています。スタティック ルートは、ルーティング アップ デートを送信することなく維持できるため、帯域幅の使用率を最適化できます。また、ルーティング ポリシーの実施を容易にします。

**ip route** *prefix mask* **gateway** *ip-address*

**no ip route** *prefix mask* 

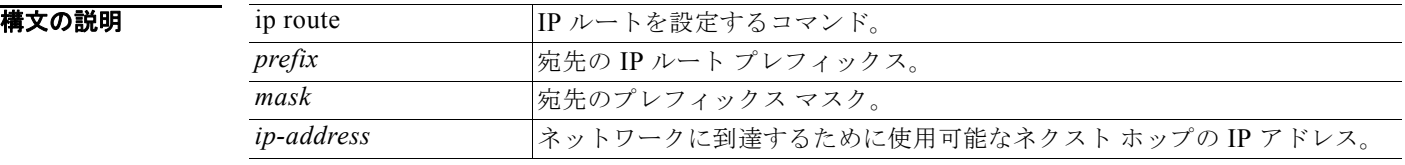

デフォルト デフォルトの動作や値はありません。

コマンド モード コンフィギュレーション

例 /admin(config)# **ip route 192.168.0.0 255.255.0.0 gateway 172.23.90.2** /admin(config)#

### <span id="page-99-1"></span>**kron occurrence**

1 つまたは複数のコマンド スケジューラ コマンドが、特定の日時に、または繰り返して実行されるよ うにスケジューリングするには、コンフィギュレーション モードで **kron occurrence** コマンドを使用 します。このスケジュールを削除するには、このコマンドの **no** 形式を使用します。

#### **kron** {**occurrence**} *occurrence-name*

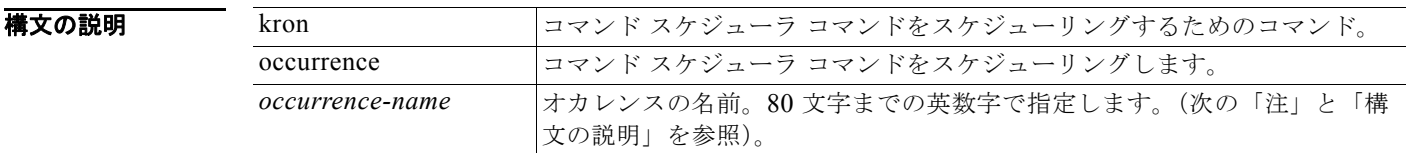

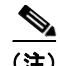

(注) **kron occurrence** コマンドで *occurrence-name* キーワードを入力すると、config-occurrence コンフィ ギュレーション サブモードに入ります(この「構文の説明」を参照)。

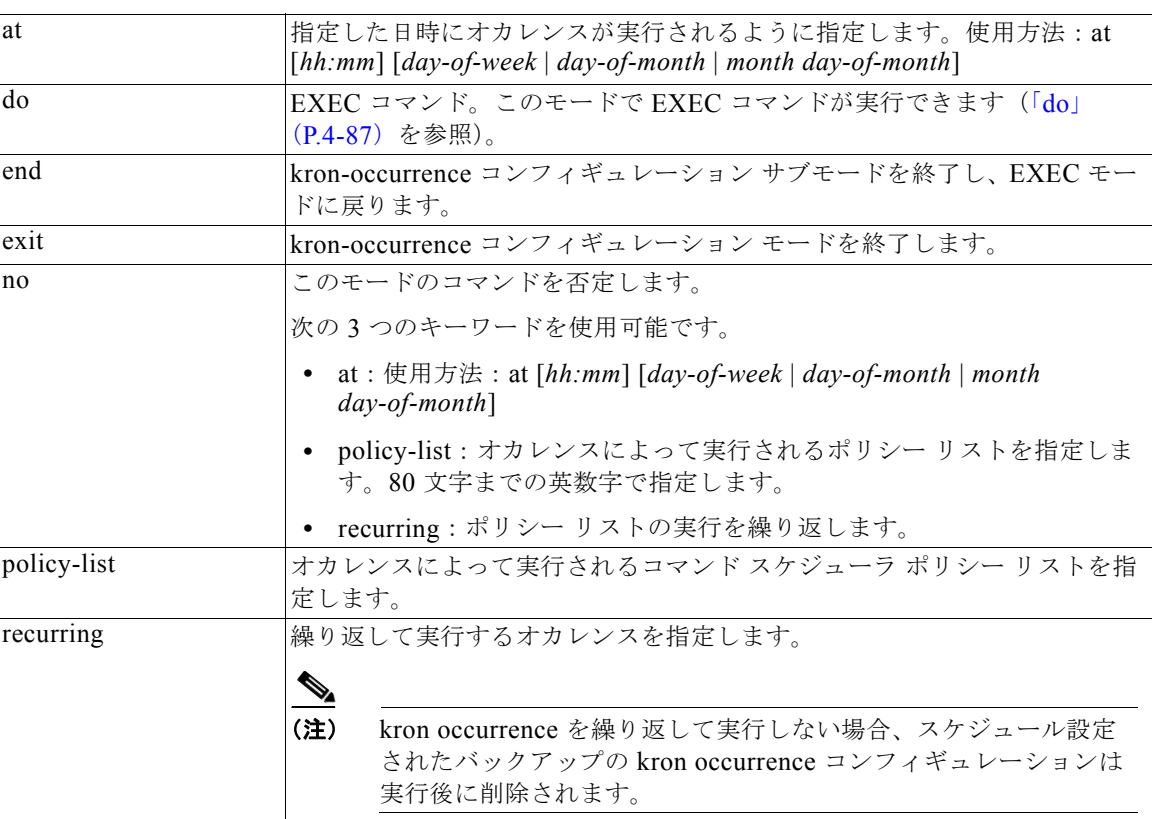

- デフォルト デフォルトの動作や値はありません。
- コマンド モード コンフィギュレーション
- 使用上のガイドライン **kron occurrence** コマンドおよび **policy-list** コマンドを使用して、1 つ以上のポリシー リストを同じ時 間または間隔で実行されるようにスケジュールします。

EXEC CLI コマンドを含むコマンド スケジューラ ポリシーを作成して、指定した時刻に Cisco CDA サーバで実行されるようにスケジューリングするには、**kron policy-list** コマンドとともに **cli** コマンド を使用します。「[kron policy-list](#page-101-0)」(P.4-102)を参照してください。

 $\begin{picture}(120,20) \put(0,0){\line(1,0){10}} \put(15,0){\line(1,0){10}} \put(15,0){\line(1,0){10}} \put(15,0){\line(1,0){10}} \put(15,0){\line(1,0){10}} \put(15,0){\line(1,0){10}} \put(15,0){\line(1,0){10}} \put(15,0){\line(1,0){10}} \put(15,0){\line(1,0){10}} \put(15,0){\line(1,0){10}} \put(15,0){\line(1,0){10}} \put(15,0){\line($ 

**例 インスの (注) kron** コマンドを実行すると、一意の名前(タイム スタンプの追加により)でバックアップ バ ンドルが作成されるので、互いに上書きされることはありません。

#### 例 **1**:週次バックアップ

/admin(config)# **kron occurrence WeeklyBackup** /admin(config-Occurrence)# at 14:35 Monday

```
/admin(config-Occurrence)# policy-list SchedBackupPolicy
/admin(config-Occurrence)# recurring
/admin(config-Occurrence)# exit
/admin(config)#
```
### 例 **2**:日次バックアップ

```
/admin(config)# kron occurrence DailyBackup
/admin(config-Occurrence)# at 02:00
/admin(config-Occurrence)# exit
/admin(config)#
```
#### 例 **3**:週次バックアップ

```
/admin(config)# kron occurrence WeeklyBackup
/admin(config-Occurrence)# at 14:35 Monday
/admin(config-Occurrence)# policy-list SchedBackupPolicy
/admin(config-Occurrence)# no recurring
/admin(config-Occurrence)# exit
/admin(config)#
```
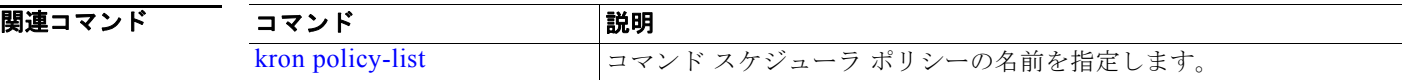

### <span id="page-101-0"></span>**kron policy-list**

コマンド スケジューラ ポリシーの名前を指定し、kron-Policy List コンフィギュレーション サブモード に入るには、コンフィギュレーション モードで **kron policy-list** コマンドを使用します。コマンド スケ ジューラ ポリシーを削除するには、このコマンドの **no** 形式を使用します。

#### **kron** {**policy-list**} *list-name*

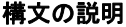

kron コマンド スケジューラ コマンドをスケジューリングするためのコマンド。 policy-list <a> |コマンド スケジューラ ポリシーの名前を指定します。 list-name <br>
ポリシー リストの名前。80 文字までの英数字で指定します。

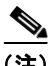

(注) **kron policy-list** コマンドで *list-name* を入力すると、config-Policy List コンフィギュレーション サブ モードに入ります(この「構文の説明」を参照)。

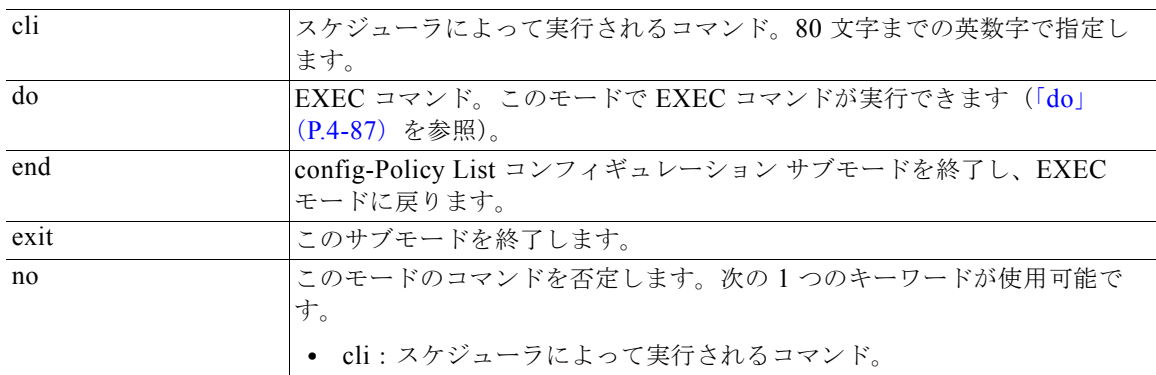

コンフィギュレーション コマンド

デフォルトの動作や値はありません。

#### コマンド モード コンフィギュレーション

- 使用上のガイドライン EXEC CLI コマンドを含むコマンド スケジューラ ポリシーを作成して、指定した時刻に CDA サーバ で実行されるようにスケジューリングするには、**kron policy-list** コマンドとともに **cli** コマンドを使用 します。**kron occurrence** コマンドおよび **policy list** コマンドを使用して、1 つ以上のポリシー リスト を同じ時間または間隔で実行されるようにスケジュールします。「[ip route](#page-99-0)」(P.4-100)を参照してくだ さい。
- 例 /admin(config)# **kron policy-list SchedBackupMonday** /admin(config-Policy List)# cli backup SchedBackupMonday repository SchedBackupRepo /admin(config-Policy List)# exit /admin(config)#

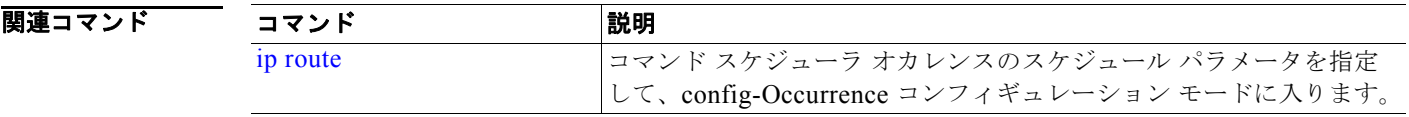

### <span id="page-102-0"></span>**logging**

システムによるリモート システムへのログの転送や、ログ レベルのコンフィギュレーションをイネー ブルにするには、コンフィギュレーション モードで **logging** コマンドを使用します。この機能をディ セーブルにするには、このコマンドの **no** 形式を使用します。

**logging** {*ip-address* | *hostname*} {**loglevel** *level*}

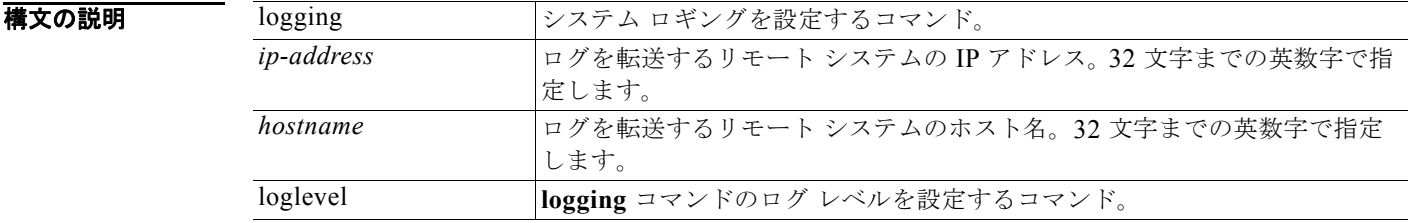

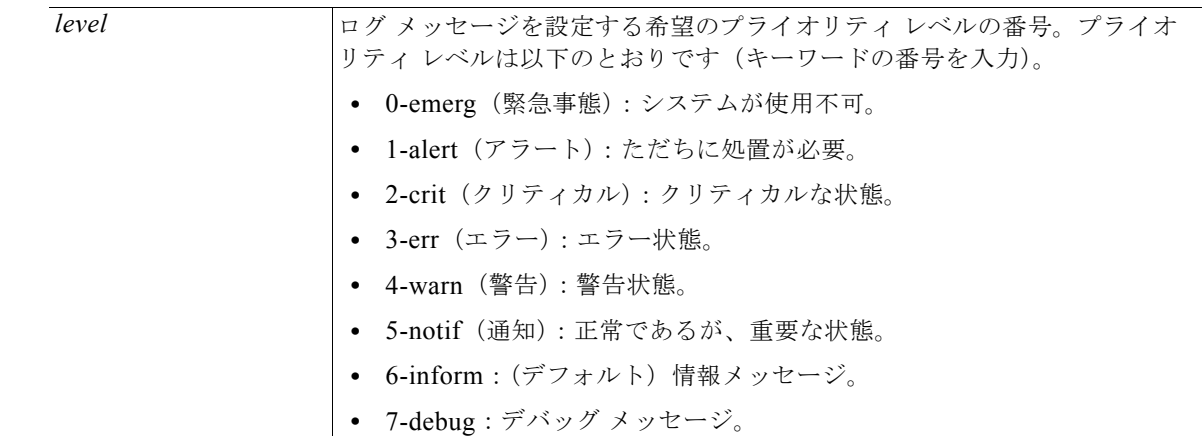

デフォルト デフォルトの動作や値はありません。

コマンド モード コンフィギュレーション

使用上のガイドライン このコマンドでは、IP アドレス、ホスト名、または **loglevel** キーワードのいずれかを指定する必要が あります。これらの引数を複数指定するとエラーが発生します。

#### **例 例 1**

/admin(config)# **logging 209.165.200.225** /admin(config)#

#### 例 **2**

/admin(config)# **logging loglevel 0** /admin(config)#

#### 関連コマンド

コマンド 剥明 説明 [show logging](#page-60-0) システムのログ リストを表示します。

### <span id="page-103-0"></span>**ntp**

NTP コンフィギュレーションを指定するには、コンフィギュレーション モードで、**authenticate** コマ ンド、**authentication-key** コマンド、**server** コマンド、および **trusted-key** コマンドとともに **ntp** コ マンドを使用します。

#### **ntp authenticate**

**ntp authentication-key** *<key id> md5 hash | plain <key value>*

**ntp server**  $\{ip\text{-}address \mid hostname\}$  key <peer key number>

**ntp trusted-key** *<key>*

コンフィギュレーション コマンド

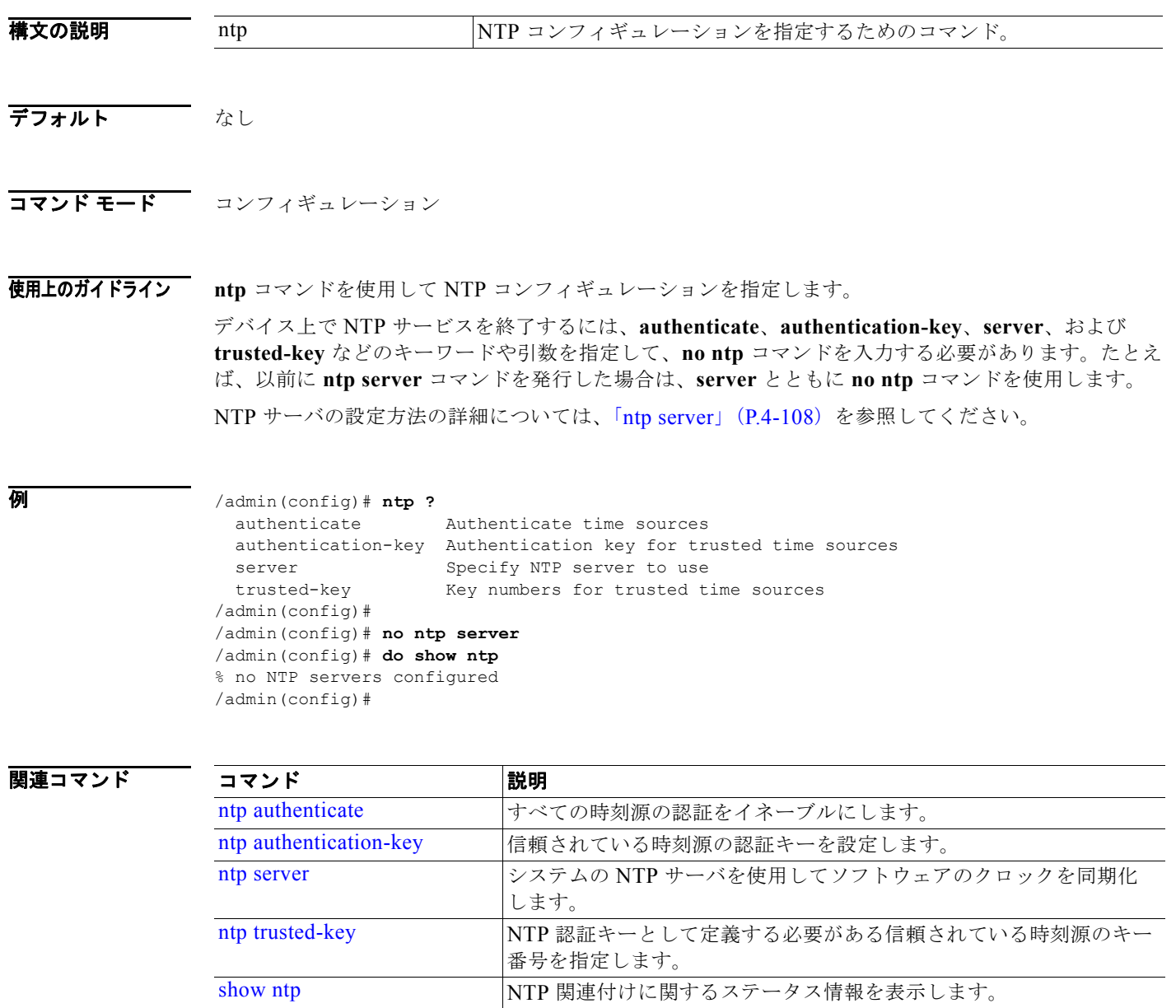

# <span id="page-104-0"></span>**ntp authenticate**

すべての時間源の認証をイネーブルにするには、**ntp authenticate** コマンドを使用します。NTP 認証 キーを持たない時間源は、同期されません。

この機能をディセーブルにするには、このコマンドの **no** 形式を使用します。

#### **ntp authenticate**

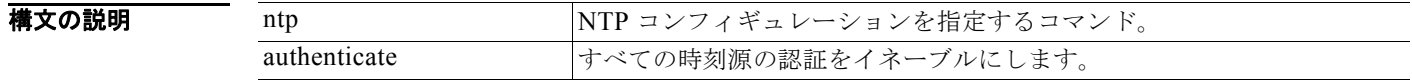

デフォルト なし

#### コマンド モード コンフィギュレーション

使用上のガイドライン **ntp authenticate** コマンドを使用して、すべての時間源の認証をイネーブルにします。このコマンドは オプションであり、認証はこのコマンドなしでも機能します。

> 一部のサーバにのみ認証が必要(つまり、一部のサーバにのみ認証用に設定されたキーが必要)な混合 モードで認証する場合は、このコマンドを実行しないでください。

```
例 /admin(config)# ntp ?
```
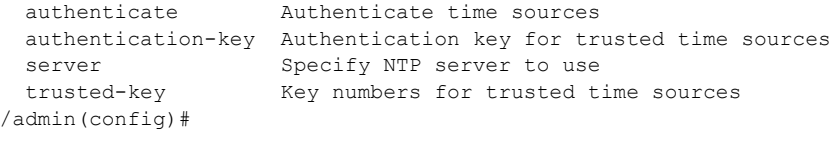

/admin(config)# **ntp authenticate** /admin(config)#

### 関連コマンド

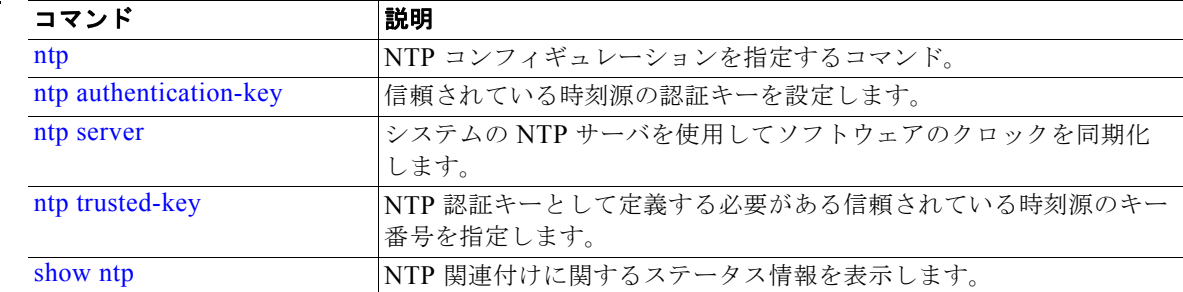

### <span id="page-105-0"></span>**ntp authentication-key**

時間源の認証キーを指定する場合は、コンフィギュレーション モードで一意の識別子およびキー値を 指定して **ntp authentication-key** コマンドを使用します。

この機能をディセーブルにするには、このコマンドの **no** 形式を使用します。

**ntp authentication-key** *<key id> md5 hash | plain <key value>*

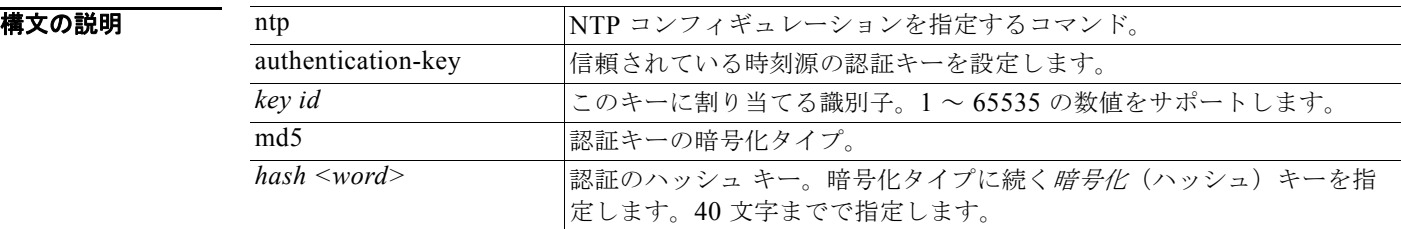

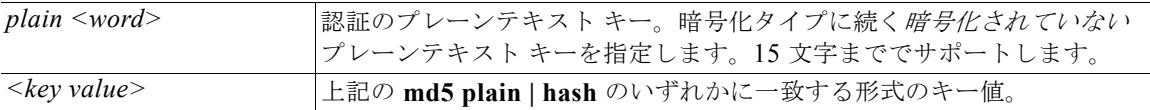

#### デフォルト なし

コマンド モード コンフィギュレーション

使用上のガイドライン **ntp authentication-key** コマンドを使用して NTP 認証の認証キーを持つ時間源を設定し、関連する キー ID、キー暗号化タイプ、およびキー値の設定を指定します。このキーを信頼できるリストに追加 してから **ntp server** コマンドに追加します。

信頼できるリストに追加された NTP 認証キーを持たない時間源は、同期されません。

例 /admin# **configure** /admin(config)# /admin(config)# **ntp authentication-key 1 md5 plain SharedWithServe** /admin(config)# **ntp authentication-key 2 md5 plain SharedWithServ** /admin(config)# **ntp authentication-key 3 md5 plain SharedWithSer**

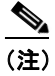

(注) **show running-confi**g コマンドは、セキュリティのため、Message Digest 5(MD5)プレーン 形式で入力されたキーを常にハッシュ形式に変換して表示します。たとえば、**ntp authentication-key** 1 **md5 hash** ee18afc7608ac7ecdbeefc5351ad118bc9ce1ef3 のように表示し ます。

/admin(config)# **no ntp authentication-key 3** (認証キー 3 を削除します)

/admin(config)# **no ntp authentication-key** (すべての認証キーを削除します)

#### 関連コマンド

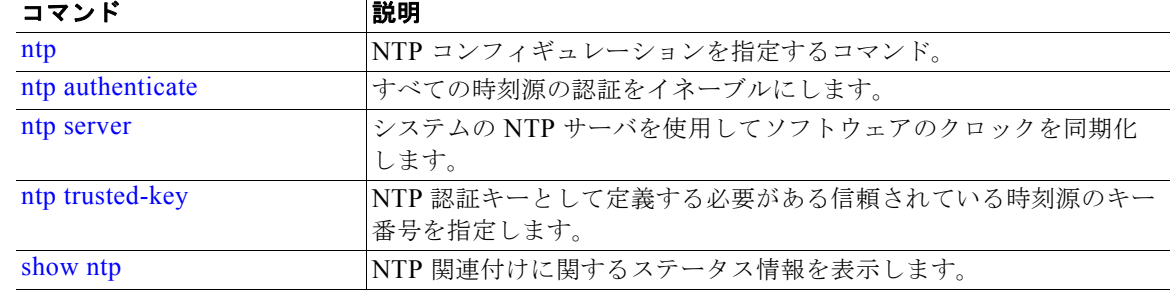

### <span id="page-107-0"></span>**ntp server**

NTP サーバによるシステムのソフトウェアの時計の同期化を許可するには、コンフィギュレーション モードで **ntp server** コマンドを使用します。別の行のそれぞれのキーで、サーバを最大 3 つまで許可 します。キーはオプションのパラメータですが、NTP 認証には必須です。Cisco CDA には、常に有効 で到達可能な NTP サーバが必要です。

キーはオプションのパラメータですが、NTP サーバを認証する必要がある場合は設定する必要があり ます。

この機能をディセーブルにするには、NTP サーバを削除して別のサーバを追加する場合のみ、このコ マンドの **no** 形式を使用します。

**ntp server** {*ip-address* | *hostname*} *key <peer key number>*

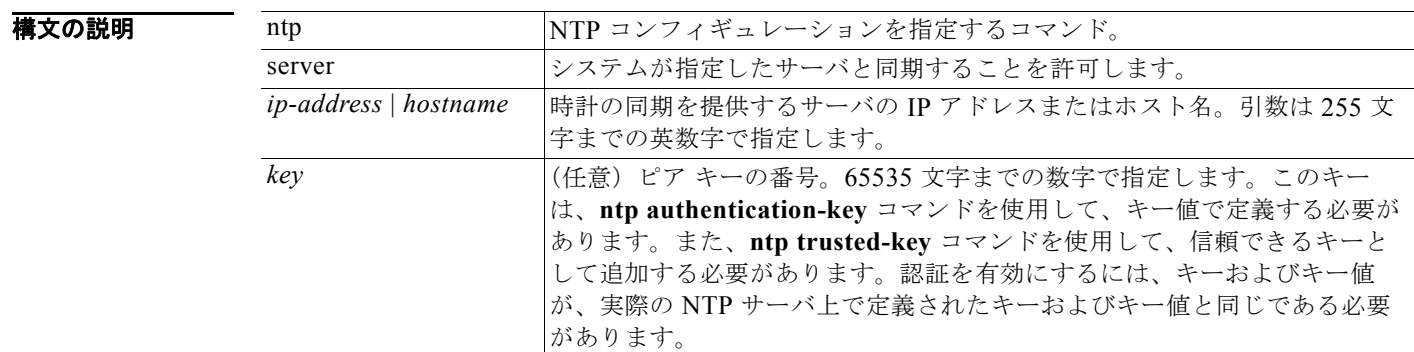

デフォルト デフォルトで設定されているサーバはありません。

#### コマンド モード コンフィギュレーション

使用上のガイドライン システムが指定したサーバと同期することを許可する場合は、信頼できるキーを指定して **ntp server** コマンドを使用します。

> キーはオプションですが、NTP 認証に対しては必須です。まず、このキーを **ntp authentication-key** コマンドで定義し、**ntp trusted-key** コマンドに追加した後、**ntp server** コマンドに追加します。

> **show ntp** コマンドは、同期のステータスを表示します。設定された NTP サーバが到達可能でない場 合、または認証されていない場合(NTP 認証が設定されている場合)は、このコマンドは最小層の ローカルに対する同期を表示します。NTP サーバが到達不能か、または適切に認証されていない場合 は、このコマンドごとの統計情報の到達は 0 になります。

> Cisco CDA 管理ユーザ インターフェイスで NTP サーバ コンフィギュレーションおよび認証を定義す るには、『*[Cisco Identity Services Engine User Guide, Release 1.1.1](http://www.cisco.com/en/US/docs/security/ise/1.1.1/user_guide/ise_user_guide.html )*』の「System Time」および「NTP Server Settings」の項を参照してください。

(注) このコマンドは、同期プロセス中に競合する情報を提供します。同期プロセスは、完了までに最大 20 分かかることがあります。
```
例 例 1
                  /admin(config)# ntp server ntp.esl.cisco.com key 1
                  % WARNING: Key 1 needs to be defined as a ntp trusted-key.
                  /admin(config)# 
                  /admin(config)# ntp trusted-key 1
                  % WARNING: Key 1 needs to be defined as a ntp authentication-key.
                  /admin(config)# 
                  /admin(config)# ntp authentication-key 1 md5 plain SharedWithServe
                  /admin(config)# 
                  /admin(config)# ntp server ntp.esl.cisco.com 1
                  /admin(config)# ntp server 171.68.10.80 2
                  /admin(config)# ntp server 171.68.10.150 3
                  /admin(config)#
                  /admin(config)# do show running-config
                  Generating configuration...
                  ! 
                  hostname cda
                  ! 
                  ip domain-name cisco.com
                  ! 
                  interface GigabitEthernet 0
                     ip address 172.21.79.246 255.255.255.0
                     ipv6 address autoconfig
                  ! 
                  ip name-server 171.70.168.183 
                  ! 
                  ip default-gateway 172.21.79.1
                  ! 
                  clock timezone UTC
                  ! 
                  ntp authentication-key 1 md5 hash ee18afc7608ac7ecdbeefc5351ad118bc9ce1ef3
                  ntp authentication-key 2 md5 hash f1ef7b05c0d1cd4c18c8b70e8c76f37f33c33b59
                  ntp authentication-key 3 md5 hash ee18afc7608ac7ec2d7ac6d09226111dce07da37
                  ntp trusted-key 1
                  ntp trusted-key 2
                  ntp trusted-key 3
                  ntp authenticate
                  ntp server ntp.esl.cisco.com key 1
                  ntp server 171.68.10.80 key 2
                  ntp server 171.68.10.150 key 3
                  !
                  --More--
                  /admin# show ntp
                  Primary NTP : cd-acs-ntp.cisco.com
                  synchronised to local net at stratum 11 
                      time correct to within 448 ms
                      polling server every 64 s
                        remote refid st t when poll reach delay offset jitter
                  ==============================================================================
                  *127.127.1.0 .LOCL. 10 l 46 64 37 0.000 0.000 0.001
                    171.68.10.80 .RMOT. 16 u 46 64 0 0.000 0.000 0.000
                    171.68.10.150 .INIT. 16 u 47 64 0 0.000 0.000 0.000
                  Warning: Output results may conflict during periods of changing synchronization.
```
/admin#

#### 関連コマンド

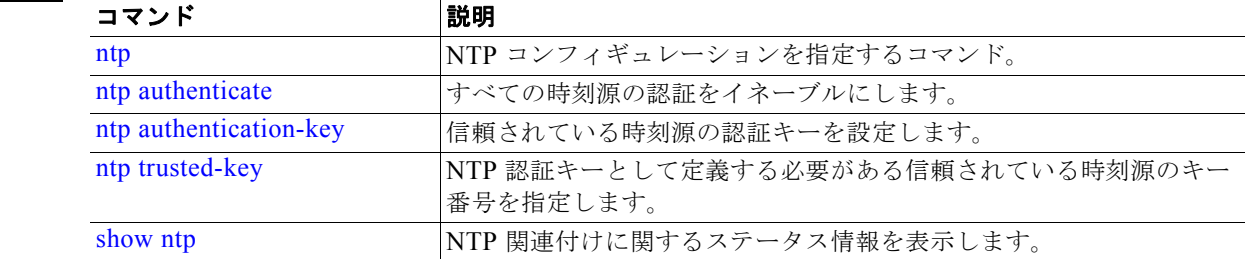

## <span id="page-109-0"></span>**ntp trusted-key**

時間源を信頼できるリストに追加するには、一意の識別子を指定して **ntp trusted-key** コマンドを使用 します。この機能をディセーブルにするには、このコマンドの **no** 形式を使用します。

**ntp trusted-key** *<key>*

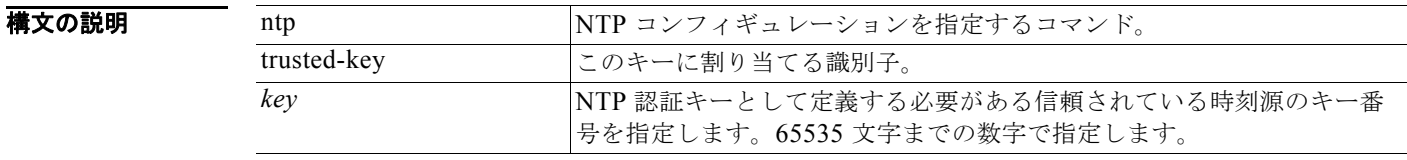

デフォルト なし

コマンド モード コンフィギュレーション

使用上のガイドライン このキーを NTP 認証キーとして定義し、NTP サーバに追加する前に信頼できるリストに追加します。 信頼できるリストに追加されたキーは、NTP サーバによってシステムとの同期を許可する場合にのみ 使用できます。

例 /admin# **configure** /admin(config)# /admin(config)# **ntp trusted-key 1** /admin(config)# **ntp trusted-key 2** /admin(config)# **ntp trusted-key 3**

> /admin(config)# **no ntp trusted-key 2** (key 2 を信頼できるリストから削除します)

/admin(config)# **no ntp trusted-key** (すべてのキーを信頼できるリストから削除します)

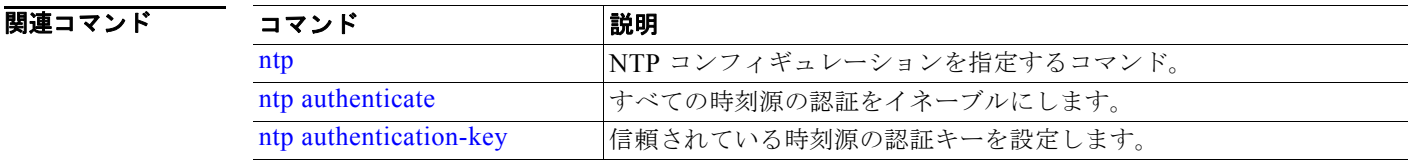

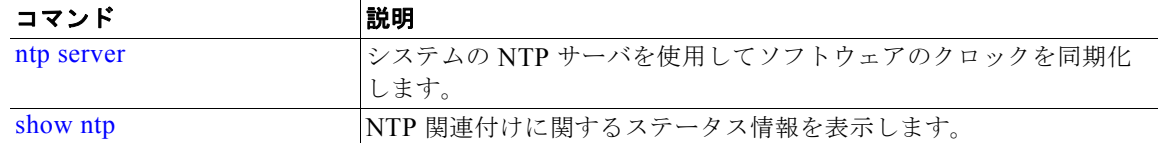

## <span id="page-110-0"></span>**password-policy**

システムに対するパスワードをイネーブル化または設定するには、コンフィギュレーション モードで **password-policy** コマンドを使用します。この機能をディセーブルにするには、このコマンドの **no** 形 式を使用します。

**password-policy** *option*

(注) **password-policy** コマンドには、ポリシー オプションが必要です(「構文の説明」を参照)。 **password-expiration-enabled** は、他の password-expiration コマンドの前に入力する必要があります。

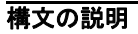

password-policy |パスワード ポリシーを設定するコマンド。

# **Same**

(注) **password-policy** コマンドを入力すると、config-password-policy コンフィギュレーション サ ブモードに入ることができます。

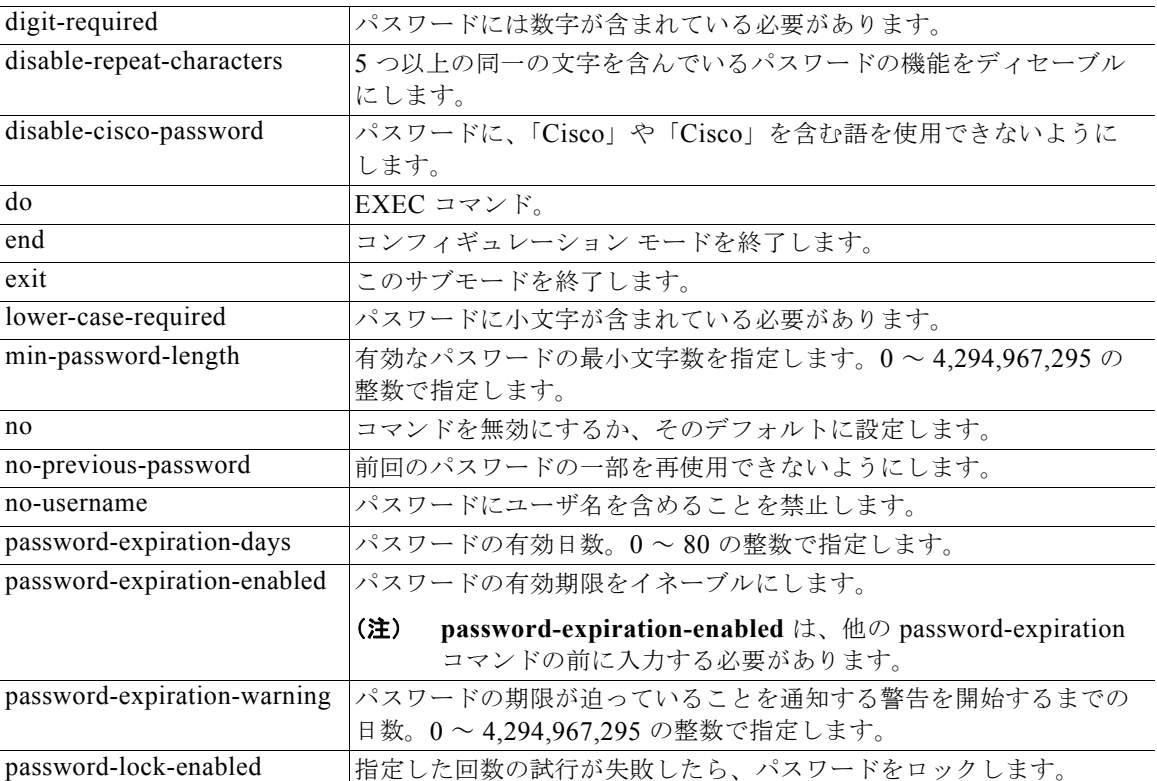

#### コンフィギュレーション コマンド

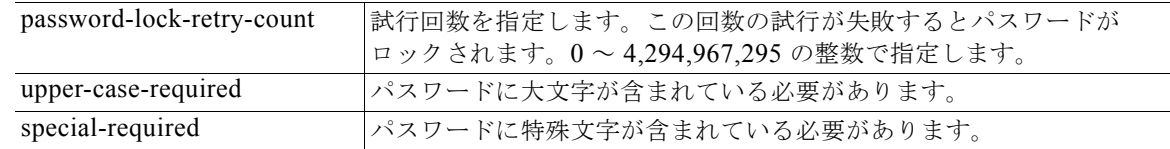

### デフォルトの動作や値はありません。

コマンド モード コンフィギュレーション

#### 使用上のガイドライン なし。

例 /admin(config)# **password-policy** /admin(config-password-policy)# **password-expiration-days 30** /admin(config-password-policy)# **exit** /admin(config)#

### **repository**

バックアップを設定するためにリポジトリ サブモードに入るには、コンフィギュレーション モードで **repository** コマンドを使用します。

**repository** *repository-name*

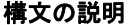

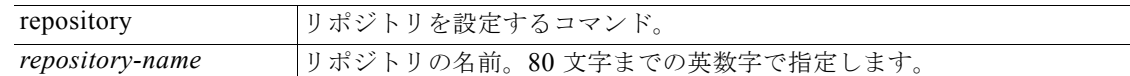

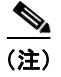

(注) **repository** コマンドでリポジトリの名前を入力すると、config-Repository コンフィギュレーション サ ブモードに入ります(この「構文の説明」を参照)。

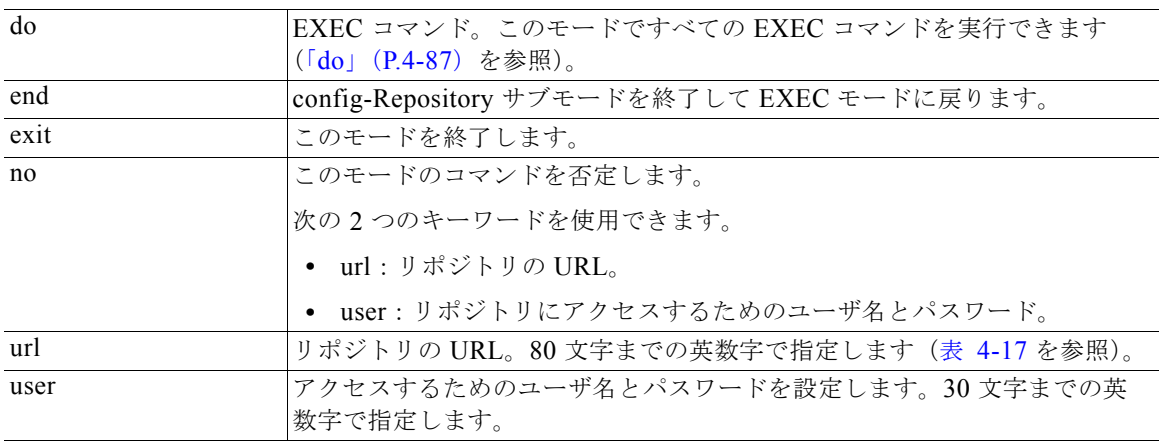

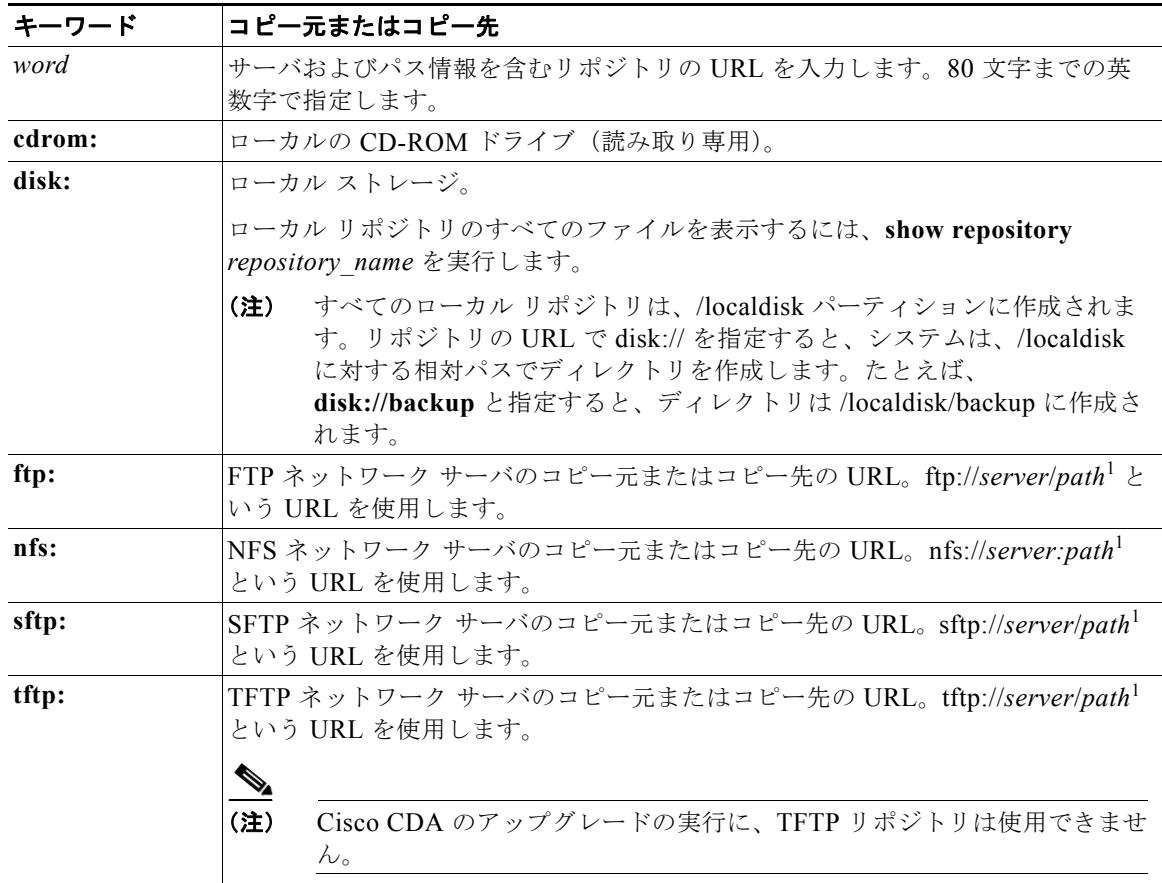

<span id="page-112-0"></span>表 **4-17 URL** のキーワード

1. server はサーバ名です。path は /subdir/subsubdir を指します。NFS ネットワーク サーバのサーバ名の後には、コ ロン(:)が必要です。

デフォルトの動作や値はありません。

コマンド モード コンフィギュレーション

使用上のガイドライン サブモードで **url sftp:** を設定する場合は、CLI を通してリポジトリ コンフィギュレーション下で host-key を提供し、RSA フィンガープリントを SSH 既知ホストに追加する必要があります。

この機能をディセーブルにするには、サブモードで **host-key host** コマンドの **no** 形式を使用します。

Secure FTP リポジトリを [Administration] > [System] > [Maintenance] > [Repository] > [Add Repository] の管理ユーザ インターフェイスで設定する場合、Cisco CDA は次の警告を表示します。

このリポジトリを使用するためには、SFTP サーバのホスト キーを CLI を通して host-key オプション を指定して追加する必要があります。

ホスト キーを設定せずに Secure FTP リポジトリにバックアップしようとすると、Cisco ADE ログに対 応するエラーが発生します。

#### 例 **1**

```
/admin# configure termainal
/admin(config)# repository myrepository
/admin(config-Repository)# url sftp://cda
/admin(config-Repository)# host-key host cda
host key fingerprint added
# Host cda found: line 1 type RSA
2048 f2:e0:95:d7:58:f2:02:ba:d0:b8:cf:d5:42:76:1f:c6 cda (RSA)
/admin(config-Repository)# exit
/admin(config)# exit
```
/admin#

#### 関連コマンド

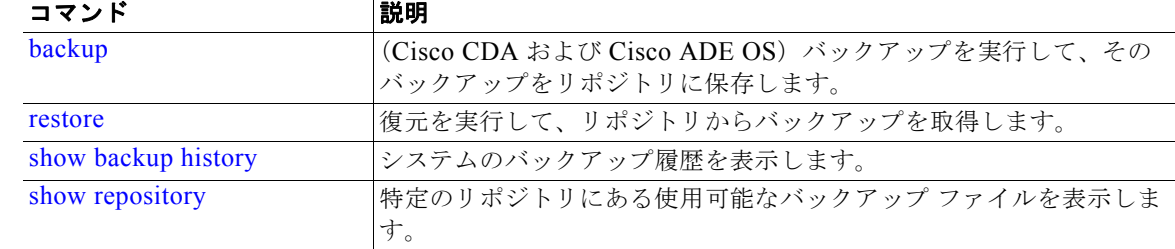

### **service**

管理するサービスを指定するには、コンフィギュレーション モードで **service** コマンドを使用します。 この機能をディセーブルにするには、このコマンドの **no** 形式を使用します。

#### **service** *sshd*

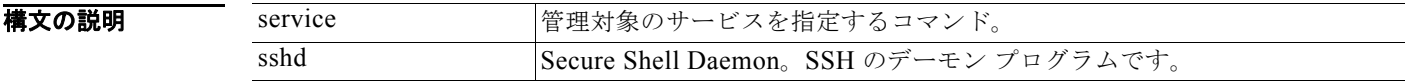

デフォルト デフォルトの動作や値はありません。

コマンド モード コンフィギュレーション

#### 使用上のガイドライン なし。

例 /admin(config)# **service sshd** /admin(config)#

### **shutdown**

インターフェイスをシャットダウンするには、インターフェイス コンフィギュレーション モードで **shutdown** コマンドを使用します。この機能をディセーブルにするには、このコマンドの **no** 形式を使 用します。

- 特文の説明 引数やキーワードはありません。
- デフォルト デフォルトの動作や値はありません。
- コマンド モード インターフェイス コンフィギュレーション

使用上のガイドライン このコマンドを使用してインターフェイスをシャットダウンすると、そのインターフェイスを経由の Cisco CDA アプライアンスへの接続性が失われます。これは、アプライアンスの電源が投入されてい ても変わりません。ただし、アプライアンス上に別の IP を使用して 2 番目のインターフェイスを設定 し、そのインターフェイスがシャットダウンされていなければ、その 2 番目のインターフェイス経由で アプライアンスに接続できます。

> インターフェイスをシャットダウンする別の方法として、ONBOOT パラメータを使用して、 */etc/sysconfig/network-scripts* にある ifcfg-eth[0,1] ファイルを変更することもできます。

- **•** インターフェイスをディセーブルにするには、ONBOOT="no" と設定します。
- **•** インターフェイスをイネーブルにするには、ONBOOT="yes" と設定します。

**no shutdown** コマンドを使用して、インターフェイスをイネーブルにすることもできます。

例 /admin(config)# **interface GigabitEthernet 0** /admin(config-GigabitEthernet)# **shutdown**

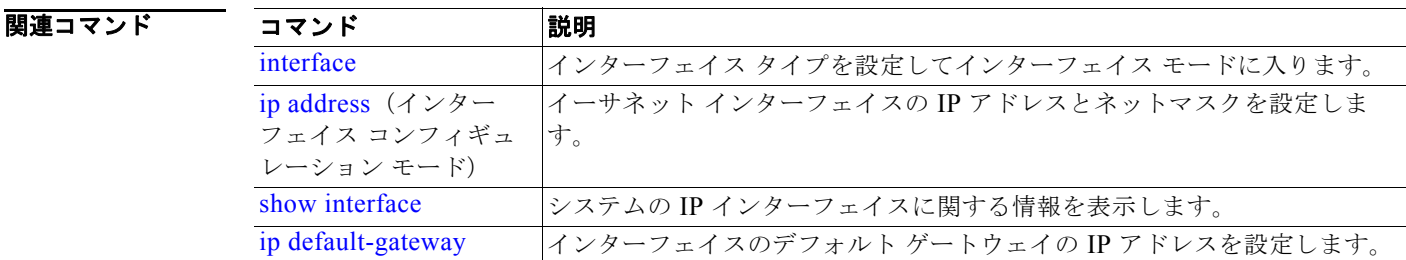

### <span id="page-114-0"></span>**snmp-server community**

簡易ネットワーク管理プロトコル(SNMP)へのアクセスを許可するコミュニティ アクセス ストリン グを設定するには、コンフィギュレーション モードで **snmp-server community** コマンドを使用しま す。この機能をディセーブルにするには、このコマンドの **no** 形式を使用します。

#### **snmp-server community** *word* **ro**

構文の説明 snmp-server community SNMP サーバを設定するコマンド。 *word* パスワードのように機能するアクセス文字列。これによって SNMP への アクセスが許可されます。空白は使用できません。255 文字までの英数字 で指定します。 ro **請み取り専用アクセスを指定します。** 

デフォルト デフォルトの動作や値はありません。

#### コマンド モード コンフィギュレーション

使用上のガイドライン **snmp-server community** コマンドでは、コミュニティ ストリングと引数 **ro** を指定する必要がありま す。指定しない場合、エラーが発生します。

> Cisco CDA の SNMP エージェントは、次の MIB への読み取り専用 SNMP v1 および SNMP v2c アク セスを提供します。

- **•** SNMPv2-MIB
- **•** RFC1213-MIB
- **•** IF-MIB
- **•** IP-MIB
- **•** IP-FORWARD-MIB
- **•** TCP-MIB
- **•** UDP-MIB
- **•** HOST-RESOURCES-MIB
- **•** ENTITY-MIB:ENTITY-MIB では、次の 3 つの MIB 変数のみがサポートされています。
	- **–** 製品 ID:entPhysicalModelName
	- **–** バージョン ID:entPhysicalHardwareRev
	- **–** シリアル番号:entPhysicalSerialNumber
- **•** DISMAN-EVENT-MIB
- **•** NOTIFICATION-LOG-MIB
- **•** CISCO-CDP-MIB

#### 関連コマン

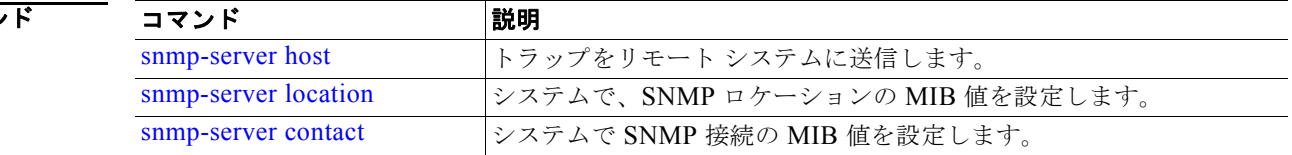

例 /admin(config)# **snmp-server community new ro** /admin(config)#

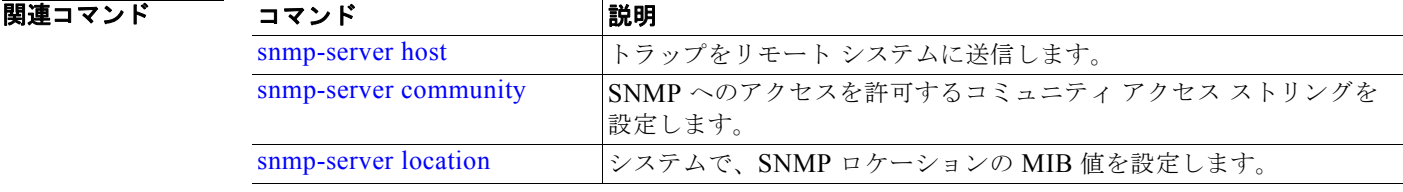

### <span id="page-116-0"></span>**snmp-server host**

SNMP トラップをリモート ユーザに送信するには、コンフィギュレーション モードで **snmp-server host** コマンドを使用します。トラップ転送を削除するには、このコマンドの **no** 形式を使用します。

**Cisco Context Directory Agent, Release 1.0** インストレーション**/**コンフィギュレーション ガイド

**snmp-server host** {*ip-address* | *hostname*} **version** {*1 | 2c*} *community*

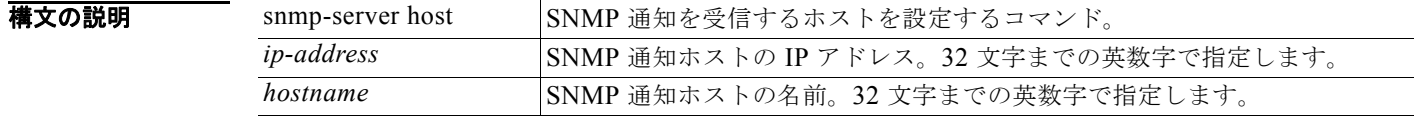

<span id="page-116-1"></span>**snmp-server contact**

SNMP 接続の管理情報ベース(MIB)値をシステムに設定するには、コンフィギュレーション モード で **snmp-server contact** コマンドを使用します。システム連絡先情報を削除するには、このコマンドの **no** 形式を使用します。

**snmp-server contact** *word*

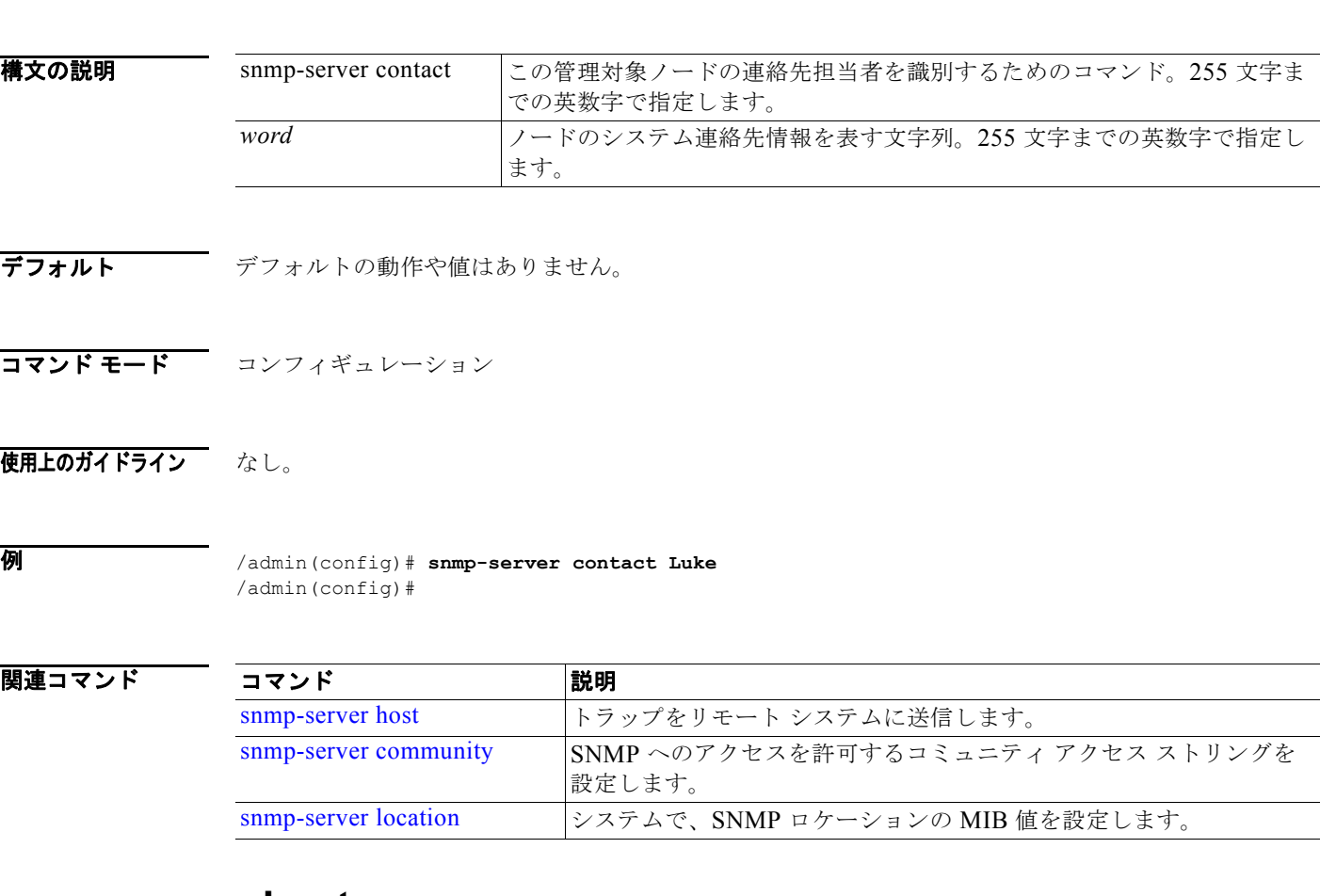

**コンフィギュレーション コマンド** ■

#### コンフィギュレーション コマンド

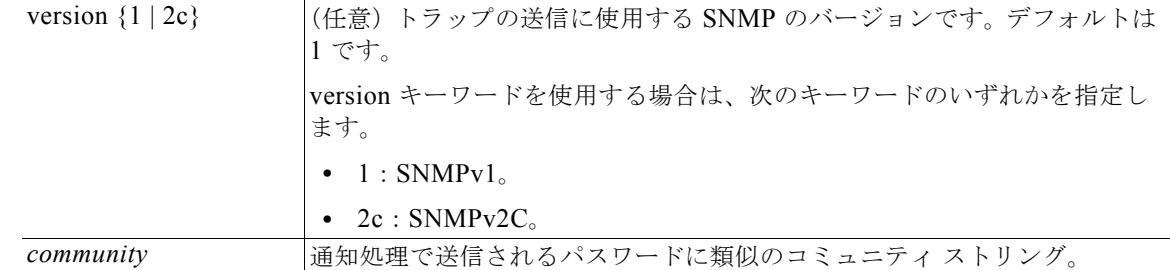

### デフォルト 無効です。

#### コマンド モード コンフィギュレーション

#### 使用上のガイドライン 一覧に記載されている引数を指定します。指定しない場合、エラーが発生します。SNMP トラップは サポートされていません。

#### 例 /admin(config)# **snmp-server community new ro** /admin(config)# **snmp-server host 209.165.202.129 version 1 password** /admin(config)#

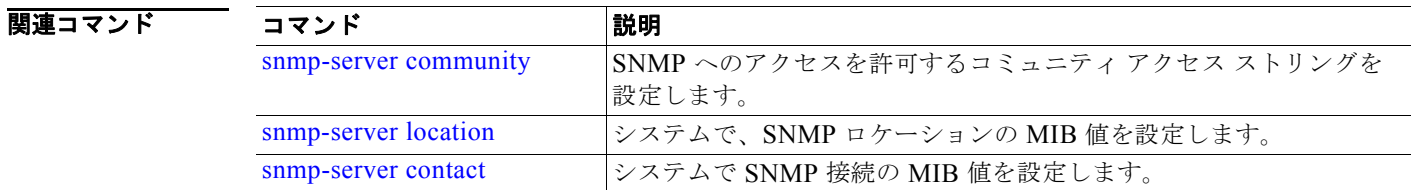

### <span id="page-117-0"></span>**snmp-server location**

SNMP ロケーションの MIB 値をシステムに設定するには、コンフィギュレーション モードで **snmp-server location** コマンドを使用します。システム ロケーション情報を削除するには、このコマ ンドの **no** 形式を使用します。

**snmp-server location** *word*

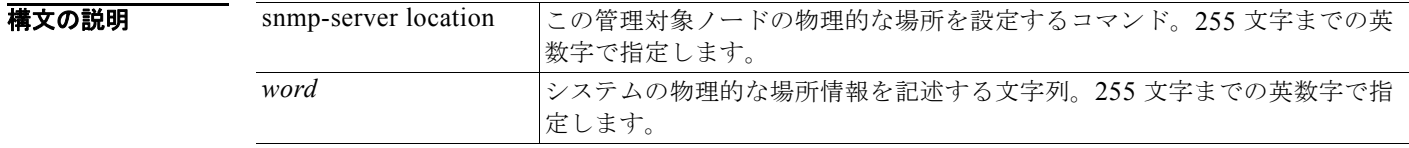

デフォルトの動作や値はありません。

**Cisco Context Directory Agent, Release 1.0** インストレーション**/**コンフィギュレーション ガイド

#### コマンド モード コンフィギュレーション

使用上のガイドライン *word* の文字列では、単語の間にアンダスコア(\_)またはハイフン(-)を使用することをお勧めしま す。*word* の文字列で単語の間に空白を使用する場合、文字列を二重引用符(")で囲む必要がありま す。

#### **例 例1**

/admin(config)# **snmp-server location Building\_3/Room\_214** /admin(config)#

#### 例 **2**

/admin(config)# **snmp-server location "Building 3/Room 214"** /admin(config)#

#### 関連コマンド

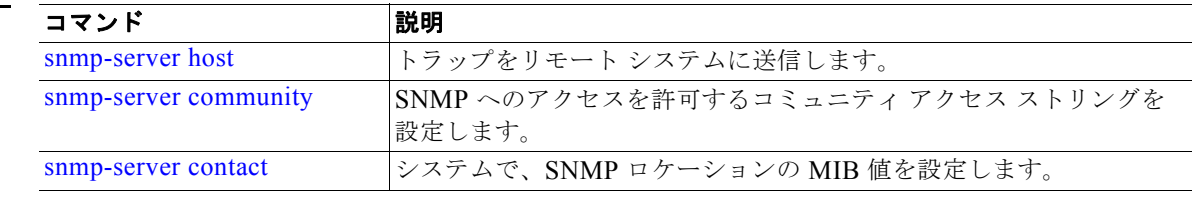

### **username**

構文の説明

SSH を使用して Cisco CDA アプライアンスにアクセスできるユーザを追加するには、コンフィギュ レーション モードで **username** コマンドを使用します。ユーザがすでに存在する場合は、このコマン ドを使用してパスワード、特権レベル、または両方を変更します。システムからユーザを削除するに は、このコマンドの **no** 形式を使用します。

**username** *username* **password** {**hash** | **plain**} *password* **role** {**admin** | **user**] [**disabled** [**email**  *email-address*]] [**email** *email-address*]

既存のユーザに対しては、以下のコマンド オプションを使用します。

**username** *username* **password role** {**admin** | **user**} *password*

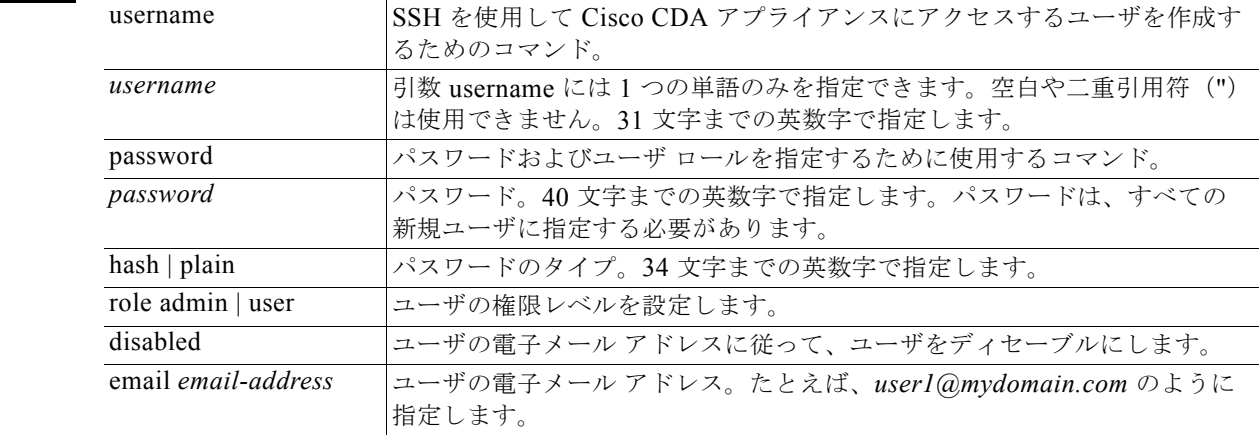

#### コンフィギュレーション コマンド

#### デフォルト 設定時の初期ユーザです。

コマンド モード コンフィギュレーション

#### 使用上のガイドライン **username** コマンドでは、username および password キーワードの後に、hash *|* plain および admin *|* user オプションを指定する必要があります。

**例 例1** 

/admin(config)# **username admin password hash ###### role admin** /admin(config)#

#### 例 **2**

/admin(config)# **username admin password plain Secr3tp@swd role admin** /admin(config)#

#### 例 **3**

/admin(config)# **username admin password plain Secr3tp@swd role admin email admin123@mydomain.com** /admin(config)#

#### 関連コマンド

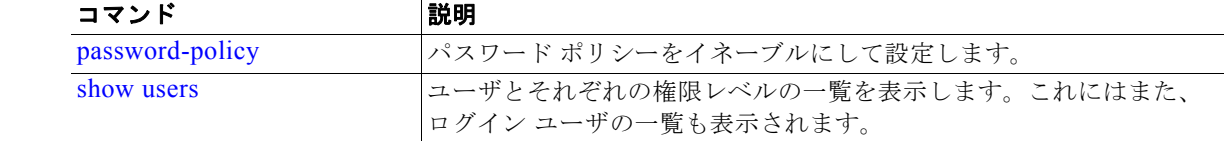

ш